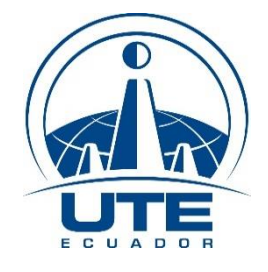

# **UNIVERSIDAD TECNOLÓGICA EQUINOCCIAL**

## **FACULTAD DE CIENCIAS DE LA INGENIERÍA E INDUSTRIAS**

# **CARRERA DE INGENIERÍA AUTOMOTRIZ**

## **IMPLEMENTACIÓN DE UN MÓDULO PROGRAMABLE MULTIPUNTO ITBS CON ÁRBOL DE LEVAS TRUCADO.**

# **TRABAJO PREVIO A LA OBTENCIÓN DEL TÍTULO DE INGENIERO AUTOMOTRIZ**

**AUTOR: FAUSTO VINICIO ACOSTA GRANDES**

**DIRECTOR: ING. ALEJANDRO CASTILLO HERRERA, MsC.**

**Santo Domingo, Junio, 2018**

© Universidad Tecnológica Equinoccial. 2018 Reservados todos los derechos de reproducción

## **FORMULARIO DE REGISTRO BIBLIOGRÁFICO PROYECTO DE TITULACIÓN**

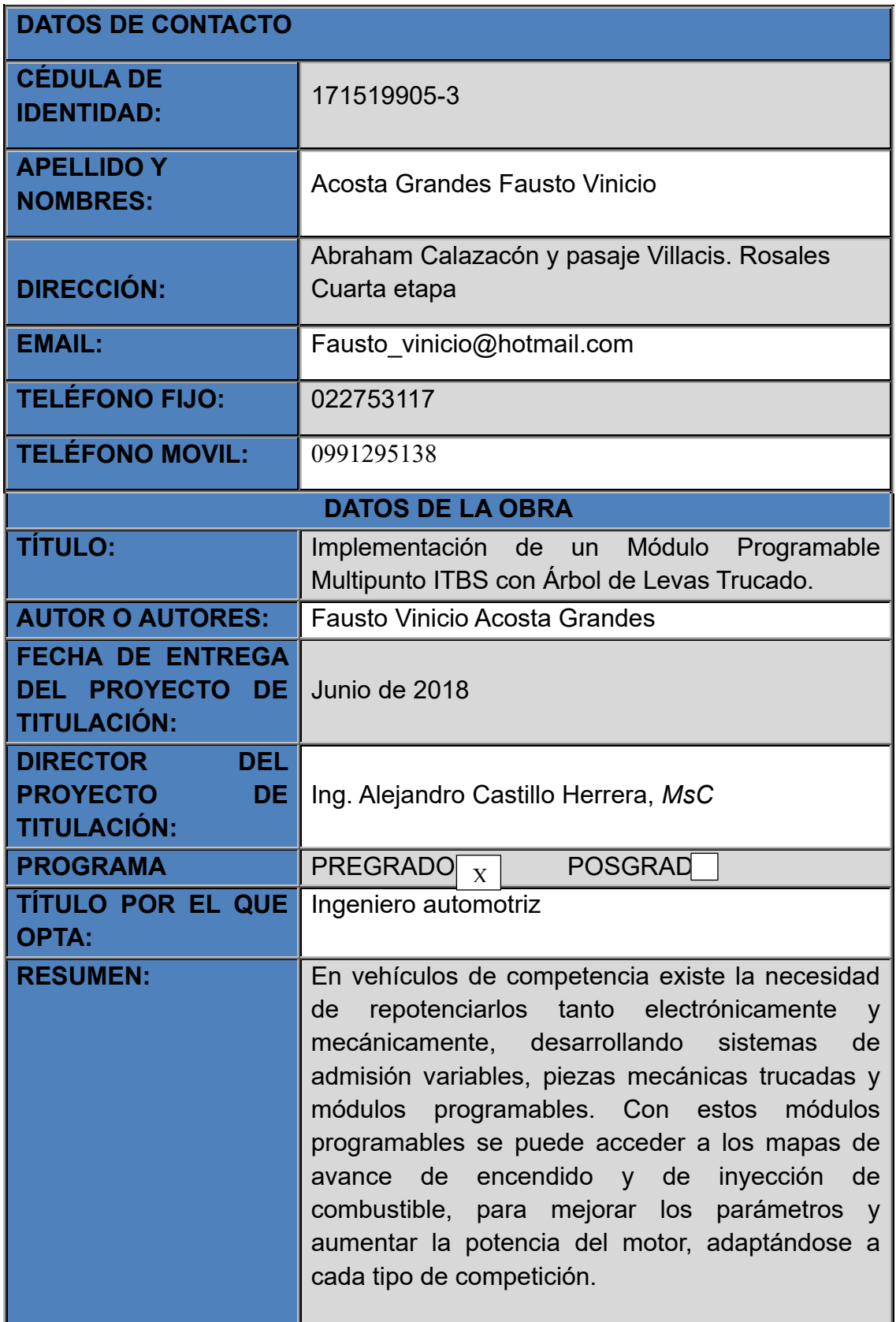

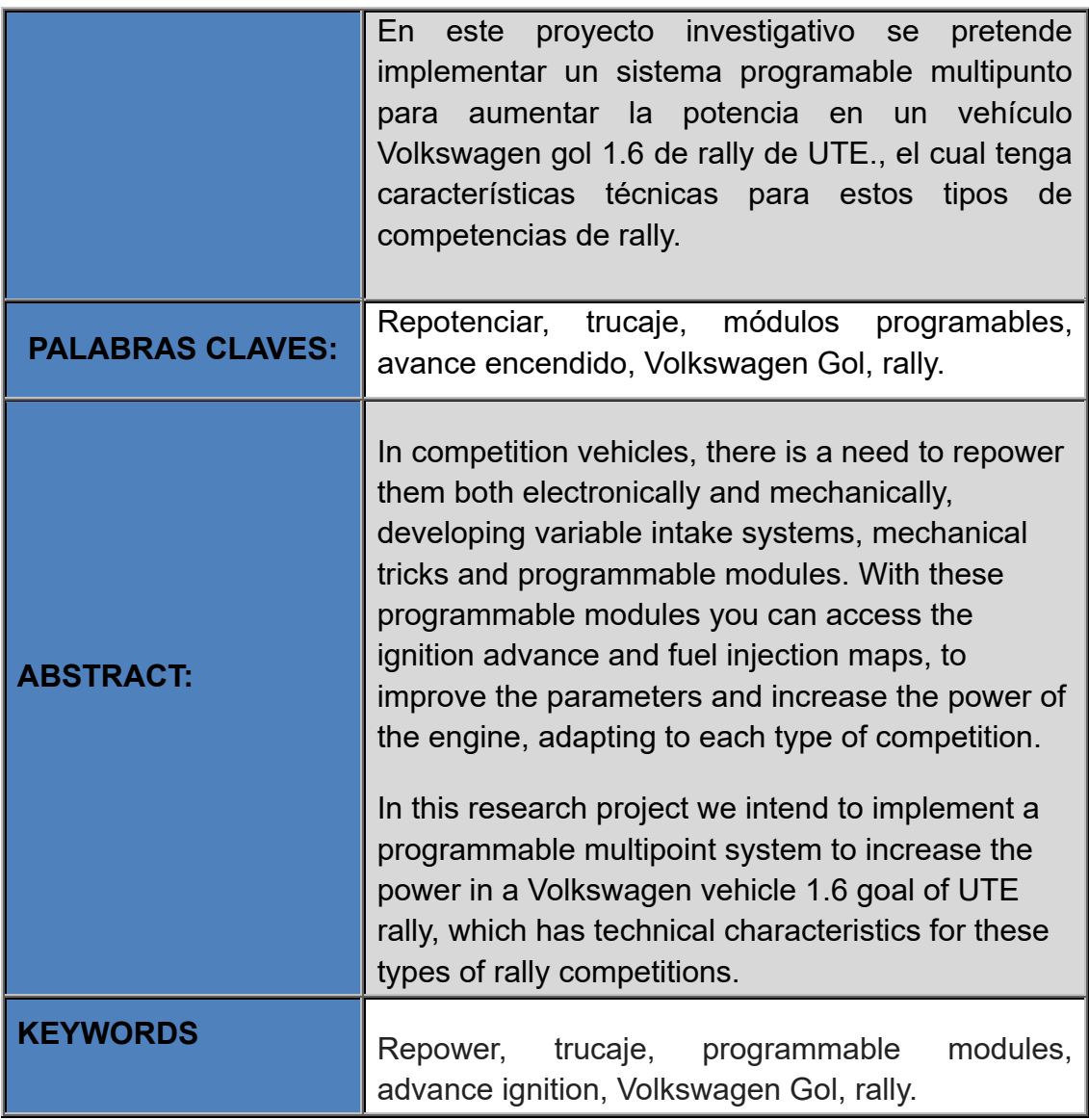

Se autoriza la publicación de este Proyecto de Titulación en el Repositorio Digital de la Institución.

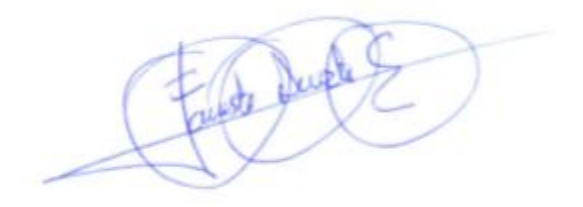

FAUSTO VINICIO ACOSTA GRANDES C.I: 171519905-3

# **DECLARACIÓN Y AUTORIZACIÓN**

Yo, **FAUSTO VINICIO ACOSTA GRANDES, CI 171519905-3** autor del proyecto titulado: **Implementación de un Módulo Programable Multipunto ITBS con Árbol de Levas Trucado**; previo a la obtención del título de **INGENIERO AUTOMOTRIZ** en la Universidad Tecnológica Equinoccial.

- 1. Declaro tener pleno conocimiento de la obligación que tienen las Instituciones de Educación Superior, de conformidad con el Artículo 144 de la Ley Orgánica de Educación Superior, de entregar a la SENESCYT en formato digital una copia del referido trabajo de graduación para que sea integrado al Sistema Nacional de información de la Educación Superior del Ecuador para su difusión pública respetando los derechos de autor.
- 2. Autorizo a la BIBLIOTECA de la Universidad Tecnológica Equinoccial a tener una copia del referido trabajo de graduación con el propósito de generar un Repositorio que democratice la información, respetando las políticas de propiedad intelectual vigentes.

Santo Domingo, 29 junio de 2018

and Just

FAUSTO VINICIO ACOSTA GRANDES C.I: 171519905-3

## **DECLARACIÓN**

Yo, **FAUSTO VINICIO ACOSTA GRANDES**, declaro que el trabajo aquí descrito es de mi autoría; que no ha sido previamente presentado para ningún grado o calificación profesional; y, que he consultado las referencias bibliográficas que se incluyen en este documento.

La Universidad Tecnológica Equinoccial puede hacer uso de los derechos correspondientes a este trabajo, según lo establecido por la Ley de Propiedad Intelectual, por su Reglamento y por la normativa institucional vigente.

FAUSTO VINICIO ACOSTA GRANDES C.I: 171519905-3

## **CERTIFICACIÓN**

Certifico que el presente trabajo que lleva por titulo **Implementación de un Módulo Programable Multipunto ITBS con Árbol de Levas Trucado,** que para aspirar al título de **Ingeniero Automotriz** fue desarrollado por Fausto Vinicio Acosta Grandes, bajo mi dirección y supervisión, en la facultad de Ciencias de la Ingeniería e Industrias; y cumple con las condiciones requeridas por el reglamento de Trabajos de Titulación artículos 19, 27 y 28.

l.

Ing. Alejandro Castillo Herrera Msc. **DIRECTOR DEL TRABAJO**  C. I: 1710965250

## **DEDICATORIA**

A Dios por sobre todas las cosas por las miles de bendiciones que ha derramado en mí, dándome fuerzas y abriéndome camino para continuar con mis estudios y cumplir mis metas propuestas. A mi madre y a la memoria de mi padre que son los que me dieron la vida. A mi esposa e hijos ya que sin su apoyo no hubiera continuado en mi lucha por ser un profesional. Este logro se lo dedico a ellos ya que han sabido inculcarme la importancia de estudiar, los valores y la ética para ser una persona de bien. A la memoria de mi abuelita paterna, un ser maravilloso que me brindó su apoyo incondicional, siempre estuvo ahí brindándome su mano amiga, enseñándome que en la vida todo es esfuerzo, dedicación y trabajo para alcanzar el éxito profesional.

## **AGRADECIMIENTO**

Mi gratitud está dirigida a Dios a mis padres por haberme brindado la dicha de existir, por ser la guía espiritual. A mi Esposa e hijos por estar conmigo en todo momento, dándome seguridad, confiando en mi capacidad e inteligencia, en los momentos más difíciles por los que he atravesado a lo largo de mi carrera y mi vida. A mis familiares, por siempre estar conmigo y no dejarme en las dificultades de la vida, transmitiéndome su buena vibra, positivismo y deseo de superación. A la Universidad y a los docentes que han sido parte de mi formación profesional, transmitiéndome sus conocimientos, y mostrándome que el camino hacia el éxito es la perseverancia y la ética profesional, poniendo siempre por encima los valores morales.

# ÍNDICE DE CONTENIDOS

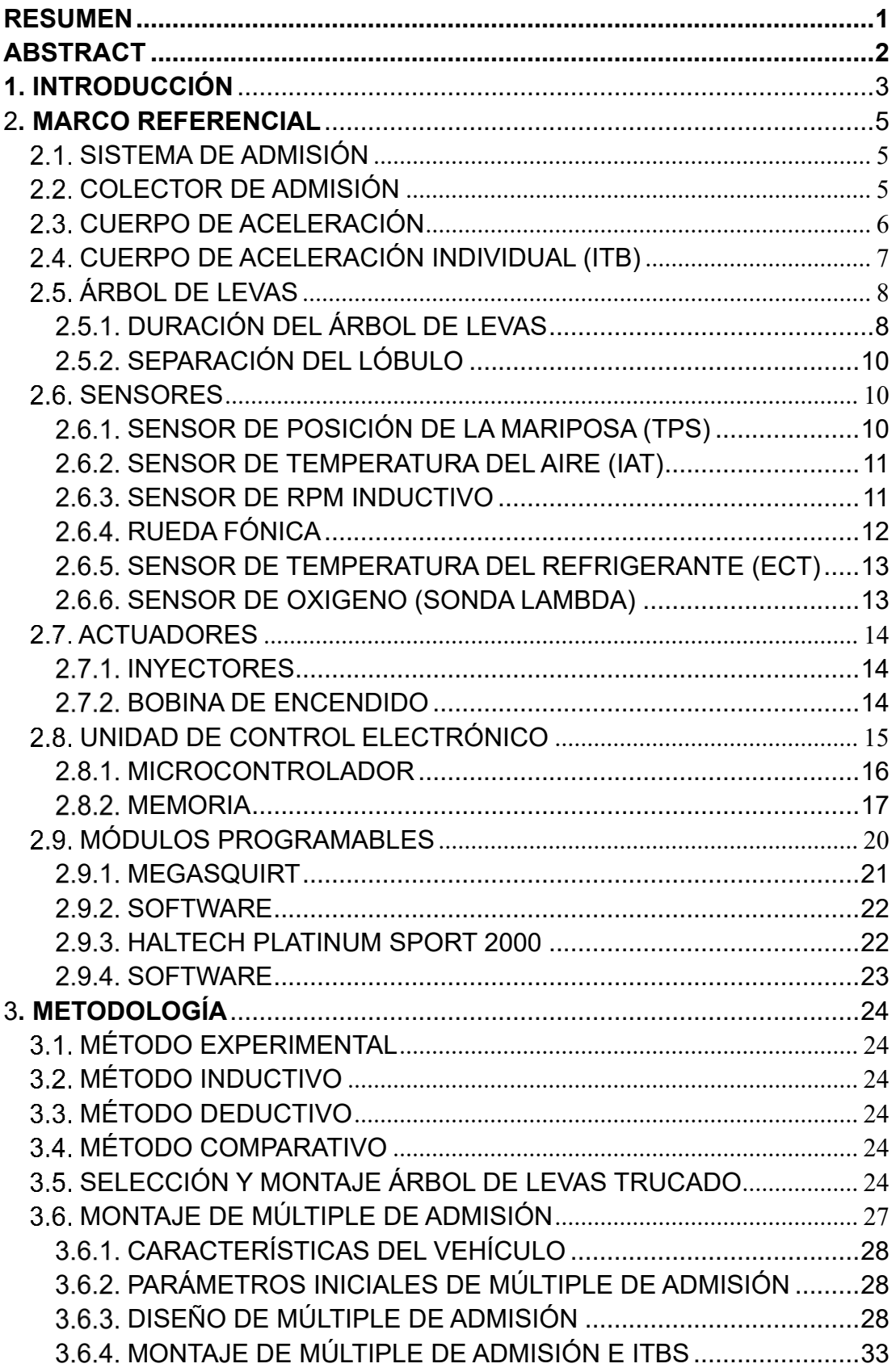

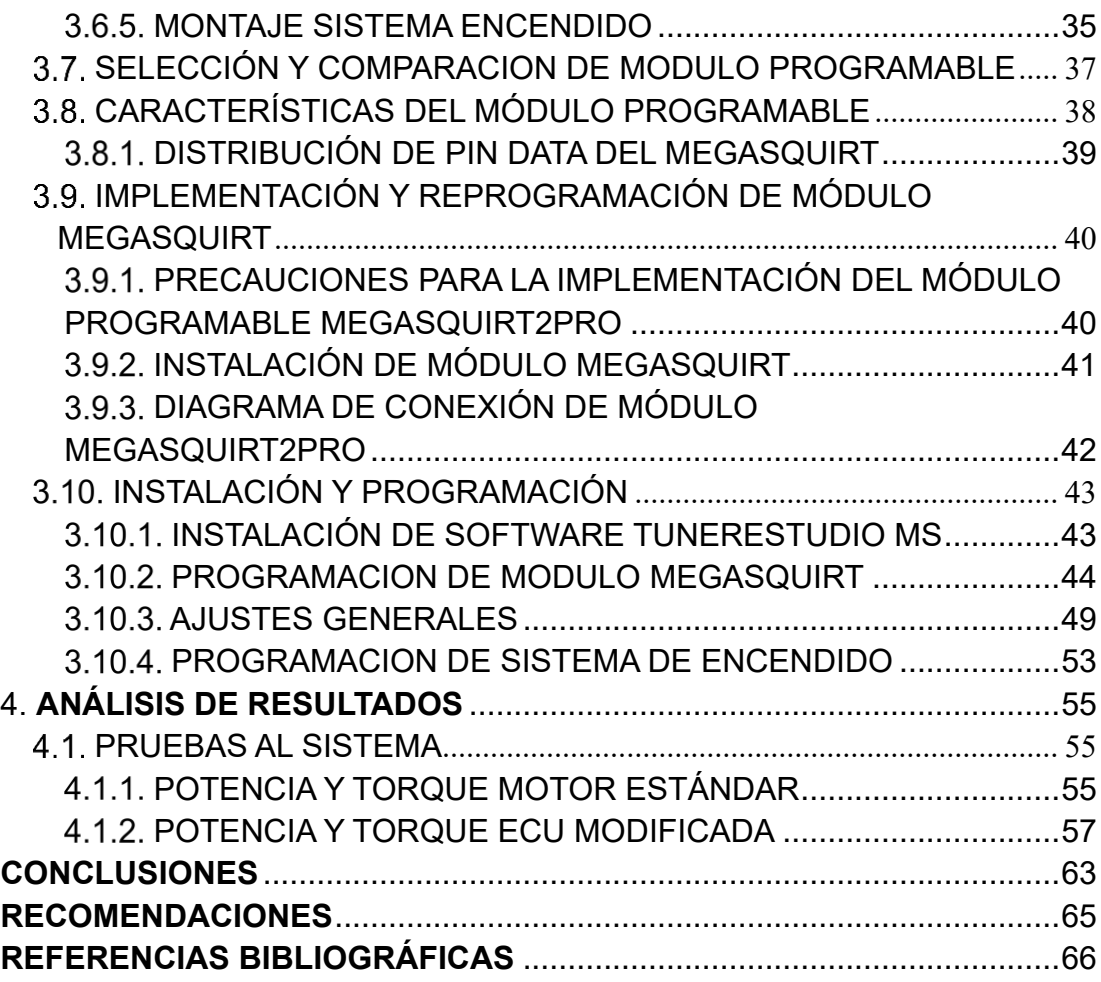

# **ÍNDICE DE TABLAS**

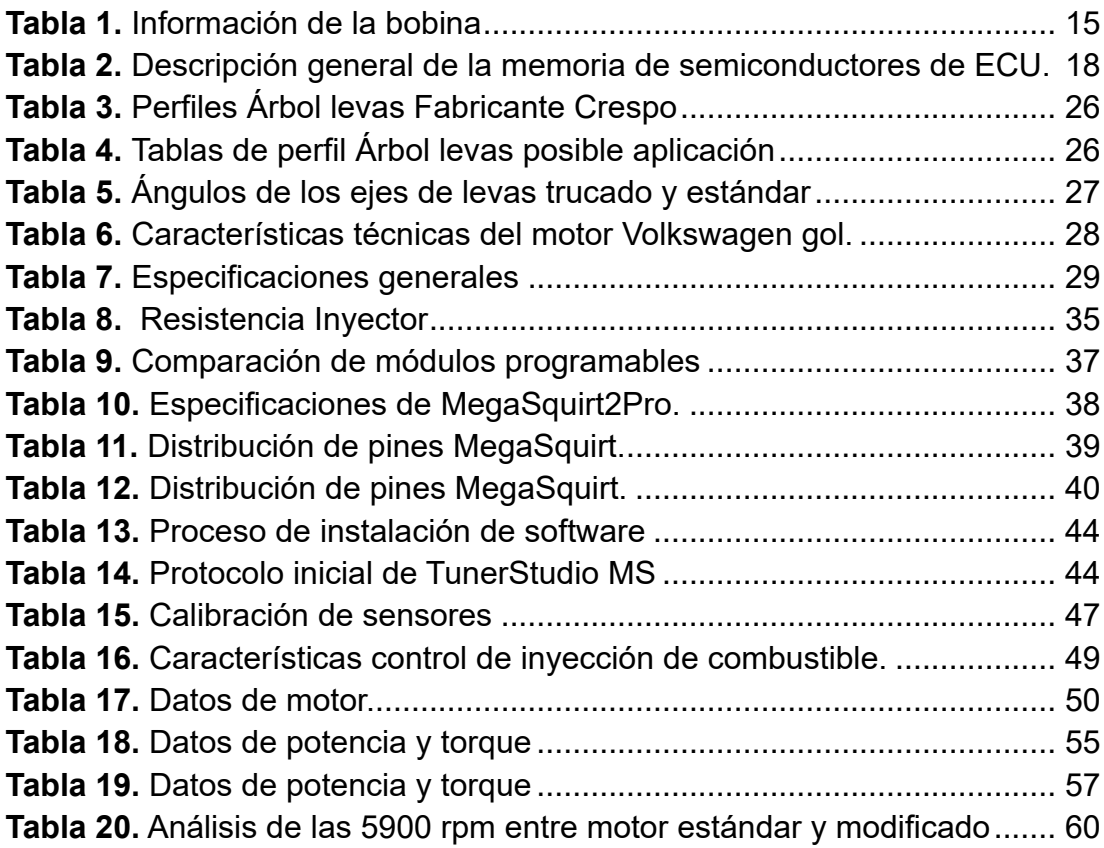

# **ÍNDICE DE FIGURAS**

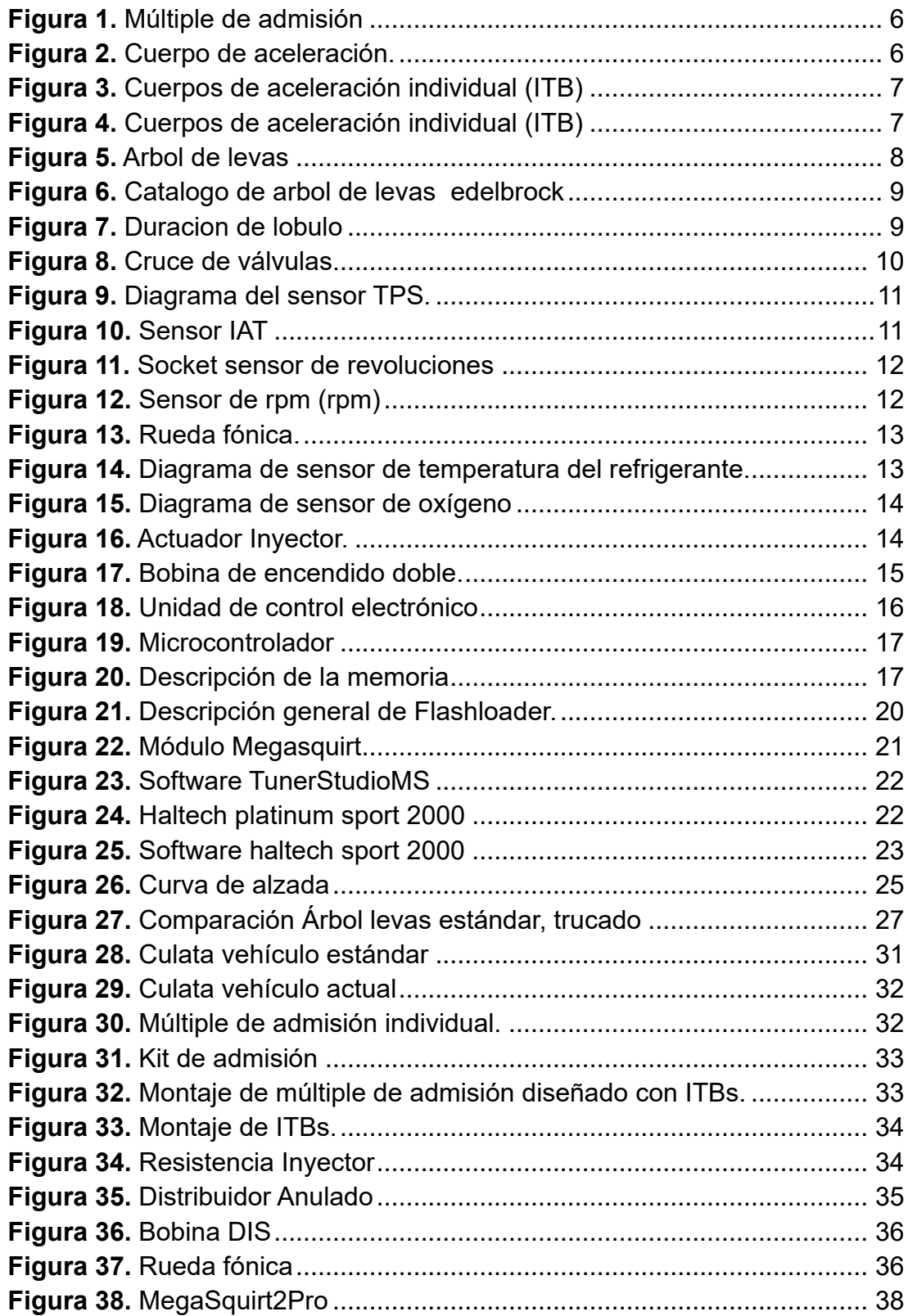

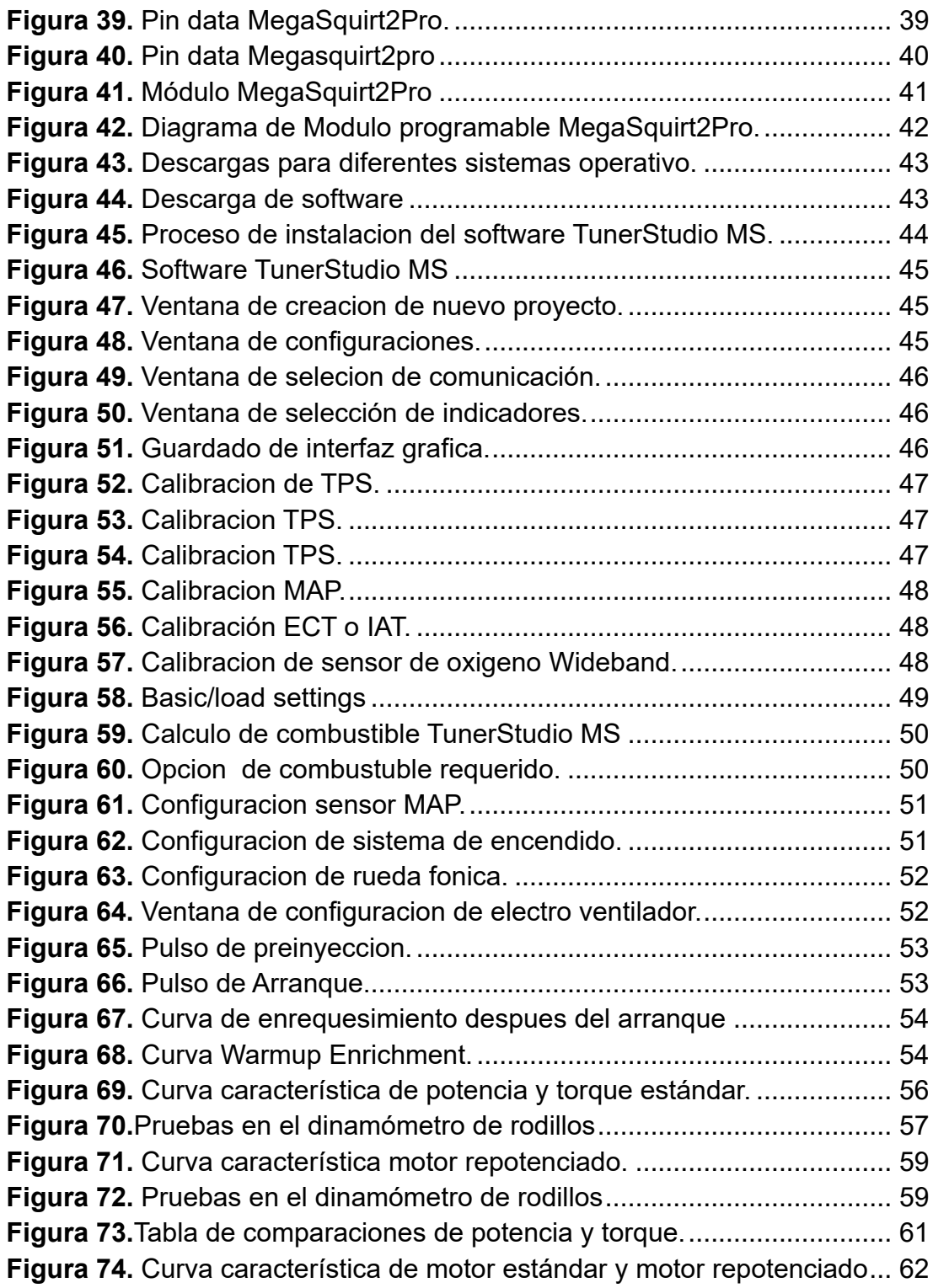

## **RESUMEN**

<span id="page-14-0"></span>En vehículos de competencia existe la necesidad de repotenciarlos tanto electrónicamente y mecánicamente, desarrollando sistemas de admisión variables, piezas mecánicas trucadas y módulos programables. Con estos módulos programables se puede acceder a los mapas de avance de encendido y de inyección de combustible, para mejorar los parámetros y aumentar la potencia del motor, adaptándose a cada tipo de competición.

En este proyecto investigativo se pretende implementar un sistema programable multipunto para aumentar la potencia en un vehículo Volkswagen Gol 1.6 de rally de UTE., el cual tenga características técnicas para estos tipos de competencias de rally.

En el marco Referencial se realiza un estudio bibliográfico con el fin de conocer el tema con una visión más profunda del funcionamiento de los sensores, actuadores y el modulo programable que son utilizados para la repotenciación del motor.

Obtenido el conocimiento sobre los elementos que intervienen en la repotenciación del motor, se inicia el diseño e implementación detallando minuciosamente el proceso de construcción, ensamblaje y adaptación de todas las piezas requeridas. Además de la programación que se requeriré en el módulo programable Megasquirt2pro.

Finalmente en el Análisis de Resultados se demuestra experimentalmente los resultados obtenidos y mediante un análisis comparativo los incrementos que se ha obtenido en el motor.

## **ABSTRACT**

<span id="page-15-0"></span>In competition vehicles there is a need to repower them both electronically and mechanically, as well as variable intake systems, mechanical parts and programmable modules. These programmable modules can access the advance and fuel injection maps, to improve the parameters and increase the power of the engine, adapting to each type of competition.

In this project, must be implemented a programmable multipoint system to increase the power in a Volkswagen Gol 1.6 UTE rally vehicle, which has technical characteristics for these types of rally competitions.

In the frame of reference, a bibliographic study is carried out in order to know the subject with a deeper vision of the functioning of the sensors, actuators and the programmable module used for the repowering of the motor.

Obtained the knowledge on the elements that take part in the repowering of the motor, the design and the meticulous implementation of the construction process, the assembly and the adaptation of all the required parts begins. In addition to the programming that was required in the programmable module Megasquirt2pro.

Finally, in the Analysis of Results, the obtained results are demonstrated experimentally and through a comparative analysis, the increases that have been obtained in the engine.

# **1. INTRODUCCIÓN**

<span id="page-16-0"></span>La facultad de Ingeniería Automotriz- UTE sede Santo Domingo de los Tsáchilas, ha comenzado a participar en campeonatos de rally dentro de la provincia. El primer vehículo introducido por los estudiantes de la facultad es un Chevrolet Corsa Wind 1400 c.c. denominado vehículo 400, comenzando a participar en diferentes campeonatos de la provincia logrando títulos importantes.

En sus inicios el vehículo 400 el motor no tuvo ninguna modificación, salvo en la carrocería hubo ciertas modificaciones en seguridad como jaula, estética del vehículo, y aligeramiento de la carrocería.

Tras haber participado el vehículo 400 se lograron algunos títulos de rally local y provincial; viendo la competitividad de estos campeonatos los estudiantes de la facultad se vieron forzados hacer algunas modificaciones al vehículo de competencia, reemplazando el cabezote por uno de doble árbol de levas y también sustituyendo la caja de velocidades estándar por una de caja de velocidades preparada.

Al notar que cada campeonato se volvía más competitivo los estudiantes optaron por otro vehículo, el cual tenga características técnicas para estos tipos de competencias de rally. Este segundo vehículo es un Volkswagen Gol 1600 c.c., denominado vehículo 402.

Para ser competitivos y obtener mejores resultados en las competencias de rally, nace la **necesidad** de mejorar en aspectos electrónicos y piezas mecanizadas para un mejor desempeño en potencia y par de motor del vehículo de competencia 402.El **problema técnico** del presente proyecto es realizar un trabajo de investigación de la repotenciación electrónica al motor del vehículo 402, ya que al primer vehículo de competencia se realizaron modificaciones mecánicas.

En vehículos de competencia existe la necesidad de repotenciarlos tanto electrónicamente y mecánicamente, desarrollando sistemas de admisión variables, módulos programables y piezas mecánicas trucadas. Con estos módulos se puede acceder a los mapas de avance de encendido y de inyección de combustible, para mejorar los parámetros y aumentar la potencia del motor, adaptándose a cada tipo de competición.

**El objetivo general del presente proyecto es** Implementar un Módulo Programable Multipunto ITBS con Árbol de Levas Trucado.

#### **Objetivos específicos:**

- Fundamentar teóricamente a través de fuentes bibliográficas para la programación del módulo de inyección multipunto.
- Especificar todos los componentes que sean compatibles tanto eléctricos y electrónicos para el modulo programable.
- Recopilar información de los datos obtenidos durante la investigación.
- Recopilar datos en pruebas dinamométricas antes y después de las modificaciones realizadas.

Los métodos que serán empleados son inductivo-deductivo, el cual proporciona una apreciación general de las partes del motor, para poder concluir que elementos son los más adecuados y se ajustan de mejor manera a las necesidades del presente proyecto.

La finalidad del trucaje en el motor es conseguir una mayor potencia y un mejor rendimiento. Por lo general, el trucaje suele realizarse en motores cuya mecánica no es muy compleja y permiten con cierta facilidad aumentar las prestaciones del motor, cambiando o simplemente retocando alguno de sus elementos.

## **2. MARCO REFERENCIAL**

#### <span id="page-18-1"></span><span id="page-18-0"></span>**SISTEMA DE ADMISIÓN**

El sistema de admisión en un motor de automóvil de cuatro tiempos tiene un objetivo principal: obtener la mayor cantidad posible de mezcla de aire y combustible en el cilindro. Una forma de ayudar a la admisión es [sintonizando](http://www.enginebasics.com/EFI%20Tuning.html) las longitudes de las tuberías.

Cuando la [válvula de admisión](http://www.enginebasics.com/Engine%20Basics%20Root%20Folder/Valve%20Springs.html) está abierta en el motor, el aire es aspirado hacia el motor, por lo que el aire en el canal de admisión se mueve rápidamente hacia el cilindro. Cuando la válvula de admisión se cierra repentinamente, este aire se detiene bruscamente y se acumula sobre sí mismo, formando un área de alta presión. Esta onda de alta presión asciende por el [conducto de admisión](http://www.ehow.com/about_5047951_intake-manifold-runner.html) lejos del cilindro. Cuando llega al final del canal de admisión, donde el corredor se conecta al [colector de admisión](http://www.enginebasics.com/Engine%20Basics%20Root%20Folder/Intake%20Manifold.html) , la onda de presión rebota hacia abajo en el canal de admisión.

Si el [colector](http://www.enginebasics.com/Engine%20Basics%20Root%20Folder/Intake%20Manifold.html) de admisión tiene la longitud correcta, esa onda de presión regresará a la válvula de admisión justo cuando se abre para el siguiente ciclo. Esta presión adicional ayuda a ingresar más [mezcla de aire y](http://www.enginebasics.com/EFI%20Tuning/5%20Steps%20to%20EFI%20tuning.html)  [combustible](http://www.enginebasics.com/EFI%20Tuning/5%20Steps%20to%20EFI%20tuning.html) en el cilindro, actuando efectivamente como un [turbocompresor.](http://www.enginebasics.com/Advanced%20Engine%20Tuning/Forced%20Induction.html)

El problema con esta técnica es que solo proporciona un beneficio en un rango de velocidad bastante estrecho. La onda de presión viaja a la velocidad del sonido (que depende de la densidad del aire) por el canal de admisión. La velocidad variará un poco dependiendo de la temperatura del aire y la velocidad con la que se mueve, pero una buena estimación de la velocidad del sonido sería 1,300 pies por segundo.

### <span id="page-18-2"></span>**COLECTOR DE ADMISIÓN**

Un colector de admisión, que también se llama múltiple de admisión, es una serie de tubos conectados a varias partes del motor, así como para el carburador, si no es el motor [de combustible inyectado](http://www.enginebasics.com/EFI%20Tuning/5%20Steps%20to%20EFI%20tuning.html) . Esta pieza de automóvil no es solo un pasadizo para que fluya la mezcla, sino que también contribuye a una mejor distribución del combustible y el aire. Si bien el trabajo de los [colectores de escape](http://www.enginebasics.com/Engine%20Basics%20Root%20Folder/Exhaust%20Flow.html) es recolectar todos los gases de escape y combinarlos en una salida para el escape, el colector de admisión toma la entrada de aire individual y alimenta cada uno de los cilindros individuales. En la figura 1 se observa un colector de admisión.

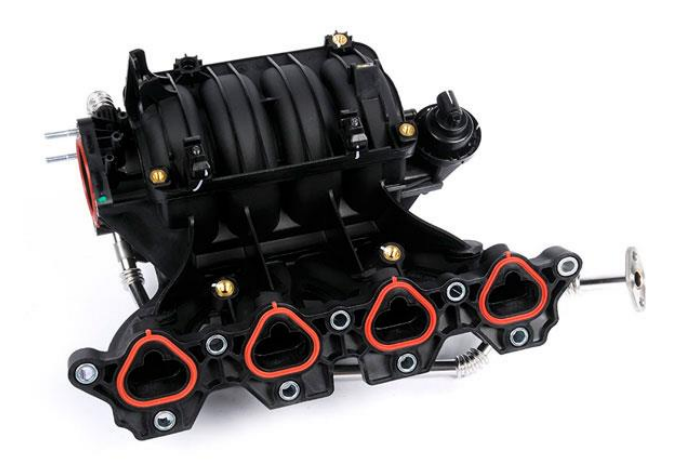

 Figura 1. Múltiple de admisión Fuente: [\(Inlet\\_manifold\)](https://en.wikipedia.org/wiki/Inlet_manifold)

<span id="page-19-1"></span>Una vez que se ha mezclado completamente el aire y el combustible, esta mezcla pasa a través del colector de admisión a cada uno de los cilindros.

### <span id="page-19-0"></span>**CUERPO DE ACELERACIÓN**

El cuerpo de aceleración o cuerpo de mariposa, tiene la función de controlar la entrada de aire directamente hacia el colector de admisión en reacción a la aceleración por medio de una mariposa que abre y cierra. En la figura 2 se observa n cuerpo de aceleración. La función principal del cuerpo de aceleración es permitir que el aire entre en una dosis adecuada a la cámara de combustión.

<span id="page-19-2"></span>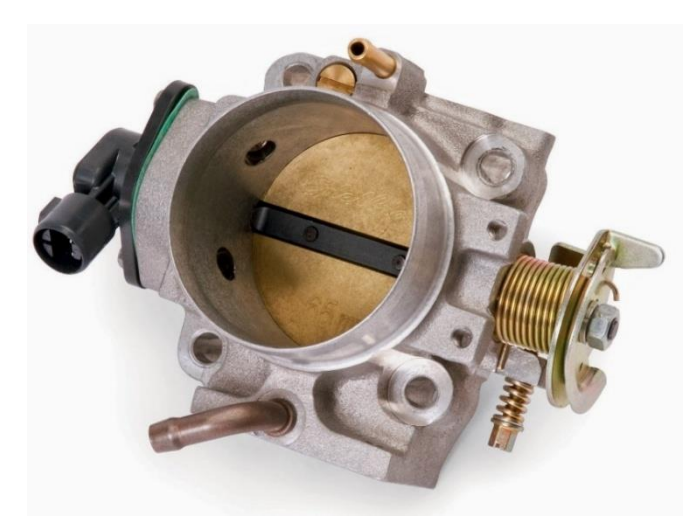

 Figura 2. Cuerpo de aceleración. Fuente: (steemkr)

## <span id="page-20-0"></span>**CUERPO DE ACELERACIÓN INDIVIDUAL (ITB)**

Con cuerpos de acelerador individuales que por sus siglas (ITB) intake throttle body, cada cilindro tiene su propia válvula de mariposa que regula la entrada de aire, en lugar de que todos los cilindros compartan una válvula. Al aplicar el acelerador a un motor con un único cuerpo de aceleración, el aire tiene que viajar más para llegar a cada cilindro, reduciendo un poco la respuesta. En un motor con ITB, la presión atmosférica se acumula fuera de cada cilindro, por lo que cuando abre el acelerador, el aire entra instantáneamente. Los ITB también ayudan a reducir las pérdidas por bombeo a aceleración parcial. En la figura 3 se observa un cuerpo de aceleración individual (ITB).

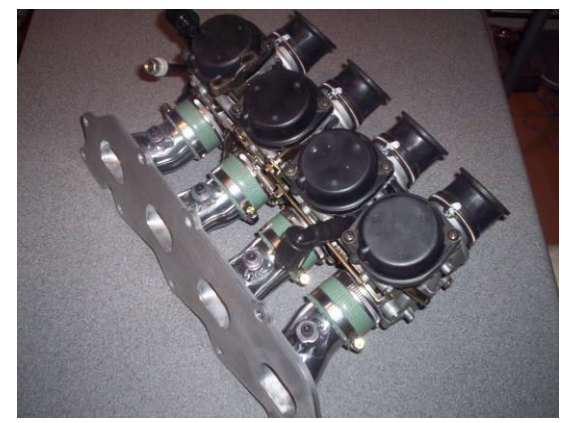

 Figura 3. Cuerpos de aceleración individual (ITB) Fuente: (focusfanatics)

<span id="page-20-1"></span>Los ITB también se deshacen de la necesidad de tener un colector de admisión, como lo ilustra en la figura 4.

<span id="page-20-2"></span>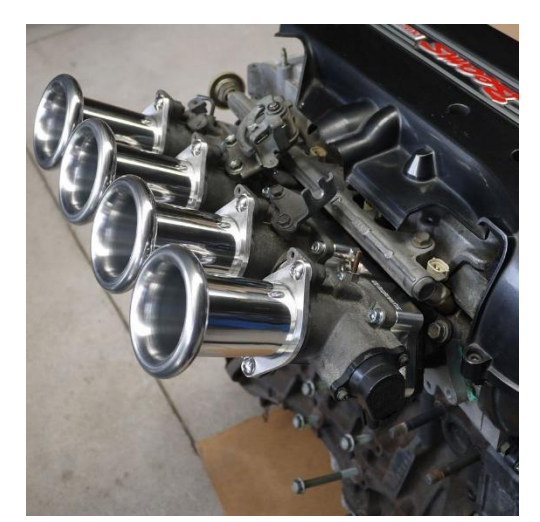

 Figura 4. Cuerpos de aceleración individual (ITB) Fuente: [\(Sq-engineering\)](http://www.sq-engineering.com/)

## <span id="page-21-0"></span>**ÁRBOL DE LEVAS**

Es un elemento mecánico encargado de accionar directamente las válvulas de admisión y escape, las cuales abre y cierra a intervalos similares; este movimiento es provocado por lóbulos o levas que se encuentran distribuidas en el eje. En la figura 5 se observa un árbol de levas.

El rendimiento de un motor depende principalmente de los árboles de levas, en este encontramos la elevación de las válvulas, duración de apertura y cierre de las mismas, ángulos de separación de los lóbulos de entrada y escape. La potencia y el torque varían según el perfil del lóbulo que se elija.

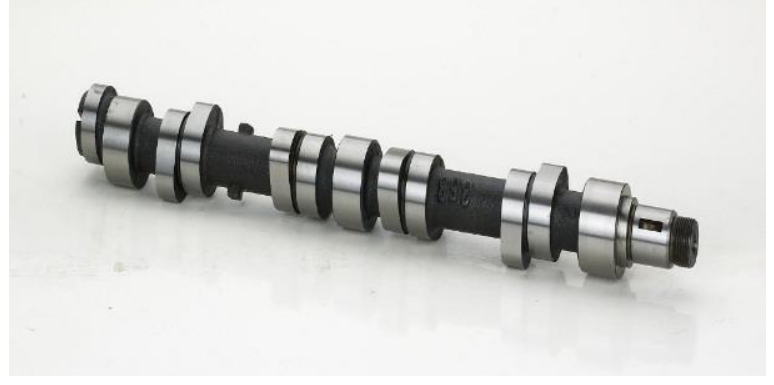

 Figura 5. Arbol de levas Fuente: (mecanicaymotores)

#### <span id="page-21-2"></span>**DURACIÓN DEL ÁRBOL DE LEVAS**

<span id="page-21-1"></span>La duración del árbol de levas es la cantidad de rotación del cigüeñal que ocurre cuando el lóbulo de la leva mueve el elevador fuera del círculo de la base. Determinar el punto específico en el que comienza a moverse el lóbulo, (elevar fuera del círculo base hacia arriba) puede ser difícil, por lo se usa un punto de control estandarizado para referenciar el ascenso. En consecuencia se ha establecido un punto de control de duración común de elevación de 0.050 pulgadas. En la figura 6 se observa la duración de apertura del árbol de levas de un auto Chevrolet.

Tino de vehículo : CHEVROLET

Aplicación del motor : 265-400 V8 (1957-86)

Rango de RPM : Idle-5500

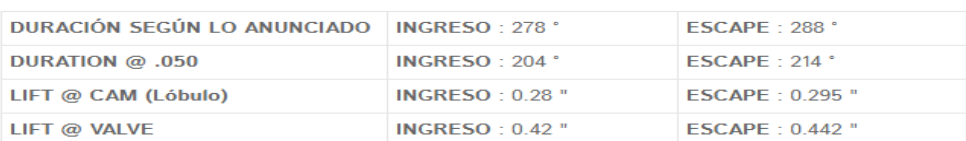

**LÍNEA CENTRAL DE** SEPERACIÓN DE LOBO : 112<sup>+</sup> ADMISIÓN: 107

IDLE VAC @ 1000 RPM : 14"

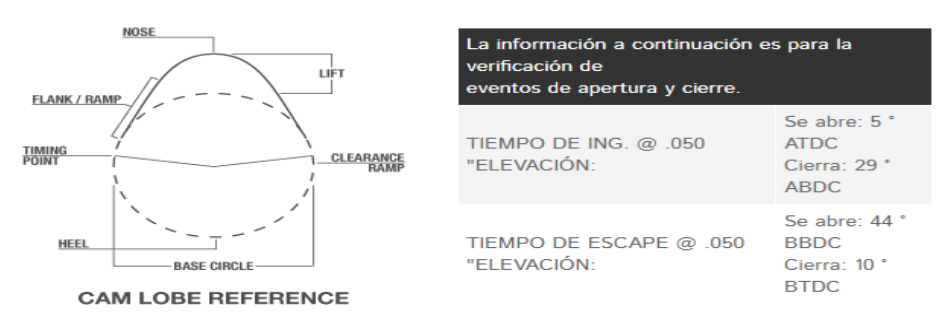

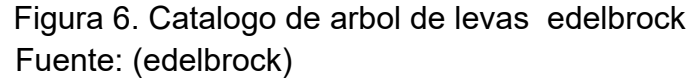

<span id="page-22-0"></span>La duración adicional es útil en motores de altas revoluciones, pero normalmente no en motores de bajas revoluciones. Esto se debe a que el tiempo adicional que las válvulas están abiertas en motores de altas revoluciones permite que el flujo de aire tenga tiempo adicional para entrar o salir del cilindro. En la figura 7 se aprecia la duración adicional de los árboles de levas. Pero a revoluciones más bajas, la duración adicional abre las válvulas demasiado tiempo en relación con la posición del pistón en el cilindro, y la presión de bombeo se pierde.

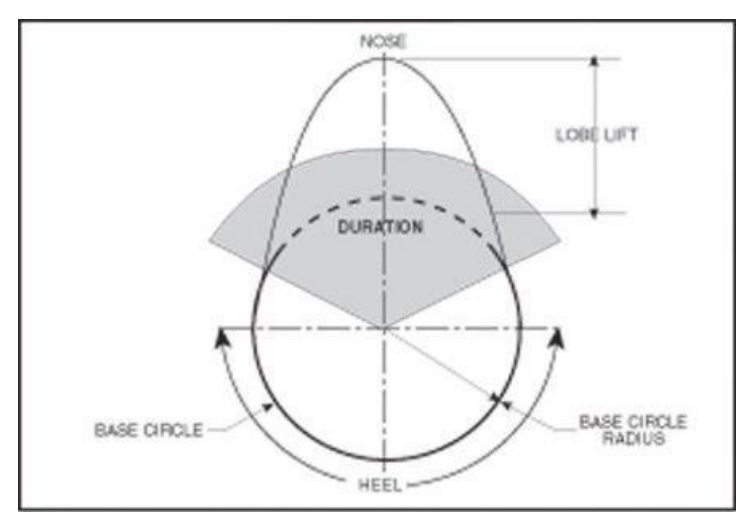

<span id="page-22-1"></span>Figura 7. Duracion de lobulo Fuente: [\(enginebasics\)](http://www.enginebasics.com/)

#### **SEPARACIÓN DEL LÓBULO**

<span id="page-23-0"></span>El ángulo de separación del lóbulo se refiere a la distancia o espacio entre las líneas centrales del lóbulo de admisión y de escape. Este valor se expresa en grados de árbol de levas, no en grados de cigüeñal. Esta es una dimensión importante porque establece la cantidad de solapamiento entre la entrada y la salida. En la figura 8 se observa la separación del lóbulo.

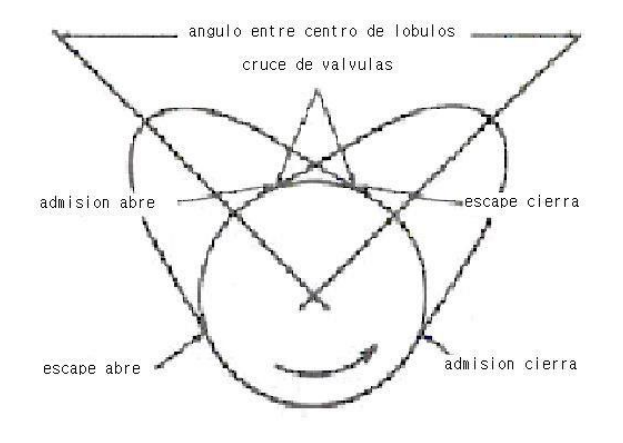

 Figura 8. Cruce de válvulas. Fuente: [\(https://motores.com.py\)](https://motores.com.py/)

#### <span id="page-23-3"></span><span id="page-23-1"></span>**2.6. SENSORES**

#### **SENSOR DE POSICIÓN DE LA MARIPOSA (TPS)**

<span id="page-23-2"></span>El sensor de posición de la mariposa (TPS) se encuentra ubicado en el cuerpo de aceleración, se trata de un sensor de resistencia variable, el conector cuenta con 3 cables, uno de alimentación de +5 volt, señal de salida a la computadora y el otro a masa. En la figura 9 se observa un sensor TPS.

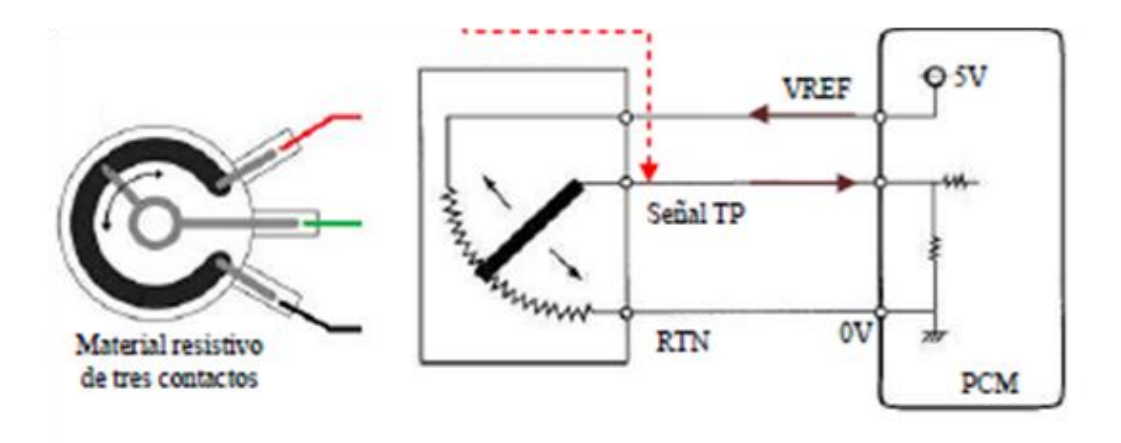

<span id="page-24-2"></span> Figura 9. Diagrama del sensor TPS. Fuente: [\(http://inyeccionelectronicamotores.blogspot.com\)](http://inyeccionelectronicamotores.blogspot.com/)

#### **SENSOR DE TEMPERATURA DEL AIRE (IAT)**

<span id="page-24-0"></span>Originalmente el sensor IAT se encuentra ubicado en el paso de la toma de aire del sistema de admisión, este sensor tiene la función de informar la temperatura a la ECU, es utilizado para la compensación por cambios a las variaciones de temperatura ayudando a mantener la relación de aire/combustible, su conector cuenta con dos cables. En la figura 10 se observa un sensor IAT.

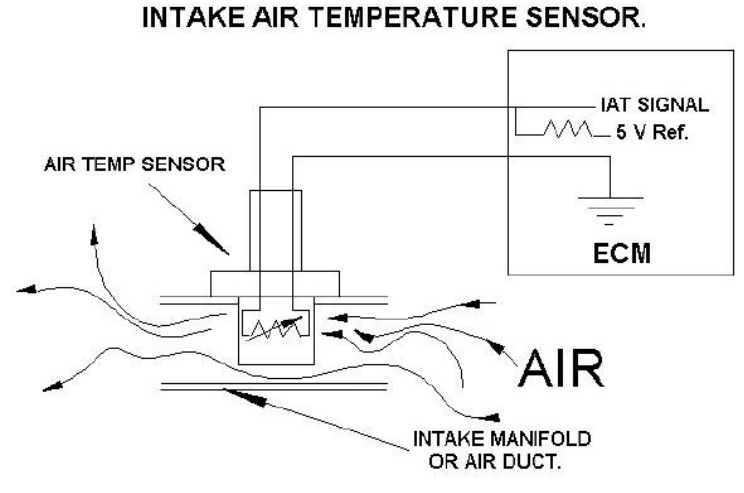

 Figura 10. Sensor IAT Fuente: [\(http://stalls.co\)](http://stalls.co/)

#### <span id="page-24-3"></span>**2.6.3. SENSOR DE RPM INDUCTIVO**

<span id="page-24-1"></span>La señal de salida producida del sensor de rpm inductivo se utiliza por parte del módulo de control (ECM) para determinar las revoluciones a la que gira el motor, la posición del cigüeñal y la posición de los cilindros. Este sensor está constituido por un embobinado en cuyo interior existe un imán permanente.

Cuando pasa las ventanas de la rueda fónica delante del sensor inductivo se produce una distorsión del campo magnético que induce en la bobina una señal alterna. En la figura 11 y 12 se observa un socket de un sensor Inductivo y su señal respectivamente.

<span id="page-25-1"></span>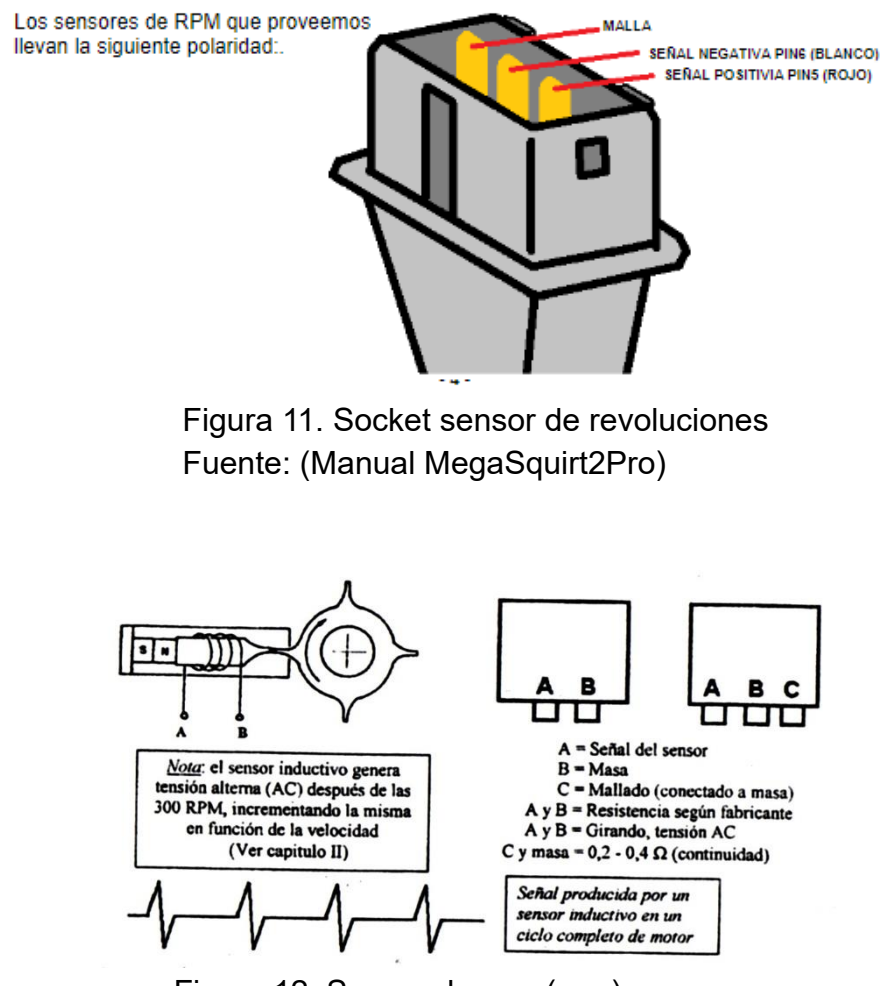

 Figura 12. Sensor de rpm (rpm) Fuente: [\(https://josemaco.wordpress.com\)](https://josemaco.wordpress.com/)

#### <span id="page-25-2"></span>**RUEDA FÓNICA**

<span id="page-25-0"></span>Básicamente es una rueda metálica que tiene dientes, normalmente se la denomina 60 menos 2, 36 menos 1, etc. (la rueda tiene un diente largo), e informa a la ECM en qué lugar se encuentra el pistón (por ejemplo del cilindro número uno) para tener referencia el momento que se produce el salto de chispa. En la figura 13 se observa una rueda fónica.

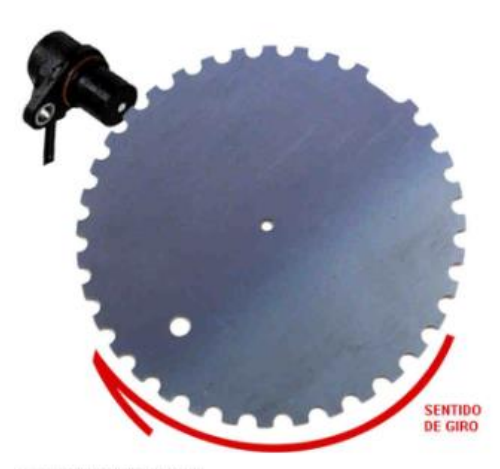

 Figura 13. Rueda fónica. Fuente: (Manual MegaSquirt2Pro)

#### <span id="page-26-2"></span>**SENSOR DE TEMPERATURA DEL REFRIGERANTE (ECT)**

<span id="page-26-0"></span>La función que principal del sensor es indicar la temperatura real del motor, este se encuentra enroscado en una toma de agua del block antes del termostato, consta con dos cables en su conector. En la figura 14 se observa un sensor ECT.

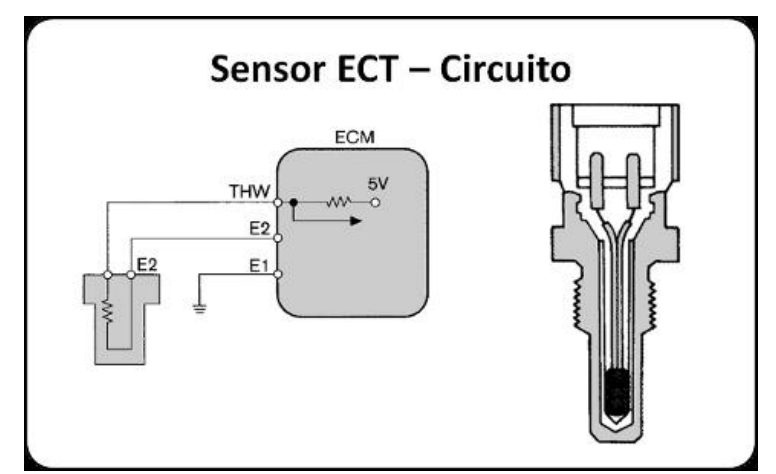

<span id="page-26-3"></span>Figura 14. Diagrama de sensor de temperatura del refrigerante. Fuente: [\(e-auto.com\)](http://www.e-auto.com.mx/)

#### **2.6.6. SENSOR DE OXIGENO (SONDA LAMBDA)**

<span id="page-26-1"></span>El sensor de oxigeno se encuentra ubicado en el sistema de escape después del múltiple de escape, este sensor tiene la función de utilizar los gases de escape para poder determinar si el motor en funcionamiento tiene una mezcla rica o pobre, este sensor consta con cuatro cables en su conector. En la figura 15 se observa un sensor oxígeno.

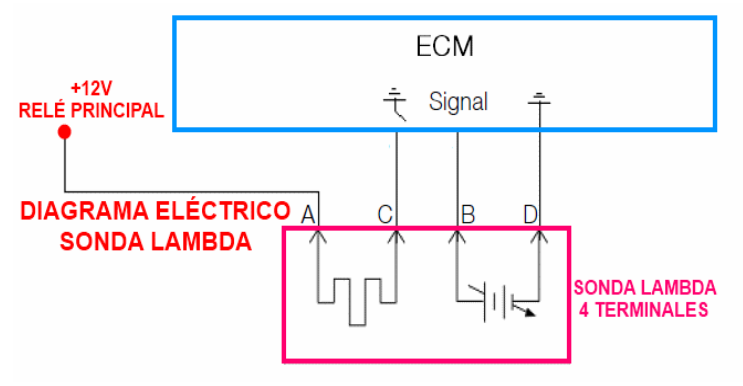

 Figura 15. Diagrama de sensor de oxígeno Fuente: [\(autodaewoospark\)](http://www.autodaewoospark.com/)

### <span id="page-27-3"></span><span id="page-27-0"></span>**2.7. ACTUADORES**

#### **2.7.1. INYECTORES**

<span id="page-27-1"></span>Los inyectores de combustible son dispositivos electromecánicos estos tienen internamente un bobinado al momento de excitar esta apertura al inyector, cumple la función de pulverizar combustible en el colector de admisión directamente a la cámara de combustión. En la figura 16 se observa un inyector. El combustible actúa como un agente lubricante para el inyector, este consta de dos cables en su conector uno que es alimentado por 12V y el segundo es control de masa de la ECU.

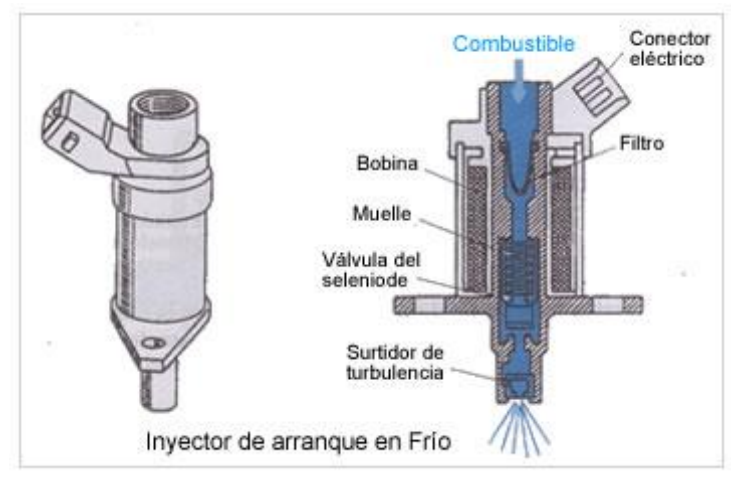

 Figura 16. Actuador Inyector. Fuente: [\(aficionados a la mecánica\)](http://www.aficionadosalamecanica.net/)

#### <span id="page-27-4"></span>**BOBINA DE ENCENDIDO**

<span id="page-27-2"></span>La bobina sin distribuidor o bobina de chispa perdida suprime al sistema tradicional el distribuidor, originalmente se encuentran en la parte lateral o posterior del motor este actuador consta de tres cables en su conector. En la tabla 1 y figura 17, se observa la conexión de una bobina de 3 pines.

<span id="page-28-1"></span>Tabla 1. Información de la bobina

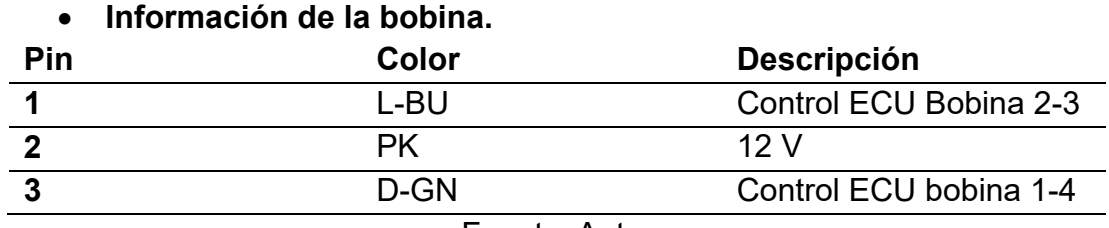

Fuente: Autor

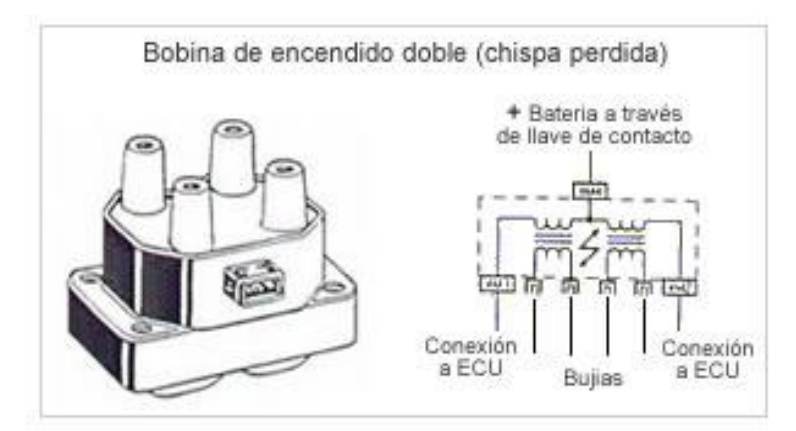

Figura 17. Bobina de encendido doble. Fuente: (aficionados a la mecánica)

#### <span id="page-28-2"></span><span id="page-28-0"></span>**UNIDAD DE CONTROL ELECTRÓNICO**

La unidad de control electrónico es básicamente una computadora a bordo, está compuesto por un hardware y codificada con un software que es un programa que le dice al automóvil cómo funcionar. Las funciones básicas son: Controlar la mezcla aire/combustible, el tiempo de encendido, la sincronización variable de la leva y el control de emisiones. A más de las funciones básicas controla constantemente el rendimiento de las emisiones a través de su programación OBD que es un diagnóstico a bordo y supervisa el funcionamiento de la bomba de combustible, el ventilador de refrigeración del motor y el sistema de carga. En la figura 18 se observa una unidad de control electrónico.

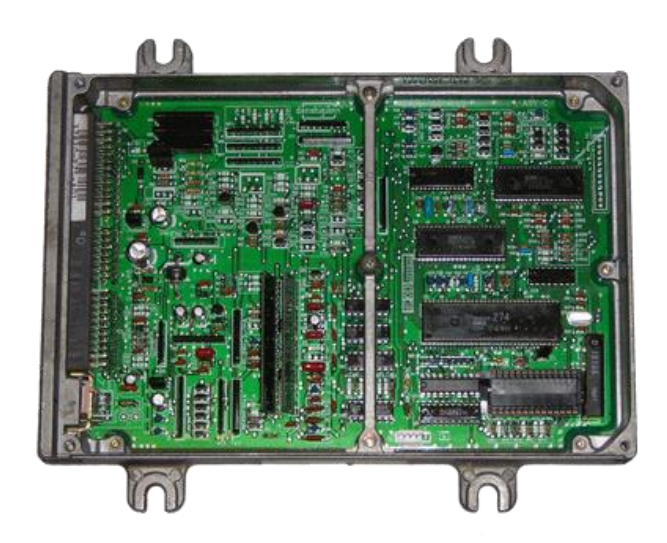

Figura 18. Unidad de control electrónico Fuente: [\(rcautoworks\)](http://www.rcautoworks.com/)

<span id="page-29-1"></span>Una ECU se basa en al menos un microcontrolador y es encapsulado en un paquete o carcasa, la funcionabilidad viene dada por el software por lo tanto al mismo microcontrolador podría usarse para diferentes asignaciones de control.

#### **2.8.1. MICROCONTROLADOR**

<span id="page-29-0"></span>Los microcontroladores de alto rendimiento están disponibles en la actualidad para resolver concesiones de control y regulación complejas. En el sector automóvil, por ejemplo, las unidades de control electrónico se usan para controlar sistemas de motor, caja de cambios, etc. Durante los últimos años, también se han desarrollado sistemas adicionales de asistencia al conductor.

En la reprogramación de un microcontrolador, solo se deben tener en cuenta las diferentes interfaces de comunicación, la CPU (unidad de procesamiento de control) y la memoria. En la figura 19 se observa un microcontrolador. Los demás componentes internos o periféricos como puertos de entrada salida, analógicos, digitales, convertidores u otras interfaces no son necesarios en una reprogramación.

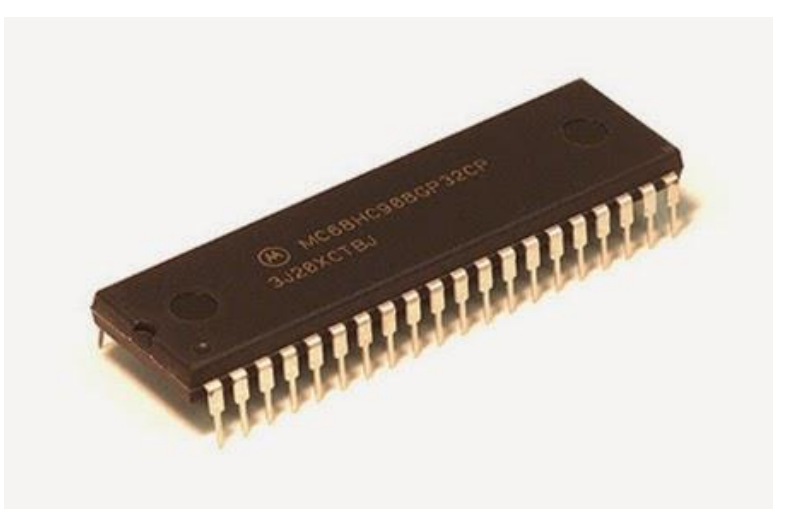

 Figura 19. Microcontrolador Fuente: [\(www.megasquirt.com\)](http://www.megasquirt.com/)

#### <span id="page-30-1"></span>**2.8.2. MEMORIA**

<span id="page-30-0"></span>Existen tipos de memoria para diferentes funcionalidades requeridas. La Figura 20 muestra una descripción general de las diferentes tecnologías de memoria utilizadas para los sistemas integrados.

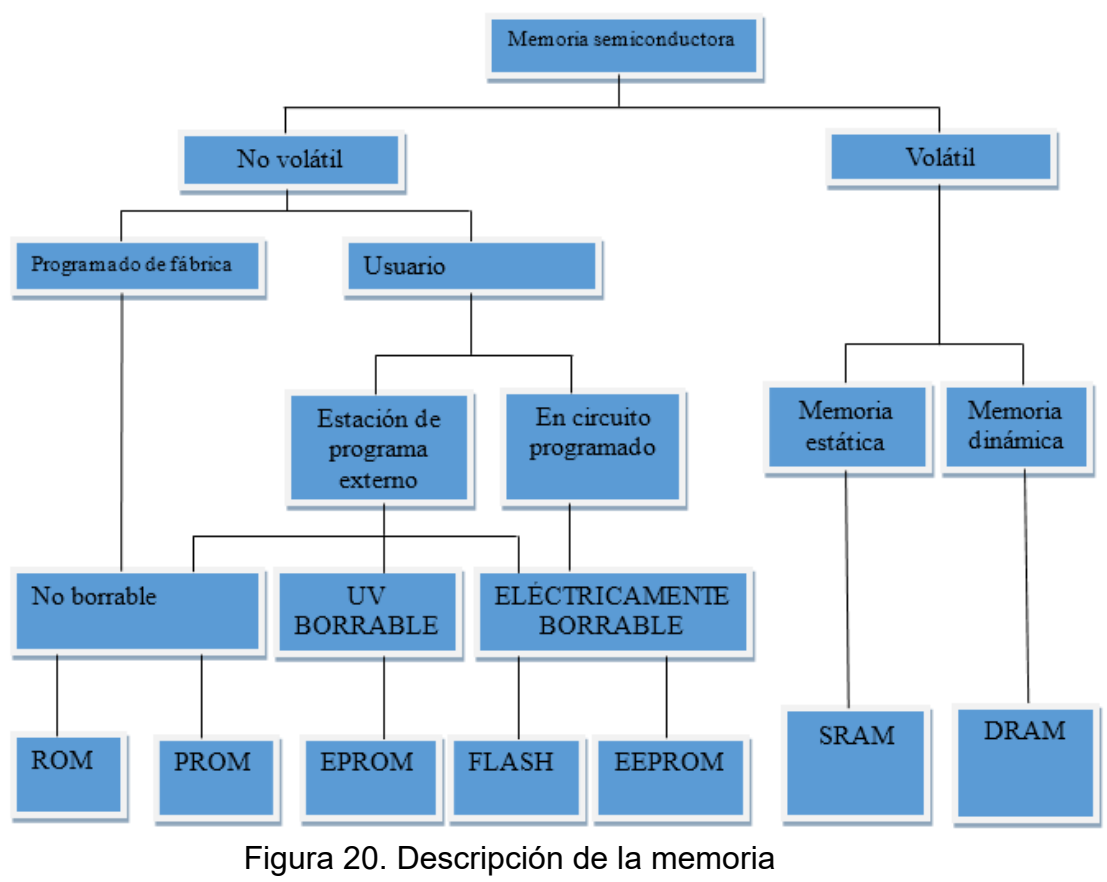

<span id="page-30-2"></span>Fuente: Autor

- ROM: Read only memory
- PROM: Programmed ROM
- EPROM: Erase PROM
- FLASH: Flash FPROM
- EEPROM: Electrical EPROM
- SRAM: Static RAM
- DRAM: Dinamic RAM

RAM (Memoria aleatoria de acceso) se usa para información almacenada temporalmente El software ejecutable normalmente se almacena en memorias no volátiles. ROM (memoria de solo lectura), PROM (memoria de solo lectura programable) y EPROM (memoria de solo lectura programable borrable) tienen en conjunto la desventaja de que estos tipos de memoria no se borran eléctricamente. Si se debe cambiar el software de la aplicación, se debe cambiar el dispositivo de memoria.

#### **2.8.2.1. Memoria Flash**

Es la tecnología de memoria establecida actualmente para que los microcontroladores almacenen el código de operación ejecutable. Se basa en la tecnología de transistores de efecto de campo de semiconductores de óxido de metal (MOS-FET) con puertas flotantes y admite el almacenamiento no volátil de datos. La memoria flash podría borrarse y reprogramarse eléctricamente. Las diferentes condiciones y los escenarios de uso para los diferentes tipos de memoria se han enumerado allí también. (Tabla 2).

| Tipo de memoria      | Programación                     | <b>Borrando</b> | Uso               |
|----------------------|----------------------------------|-----------------|-------------------|
| <b>ROM</b>           | Tiempo de                        | No.             | Arreglar código   |
| Read only            | producción de                    |                 |                   |
| memory               | circuitos                        |                 |                   |
|                      | integrados                       |                 |                   |
| <b>EPROM</b>         | Solo en estado desmontado por el |                 | Arreglar código   |
| Erasable PROM        | proveedor de la ECU.             |                 | Datos             |
| Flash-ROM            | En la ECU en cualquier momento   |                 | Arreglar código y |
|                      | > 100,000 veces.                 |                 | datos             |
| <b>EEPROM</b>        | En la ECU en cualquier momento   |                 | Datos variables   |
| Electrical           | > 100,000 veces.                 |                 | con menos         |
| erasable PROM        |                                  |                 | relación de       |
|                      |                                  |                 | actualización     |
| <b>RAM</b>           | No necesario                     |                 | Datos variables   |
| <b>Ramdon Access</b> |                                  |                 | Volátil después   |
| memory               |                                  |                 | del apagado       |

<span id="page-31-0"></span>Tabla 2. Descripción general de la memoria de semiconductores de ECU.

En comparación con EEPROM (memoria de solo lectura programable borrable eléctricamente), la memoria flash es más rápida para ambos tipos de acceso: lectura y escritura. La memoria flash está organizada en páginas o bloques de varios kilobytes. Lamentablemente, la memoria flash solo se puede borrar página por página (bloque por bloque) y hasta que se borre o reprograme una página de memoria, no es posible acceder al código de lectura. Por lo tanto, el funcionamiento normal de la ECU debe interrumpirse para el procedimiento de borrado y programa.

Para la integración del proceso de borrado y programación en el software restante de la ECU, normalmente se usa un componente de software independiente dentro de la ECU. Comparado con las funciones restantes, este componente encapsula el proceso de programación y proporciona interfaces definidas. Este componente se denomina flashloader y se describirá detalladamente en la sección.

Las funcionalidades individuales de los componentes de software con respecto a un proceso de reprogramación se describen a continuación.

#### **2.8.2.2. Cargador de flash o flashloader**

El software del cargador de flash (flashloader) es un componente de software independiente que controla el proceso de reprogramación. Normalmente comparte módulos de software con la otra aplicación de componentes de software o gestor de arranque. La Figura 21 muestra una descripción general del resumen del componente del cargador de flash.

El cargador flash (flashloader) tiene acceso al área de memoria completa donde está asignada la aplicación (todas las particiones) y puede borrar y reprogramar esta área de memoria. Un cargador flash implementa una pila completa de protocolos de comunicación. En caso de que se inicie un proceso de reprogramación, el cargador de flash (flashloader) se comunica con una unidad de control de programación externa.

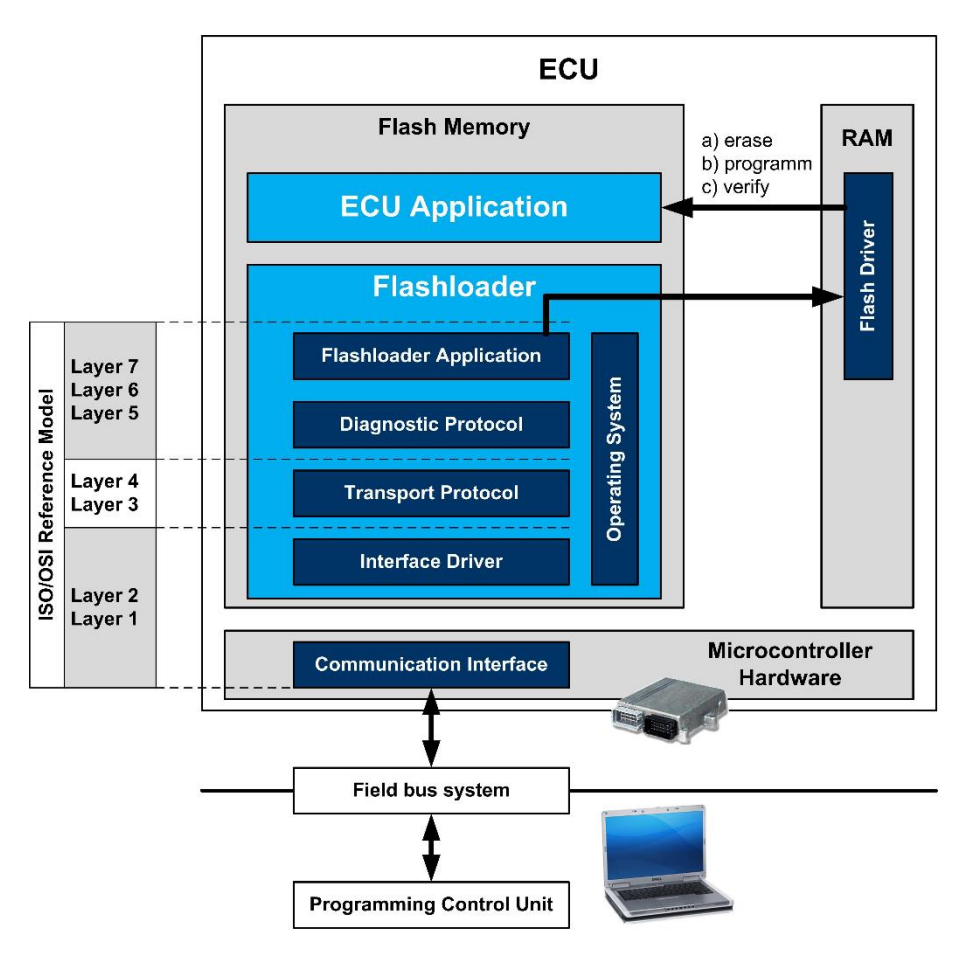

Figura 21. Descripción general de Flashloader.

<span id="page-33-1"></span>Las tareas principales de un cargador flash son:

- Establecer y gestionar una conexión de comunicación a una Unidad de control de Programación externa.
- Controla el acceso de comunicación a la ECU.
- Borrar los segmentos de memoria direccionados.
- Programa las nuevas partes del software físicamente.
- Verificación de las partes de software programadas (programación, integridad).
- Verifica la compatibilidad de hardware y software o si existen más particiones de software independientes, verifica la compatibilidad de los diferentes módulos de software.
- Documenta el proceso de reprogramación
- Manejo de errores si falla la reprogramación.

### <span id="page-33-0"></span>**MÓDULOS PROGRAMABLES**

Los módulos programables reemplazan a las computadoras comunes que vienen en el vehículo. Estos módulos programables están diseñados para permitirle ajustar prácticamente cualquier ajuste que desee para el motor, desde el control de encendido, control de inyección y más.

Estos módulos programables no cuentan con ninguna cartografía ni programa registrado originalmente en la unidad de control. Motivo por el cual, antes de la ignición, se deben ingresarse los parámetros correspondientes para la puesta en marcha del vehículo. Al contar con un módulo programable tiene las ventajas de:

- Ajustar los parámetros de control en tiempo real del motor.
- Control de encendido e inyección de combustible para obtener la máxima potencia y economía del vehículo.

Hacer ajustes a un módulo programable es generalmente simple: conecta la ECU a una computadora cargada con el software correcto. Los controles y configuraciones del motor se muestran a través de este software, y se pueden ajustar con un mouse o un teclado. Sin embargo, es vital que solo un profesional completamente capacitado ajuste la configuración de su motor.

#### **2.9.1. MEGASQUIRT**

<span id="page-34-0"></span>El modulo programable Megasquirt se trata de un controlador práctico de inyección de combustible y adelanto de encendido para motores de combustión interna. Este sistema está diseñado para mejorar la eficiencia y economía en el consumo de combustible del motor, cuenta con una cartografía programable para cualquier tipo de motor de 1 hasta 12 cilindros. La figura 22 se observa un módulo programable Megasquirt.

<span id="page-34-1"></span>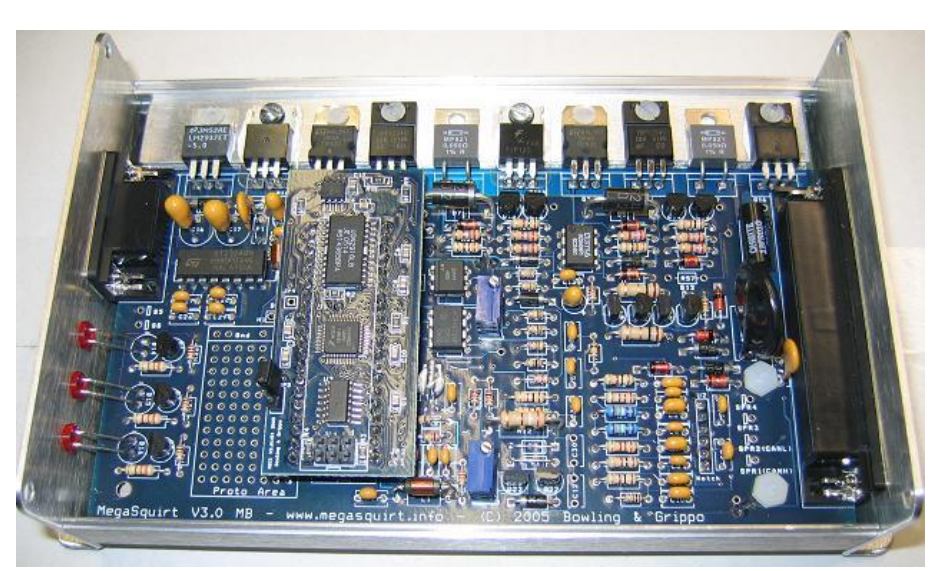

 Figura 22. Módulo Megasquirt Fuente: [\(www.megasquirt.com\)](http://www.megasquirt.com/)

#### **2.9.2. SOFTWARE**

<span id="page-35-0"></span>TunerStudio Ms es un software de ajuste que permite controlar cualquier tipo de MegaSquirt, nos provee de una interfaz simplificada para poder controlar atreves de una computadora personal y permitiendo configurar los parámetros y mapas cartográficos de la eficiencia del motor. En la figura 23 se observa una interfaz de un módulo programable.

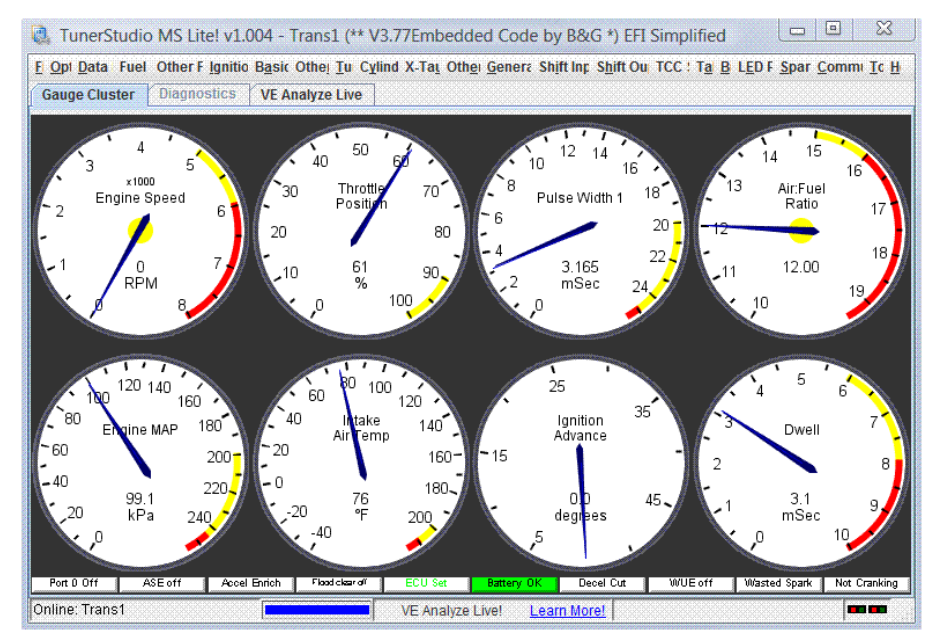

Figura 23. Software TunerStudioMS Fuente: [\(www.tunerstudio.com\)](http://www.tunerstudio.com/)

#### <span id="page-35-2"></span>**2.9.3. HALTECH PLATINUM SPORT 2000**

<span id="page-35-1"></span>"HALTECH PLATINUM SPORT 2000 es una ECU reprogramable en tiempo real diseñada para los que buscan el rendimiento óptimo de su vehículo. Adecuada para controlar motores de 1, 2, 3, 4, 5, 6, 8, 10 y 12 cilindros, motores rotativos de 2 y 3 rotores, atmosféricos y turbo aspirados." (Haltech, 2013) En la figura 24 se observa un módulo programable Haltech.

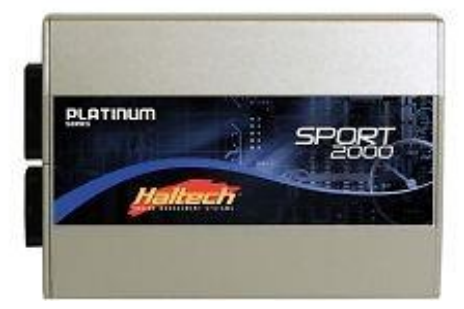

<span id="page-35-3"></span>Figura 24. Haltech platinum sport 2000 Fuente: (Haltech, 2013)
### **2.9.4. SOFTWARE**

"El Sistema Sport 2000 tiene mapas de gasolina ajustables cada uno con 32 barras de carga y 32 rangos de RPM. El Sport 2000 se ejecutará hasta 16000 RPM, manteniendo una excelente precisión y resolución." (Haltech, 2013) En la figura 25 se observa la interfaz de un módulo programable Haltech.

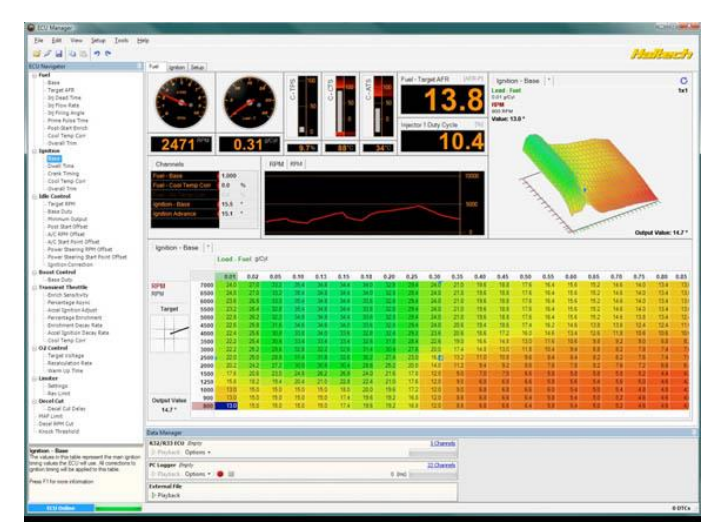

Figura 25. Software haltech sport 2000 Fuente: (Haltech, 2013)

# **3. METODOLOGÍA**

El proyecto permitió determinar las técnicas y pasos para poder desarrollar la implementación de un módulo programable multipunto ITBS con árbol de levas trucado al vehículo de competencia de rally VW, permitiendo llegar al objetivo general y la obtención de un incremento de torque y potencia en un rango del  $4 - 8$  %, respectivamente.

### **MÉTODO EXPERIMENTAL**

En este método se realizó pruebas en un dinámetro de rodillos, el cual proporcionó valores en tiempo real de las curvas características del motor.

# **3.2. MÉTODO INDUCTIVO**

Se implementó en este método una investigación sobre la reprogramación de una Unidad de Control Electrónico, adaptación de ITBs y trucaje del árbol de levas; realizando mapeo de la ECU programable en la eficiencia volumétrica y avance de encendido. Se cambió la culata, se instaló: ITBs y el árbol de levas trucado, llegando a la conclusión que es viable el proyecto al obtenerse valores positivos.

# **MÉTODO DEDUCTIVO**

Este método se encaminó al aumento de potencia y torque en el motor, especificando que todos los componentes eléctricos y electrónicos sean compatibles con el modulo programable.

# **MÉTODO COMPARATIVO**

Aplicando el método comparativo se obtuvo resultados iniciales del vehículo estándar en torque y potencia mediante un dinamómetro de rodillos, los cuales fueron comparados con los resultados obtenidos al: reprogramar el modulo programable, implementar ITBs y árbol trucado; determinando que si existe variedad de resultados.

# **SELECCIÓN Y MONTAJE ÁRBOL DE LEVAS TRUCADO**

Un árbol de levas denominado así por los elementos excéntricos sirve para abrir y cerrar las válvulas. La duración de alzada en el árbol de levas es tomada la mitad de revoluciones del cigüeñal, (ejemplo: 270º duración alzada,

es sobre 720º y no sobre360º del cigüeñal.) En la figura 26 se observa la duración de un árbol de levas.

El Perfil es medido sobre distintos puntos de alzada en grados de apertura, para la puesta a punto, se usa una duración más precisa, de 1mm o 1.27mm.

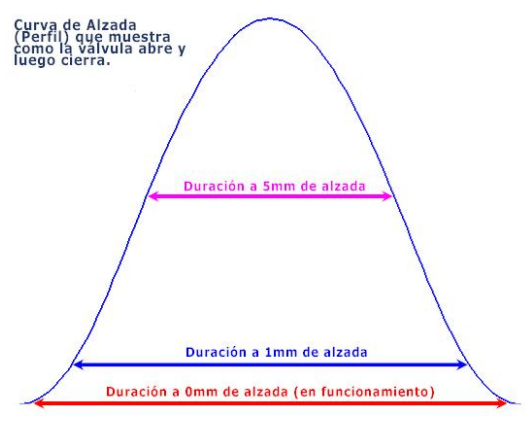

Figura 26. Curva de alzada Fuente: (levascrespo)

En la tabla 3 se muestra las tablas proporcionadas por el fabricante, marca Crespo, procedencia argentina para la selección del tipo de árbol de levas trucado requerido para el vehículo VW Gol 1.6 grupo G2.

| Perfil                        | Motor        | Modelo       | <b>Aplicación</b> |     | Dur. ADM  | <b>ESC</b>      | E.C        | Alz.  | Luz           |
|-------------------------------|--------------|--------------|-------------------|-----|-----------|-----------------|------------|-------|---------------|
| VW 8v / 16V 1.6L, 1.8L & 2.0L |              |              |                   |     |           |                 |            |       |               |
|                               |              |              | <b>ORIGINAL-</b>  |     |           |                 |            |       |               |
| 049G                          | <b>VW</b>    | 1.6          | <b>STD</b>        | 271 | $32 - 60$ | 76-32           | 110        | 10.30 | $20 - 30$     |
|                               |              |              |                   |     |           |                 |            |       |               |
| V12                           | Gol - Golf   | 1.6          | Grupo 3           | 290 | $35 - 75$ | 75-35 110       |            | 10.00 | $30 - 35$     |
| <b>PBC</b>                    | Gol - Golf   | 1.6          | Grupo 3           | 290 | $43 - 68$ | $70 - 39$       | 105        | 10.40 | $20 - 25$     |
| C <sub>4</sub>                | Gol-Golf     | 1.8          | Grupo 4           | 300 | $40 - 80$ | 80-40           | 110        | 10.50 | $30 - 35$     |
| <b>FK91</b>                   | Volkwagen    | <b>Volks</b> | Grupo 4           | 328 | 57-91     | $91 - 57$       | 107        | 10.50 | $20 - 20$     |
| V17                           | Volkwagen    | Volks        | Grupo 3           | 302 | $46 - 76$ | 76-36 105       |            | 10.70 | $oct-15$      |
|                               | Gacel-       |              |                   |     |           |                 |            |       |               |
| F <sub>232</sub>              | Senda        | $1.6 - 1.8$  | Grupo 3           | 280 | $30 - 70$ | 70-30 110       |            |       | $10.90$ 35-40 |
| F <sub>242</sub>              | Gol-Golf     | $1.6 - 1.8$  | Grupo 3           | 290 | $35 - 75$ | $75 - 35$       | <b>110</b> | 11.40 | $35 - 40$     |
| <b>E62</b>                    | Gol-Golf     | 1.6          | Grupo 3           | 278 | $31 - 67$ | $67 - 31$       | 108        | 11.50 | $20 - 25$     |
| 116                           | Gol - Golf   | 1.8          | Grupo 4           | 292 | $42 - 70$ | $70 - 42$       | 104        | 11.50 | $30 - 35$     |
| VT5                           | Gol-Golf     | 1.8          | Turbo Street      | 253 | 18-58     | $58 - 18$       | 112        | 11.50 | $30 - 35$     |
|                               |              |              | Turbo 1/4         |     |           |                 |            |       |               |
| VT6                           | Gol - Golf   | 1.8          | Mile              | 298 | 39-79     | 80-38 110       |            | 11.30 | $30 - 35$     |
| F <sub>252</sub>              | Gol-Golf     | $1.6 - 1.8$  | Grupo 3           | 300 | $40 - 80$ | 80-40           | <b>110</b> | 12.00 | $35 - 40$     |
| F2                            | Formula 2    | 1.8          | Grupo 5           | 320 | 58-82     | 82-58           | 102        | 12.50 | $30 - 35$     |
| VT7                           | Gol - Golf   | 1.8          | Turbo Drag        | 299 | $39 - 80$ | 79-26 113       |            | 12.60 | $20 - 25$     |
| <b>Z386</b>                   | Carat-Golf   | $1.8 - 2.0$  | Grupo 4           | 300 | 48-72     | $72 - 48$       | 102        | 12.80 | $20 - 25$     |
|                               | Passat-      |              |                   |     |           |                 |            |       |               |
| P <sub>105</sub>              | Pointer      | 2.0          | Grupo 4           | 296 | $43 - 73$ | $73 - 43$   105 |            | 13.00 | $30 - 35$     |
| <b>F260</b>                   | Gol - Polo   | 1.8          | Grupo 4           | 308 | $47 - 71$ | $81 - 57$       | 102        | 13.40 | $45 - 50$     |
| <b>E52/C2</b>                 | Gol-Golf     | 1.6          | Grupo 3           | 303 | $42 - 81$ | $80 - 41$       | 106        | 13.60 | $20 - 25$     |
| Z367                          | Gol - Golf   | 1.8          | Grupo 4           | 315 | 58-77     | $77 - 53$       | 100        | 13.50 | $30 - 35$     |
| C <sub>3</sub>                | Carat - Golf | 2.0          | Grupo 5           |     |           |                 |            | 13.50 | $20 - 25$     |
| F <sub>276</sub>              | Gol-Golf     | 1.8          | Grupo 4           | 324 | $55 - 83$ | 89-61           | 102        | 14.00 | $40 - 45$     |
| F282                          | Gol-Golf     | 1.8          | Grupo 5           | 324 | 58-86     | $92 - 64$       | 104        | 14.00 | $35 - 40$     |
| <b>DG-550</b>                 | Gol-Golf     | 1.8          | Grupo 4           | 313 | 54-79     | 76-46           | 102        | 14.00 | $25 - 30$     |
| <b>DG-590</b>                 | Gol - Golf   | 1.8          | Grupo 5           | 324 | 62-82     | 82-62           | 100        | 15.00 | $25 - 30$     |

Tabla 3. Perfiles Árbol levas Fabricante Crespo

Fuente: (levascrespo)

Se redujo a 6 posibilidades para escoger el árbol de levas adecuado, como se observa en la tabla 4, siendo el más apropiado el marcado en color verde, ya que la duración de la apertura de admisión y escape de 290 grados es apropiada para la presión atmosférica promedio de santo domingo de los colorados (709 mmhg), para ser utilizado en rally.

| Perfil                        | <b>Motor</b> | <b>Modelo</b> | Aplicación |            | Dur. ADM ESC E.C Alz. |                                 |                  |           | Luz                                 |
|-------------------------------|--------------|---------------|------------|------------|-----------------------|---------------------------------|------------------|-----------|-------------------------------------|
| VW 8v / 16V 1.6L, 1.8L & 2.0L |              |               |            |            |                       |                                 |                  |           |                                     |
|                               |              |               | ORIGINAL-  |            |                       |                                 |                  |           |                                     |
| 049G                          | <b>VW</b>    | 1.6           | <b>STD</b> | 271        |                       |                                 |                  |           | 32-60   76-32   110   10.30   20-30 |
|                               |              |               |            |            |                       |                                 |                  |           |                                     |
| <b>V12</b>                    | Gol - Golf   | 1.6           | Grupo 3    | <b>290</b> |                       | $35 - 75$   75-35   110   10.00 |                  |           | $30 - 35$                           |
| <b>PBC</b>                    | Gol - Golf   | 1.6           | Grupo 3    | 290        |                       | 43-68 70-39 105 10.40           |                  |           | $20 - 25$                           |
| <b>F242</b>                   | Gol - Golf   | $1.6 - 1.8$   | Grupo 3    | 290        |                       | $35 - 75$   75 - 35             | 110              | 11.40     | $35 - 40$                           |
| <b>E62</b>                    | Gol - Golf   | 1.6           | Grupo 3    | 278        | $31 - 67$ 67-31       |                                 |                  | 108 11.50 | $20 - 25$                           |
| F <sub>252</sub>              | Gol - Golf   | $1.6 - 1.8$   | Grupo 3    | 300        | $40 - 80$             | $ 80-40 $                       | 110 <sup> </sup> | 12.00     | $35 - 40$                           |
| <b>E52/C2</b>                 | Gol - Golf   | $1.6^{\circ}$ | Grupo 3    | 303        | $42 - 81$             | 80-41                           |                  |           | $106$   13.60   20-25               |

Tabla 4. Tablas de perfil Árbol levas posible aplicación

Fuente: [\(levascrespo\)](http://www.levascrespo.com/)

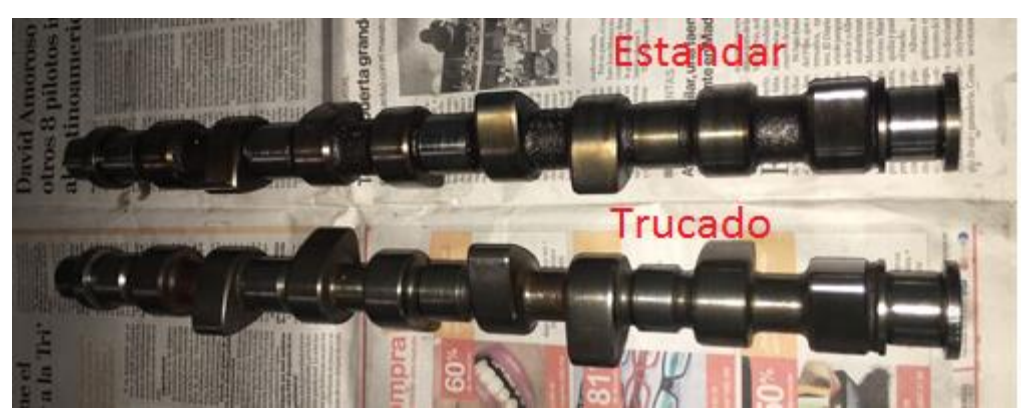

 Figura 27. Comparación Árbol levas estándar, trucado Fuente: Autor

La siguiente tabla 5 indica los ángulos calculados con los ejes de levas: trucado y estándar.

## **MONTAJE DE MÚLTIPLE DE ADMISIÓN**

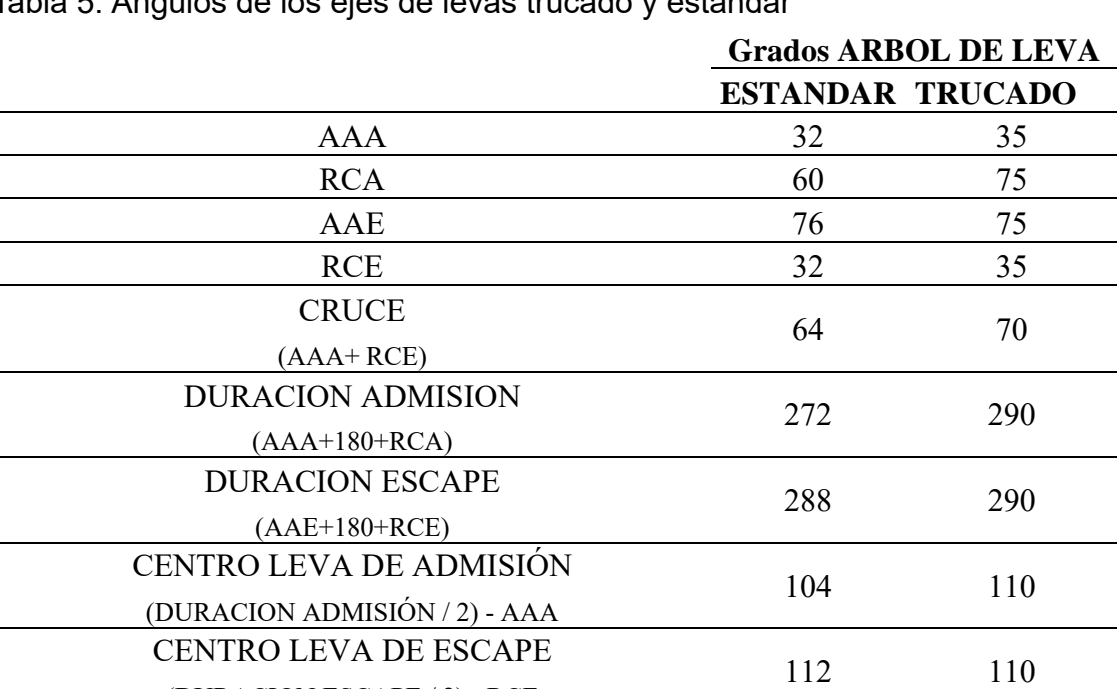

Tabla 5. Ángulos de los ejes de levas trucado y estándar

(DURACION ESCAPE / 2) - RCE

Fuente: Autor

ENTRECENTRO FINAL DE LEVA 108 110 (CENTRO LEVA ADMISIÓN + CENTRO LEVA ESCAPE) / 2

En este proceso se toma en cuenta los parámetros iniciales que deberá tener en cuenta al momento de modelar el múltiple de admisión, en el modelaje se toma la altura y diámetro de las tomas del múltiple de admisión. En la tabla 6 se observa las características del vehículo para el proyecto a realizar

### **CARACTERÍSTICAS DEL VEHÍCULO**

Tabla 6. Características técnicas del motor Volkswagen gol.

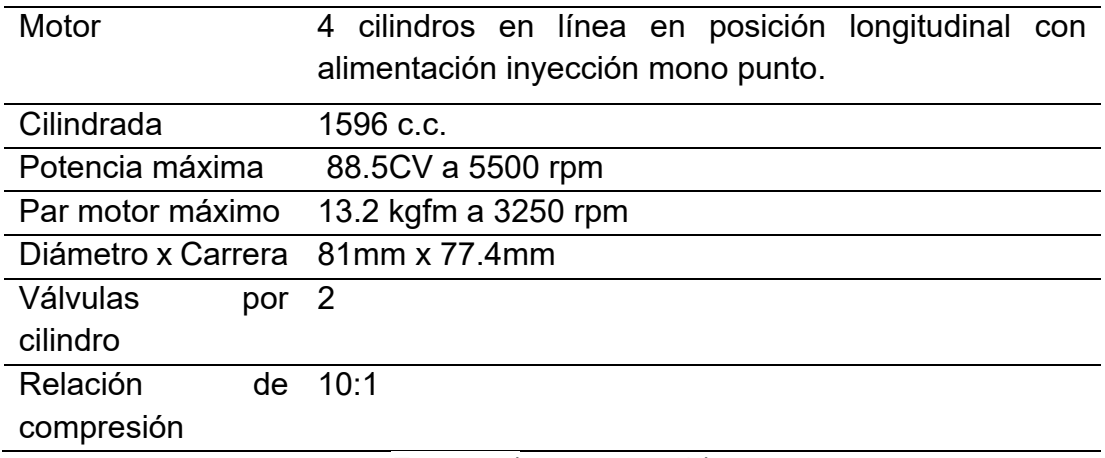

Fuente: (carrosnaweb)

#### **PARÁMETROS INICIALES DE MÚLTIPLE DE ADMISIÓN**

Un múltiple de flujo de aire ideal no solo se asegura de que cada toma de aire tenga la misma cantidad de trabajo, sino que también asegura que la unidad comience a trabajar y termine en los momentos deseados. Para el diseño de un múltiple de admisión es fundamental que cumpla con algunos requerimientos para conseguir un aumento máximo de potencia en el motor.

- Debe poseer una corta distancia entre inyectores y los cilindros.
- Impedir las revueltas que pueden crear contrapresiones.
- Dosificar la mezcla de forma equilibrada entre los diferentes cilindros.
- Poseer el suficiente diámetro para no estrangular el paso de la mezcla.

#### **DISEÑO DE MÚLTIPLE DE ADMISIÓN**

Para el diseño del múltiple de admisión está dividido en dos etapas:

- Diseño de las tomas de aire.
- Diseño de altura de múltiple de admisión.

#### **3.6.3.1. Diseño de las tomas de aire**

Se considera algunos aspectos al momento del diseño de las tomas de aire ya que el múltiple de admisión estará sometido a trabajos de temperatura. En la selección de material se revisó algunos catálogos de tuberías existentes en el país, tomando en cuenta el funcionamiento al que estará sujeto el múltiple de admisión.

Se seleccionó un material de acero al carbono negro del catálogo DIPAC ASTM A-513, este tipo de acero al carbono negro permite un mejor manejo como moldeamiento y soldadura de pieza del diseño de múltiple de admisión. En la tabla 7 se observa las especificaciones del material seleccionado.

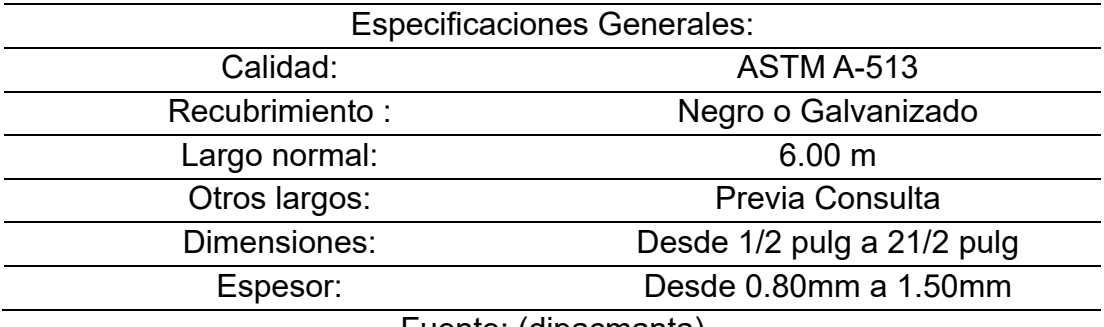

#### Tabla 7. Especificaciones generales

Fuente: [\(dipacmanta\)](http://www.dipacmanta.com/)

En las dimensiones de las tomas de aire se toma en cuenta la altura que respecta al recorrido del aire y el diametro que respecta a la entrada de aire al motor.

#### **3.6.3.2. Diseño de altura de múltiple de admisión**

En el diseño de altura se calcula la altura y el diámetro que va a tener el múltiple de admisión donde se cumple una condición, que la velocidad media del pistón por la superficie del pistón es igual a velocidad del gas por la sección del conducto. La velocidad del gas por la admisión (Vg) tiene que estar comprendido entre 60 a 80 m/s.

**Ecuación.**

(Vpis x Spis= Vg x Sc)

Dónde: Vpis = Velocidad media del pistón Spis = Superficie del pistón Vg = Velocidad del gas por la admisión Sc = Sección del conducto considerado.

Datos para el cálculo.

- $\bullet$  Vg= 60 m/s
- Rpm= 3250
- Diámetro del pistón= 81 mm (0.081 m)
- Carrera =  $77.4 \, \text{mm}$  (0.0774 m)

Estos datos se obtuvieron en la ficha técnica del Volkswagen gol; la velocidad del gas de la admisión va a ser de 60 m/s cuando este llegue al 3250 rpm ya que este no es un motor de altas prestaciones.

Velocidad media del pistón:

$$
Vpis = \frac{\text{carrera(m) x rpm}}{30}
$$
  

$$
Vpis = \frac{(0.0774 \text{ m}) \times 3250 \frac{\text{rev}}{\text{min}}}{30 \frac{\text{s}}{\text{min}}}
$$
  

$$
Vpis = 8,385 \frac{\text{m}}{\text{s}}
$$

Superficie del pistón:

$$
Spis = \frac{(\pi) \times (Diameter \text{ piston})2}{4}
$$

$$
Spis = \frac{(\pi) \times (8.1 \text{ cm})2}{4}
$$

$$
Spis = 51.529 \text{ cm}2
$$

Sección del conducto:

$$
Sc = \frac{V \text{pis x Spis}}{Vg}
$$

$$
Sc = \frac{(8.385 \frac{\text{m}}{\text{s}}) \times (51.529 \text{cm}^2)}{60 \frac{\text{m}}{\text{s}}}
$$

$$
Sc = 7.2011 \text{cm}^2
$$

Diámetro de conducto:

$$
\emptyset \text{ad} = \sqrt{\frac{(4) \text{x}(\text{Sc})}{\pi}}
$$
\n
$$
\emptyset \text{ad} = \sqrt{\frac{(4) \text{x} (7.2011 \text{cm}^2)}{\pi}}
$$
\n
$$
\emptyset \text{ad} = 3.02 \text{cm}
$$

Longitud del múltiple de admisión:

$$
Long = \frac{58800}{rpm}
$$

$$
Long = \frac{58800}{3250}
$$
  

$$
Long = 18.09 cm
$$
  

$$
Long = 180 mm
$$

Con estos cálculos se realiza el diseño del múltiple de admisión observando que si se cumple la condición: "que la velocidad media del pistón por la superficie del pistón es igual a velocidad del gas por la sección del conducto"

Vpis x Spis

Vg x Sc

$$
838.5 \frac{\text{m}}{\text{s}} \times 51.529 \text{cm}^2 = 43207.06 \frac{\text{m}}{\text{s}}\text{s}
$$

$$
6000 \frac{\text{m}}{\text{s}} \times 7.2011 \text{cm}^2 = 43206.6 \frac{\text{m}}{\text{s}}\text{s}
$$

Si se cumple la condición de la ecuación, se procede al modelaje y montaje del múltiple de admisión, los cálculos anteriores solo son teórico ya que la culata fue reemplazada por una culata de Volkswagen Scirocco 1.6 c.c. que cumple las mismas características que el Volkswagen gol 1.6 c.c. Se utilizó el diámetro que tiene la culata de 30 mm en su interior dando como resultado un acero comercial de Dipac de 31.75 mm (1 1⁄4 de pulgada), con espesor de 1.5 mm.

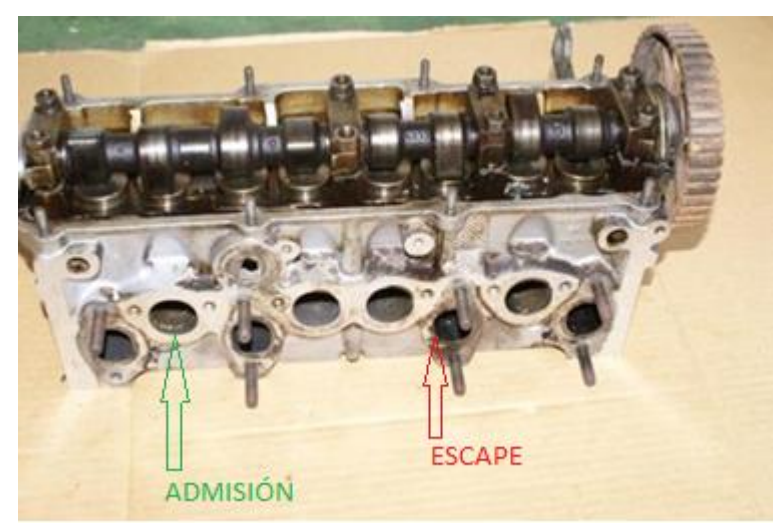

Figura 28. Culata vehículo estándar Fuente: Autor

En la figura 28 se observa la culata estándar. Cabe recalcar que el cambio de culatas son por las tomas de admisión y escape que se encuentra en mismo lado ya que la culata del Scirocco tiene las tomas de admisión y escape separadas como muestra en la figura 29 con la culata actual facilita el montaje del múltiple de admisión.

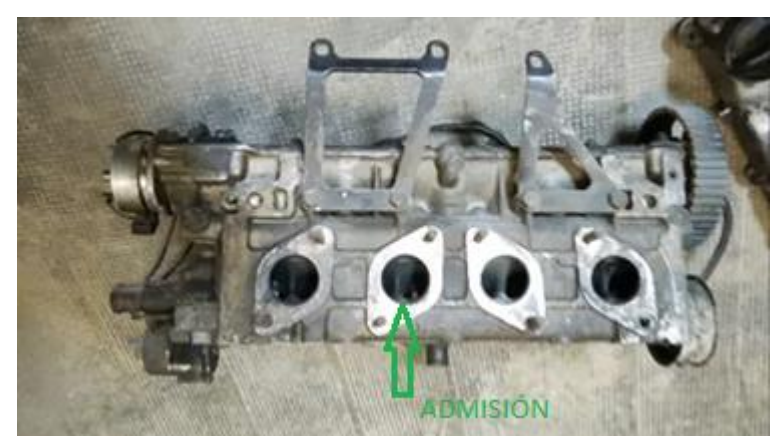

Figura 29. Culata vehículo actual Fuente: Autor

Teniendo la modelación del múltiple de admisión se continúa con la construcción, realizada por personas profesionales de la materia, mano de obra calificada, logrando como resultado el múltiple de admisión que se muestra en la figura 30 y 31.

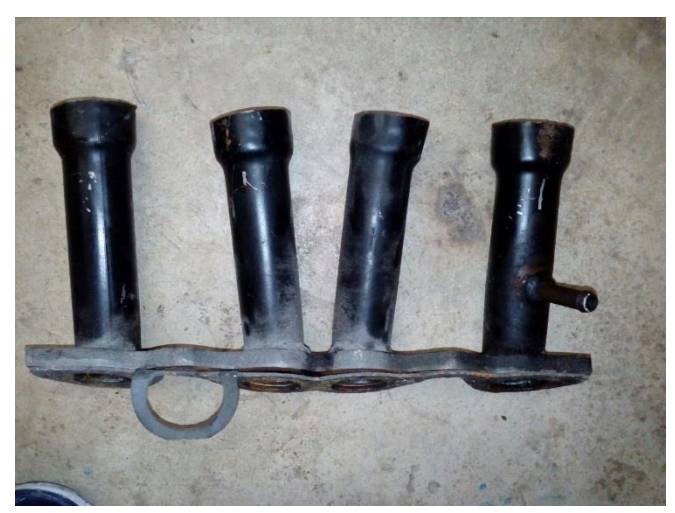

Figura 30. Múltiple de admisión individual. Fuente: Autor.

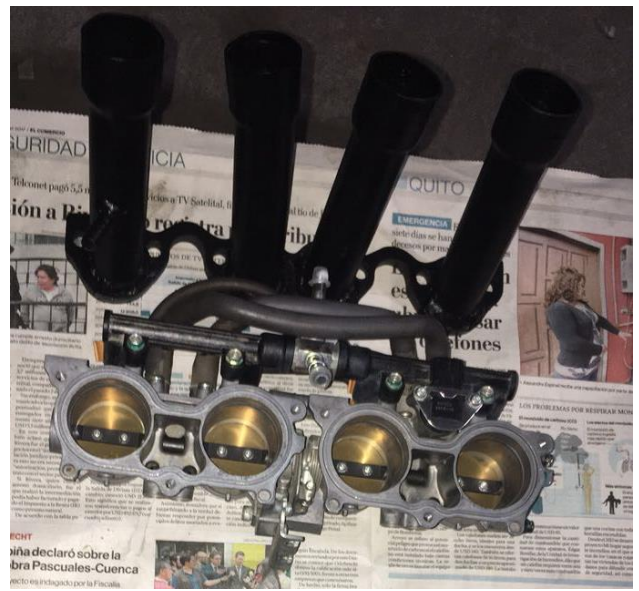

Figura 31. Kit de admisión Fuente: Autor

### **MONTAJE DE MÚLTIPLE DE ADMISIÓN E ITBS**

El múltiple de admisión fue montado en lado izquierdo de la culata como se adjunta en la siguiente figura 32.

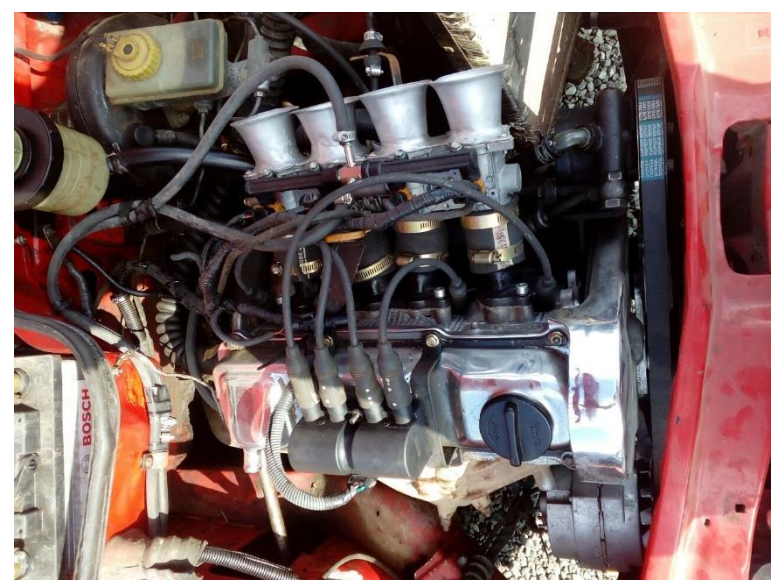

Figura 32. Montaje de múltiple de admisión diseñado con ITBs. Fuente: Autor.

Los ITBS fueron montados individualmente para cada cilindro accionado por un solo cable de acelerador. En la figura 33 se observa el grupo de ITBs.

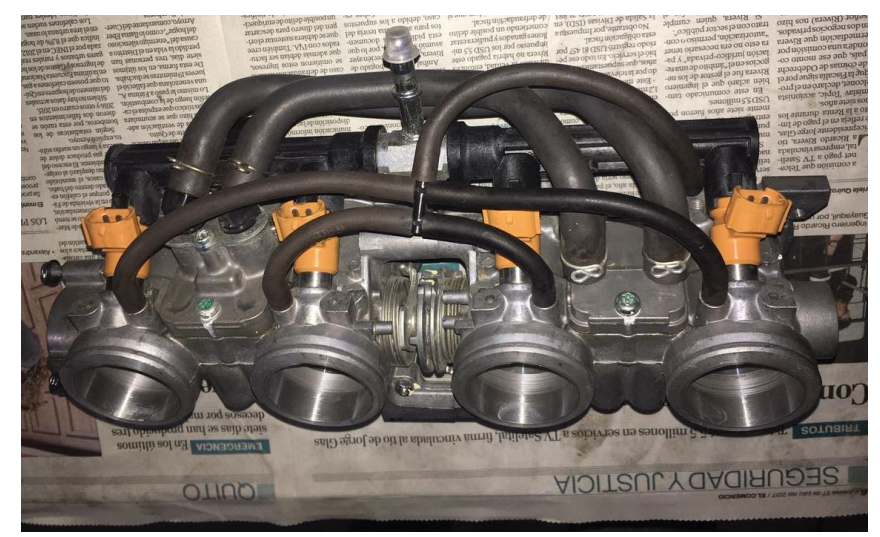

 Figura 33. Montaje de ITBs. Fuente: Autor.

Los inyectores son parte de los ITBs ya que van montados en estos, hay dos modelos de inyector: de baja impedancia (+o4ohms) e inyectores de alta impedancia (+o-15ohms), en el proyecto se utiliza Inyectores de Alta impedancia. En la figura 34 se observa la medición de la resistencia de los inyectores.

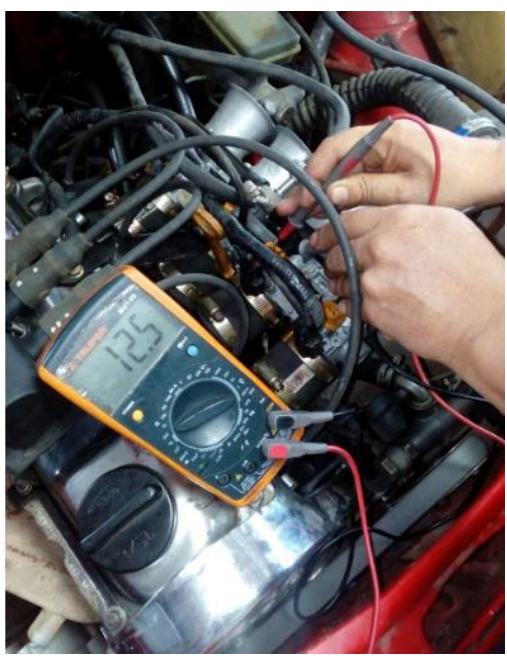

Figura 34. Resistencia Inyector Fuente: Autor.

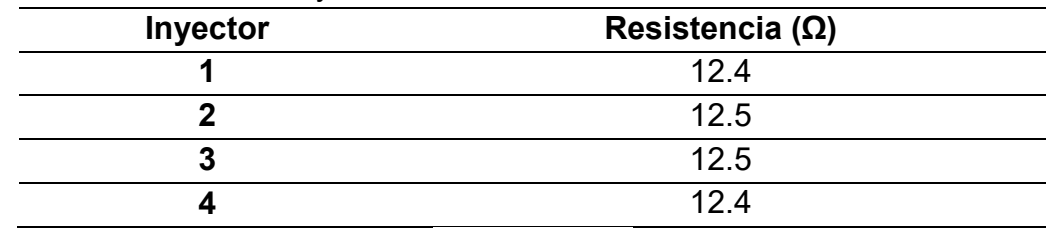

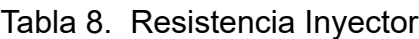

Fuente: Autor.

#### **3.6.5. MONTAJE SISTEMA ENCENDIDO**

El sistema de encendido del vehículo estándar a utilizar, está constituido por un distribuidor y sus elementos que lo conforman (rotor, tapa, platinos, etc.) Para este proyecto se anula el funcionamiento del distribuidor, sin poderlo eliminar físicamente ya que trabaja en conjunto con la bomba de aceite y es remplazado por un sistema de encendido sin distribuidor (DIS). En la figura 35 se observa el distribuidor original del vehículo, anulado.

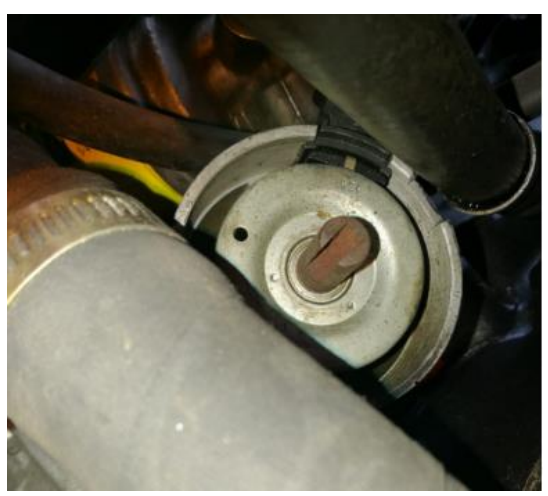

Figura 35. Distribuidor Anulado Fuente: Autor.

La bobina utilizada para este sistema de encendido DIS, lleva polaridad, positivo para las dos bobinas y las señal de masa que proporciona el modulo programable. En la figura 36 se observa la bobina tipo DIS montada en el motor.

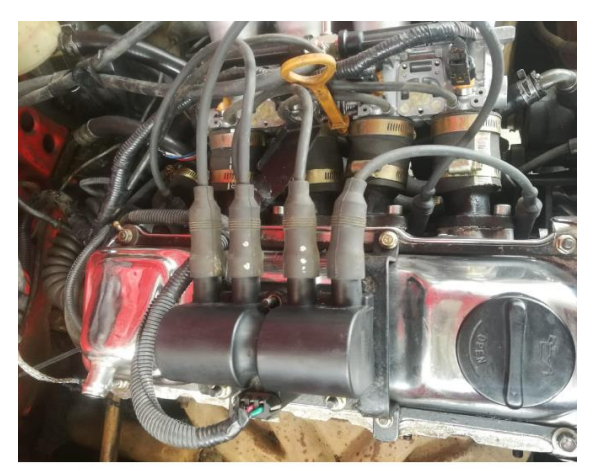

Figura 36. Bobina DIS Fuente: Autor.

Se utiliza una rueda dentada denominada 36 – 1, posee 35 dientes y el espacio de un diente faltante.

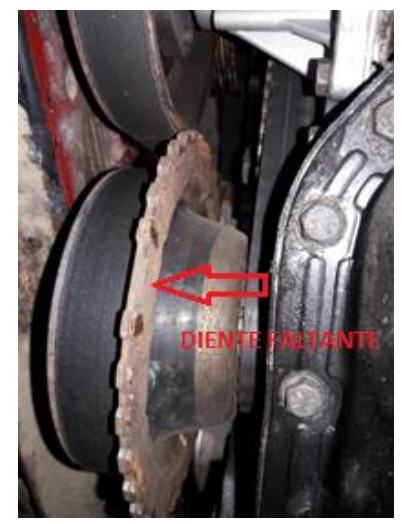

 Figura 37. Rueda fónica Fuente: Autor

El alineamiento al montar la rueda Fónica en la polea del cigüeñal se considera: el Cilindro número uno (1) en PMS, la separación del sensor de RPM inductivo y la rueda dentada (0.6 mm - 1.2 mm). En este proyecto se toma una separación de 1 mm. El sensor de RPM se instala en el noveno diente antes del faltante, en sentido contrario al giro del cigüeñal. En la figura 37 se observa la rueda fónica montada en el cigüeñal.

# **SELECCIÓN Y COMPARACION DE MODULO PROGRAMABLE**

Una vez analizada las opciones de sistemas programables que existen en el mercado automotriz, en la tabla 9 se muestra las comparaciones de ventajas, desventajas, facilidad de programación y precio en el mercado automotriz.

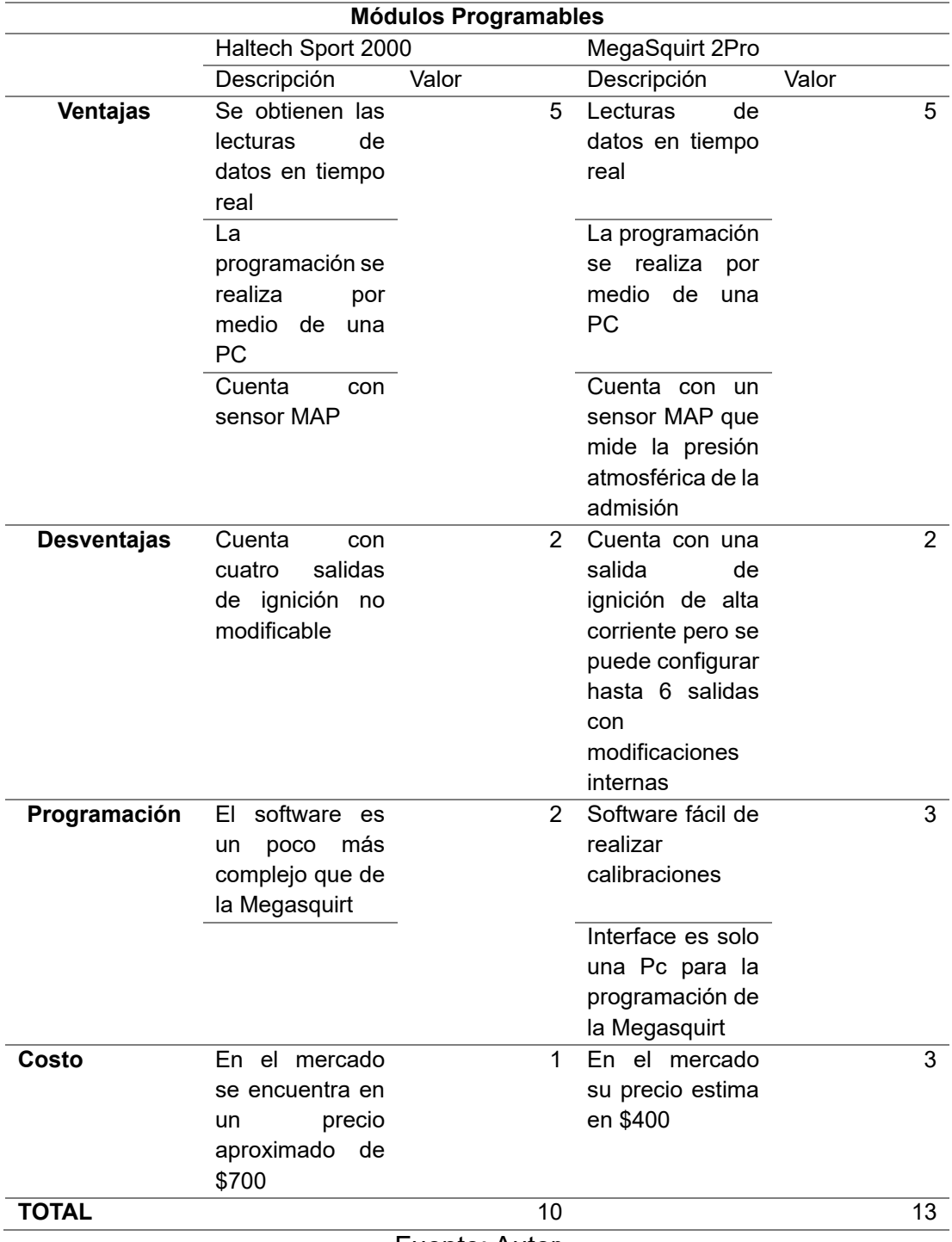

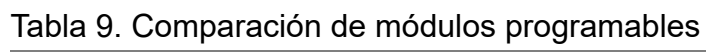

Fuente: Autor

La MegaSquirt2Pro es más fácil su programación ya que nos ayuda a entender su arquitectura de programación de una manera más sencilla y entendible en su programación en el sistema de inyección y sistema de encendido. En la figura 38 se observa el módulo programable MegaSquirt2Pro.

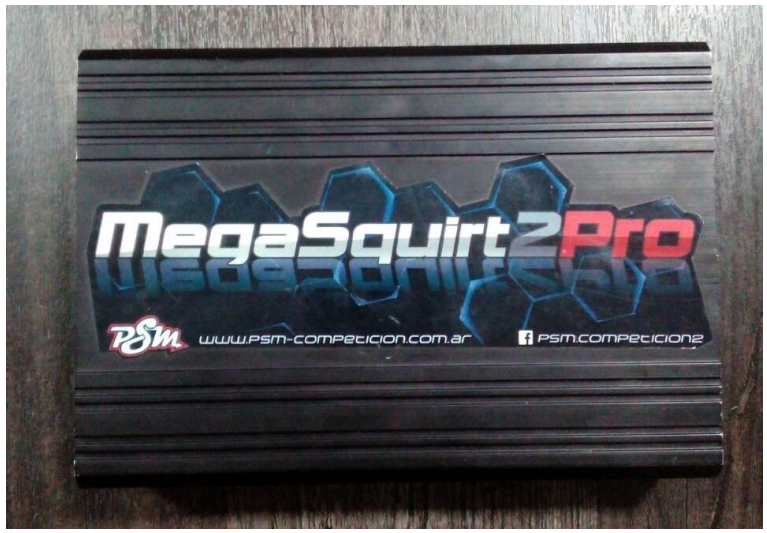

Figura 38. MegaSquirt2Pro Fuente: (Autor)

# **CARACTERÍSTICAS DEL MÓDULO PROGRAMABLE**

El modulo programable MegaSquirt2Pro cuenta con las siguientes características:

| <b>Entradas</b> | <b>CKP</b>                     |  |  |  |  |  |
|-----------------|--------------------------------|--|--|--|--|--|
|                 | <b>MAP</b>                     |  |  |  |  |  |
|                 | IAT                            |  |  |  |  |  |
|                 | <b>ECT</b>                     |  |  |  |  |  |
|                 | <b>TPS</b>                     |  |  |  |  |  |
|                 | O2 sensor de oxigeno           |  |  |  |  |  |
| <b>Salidas</b>  | Bomba de combustible           |  |  |  |  |  |
|                 | Inyectores                     |  |  |  |  |  |
|                 | Salidas de ignición.           |  |  |  |  |  |
|                 | Salida adicional configurable. |  |  |  |  |  |

Tabla 10. Especificaciones de MegaSquirt2Pro

. Fuente: [\(Megasquirt\)](http://www.megasquirt.com/)

### **DISTRIBUCIÓN DE PIN DATA DEL MEGASQUIRT**

Este módulo programable cuenta con los siguientes pines de entrada y de salida que muestra en la siguiente figura 39 y 40:

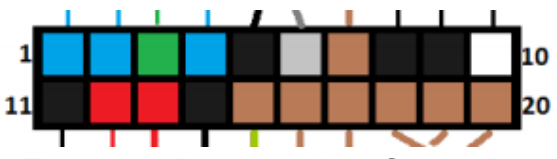

 Figura 39. Pin data MegaSquirt2Pro. Fuente: [\(Megasquirt\)](http://www.megasquirt.com/)

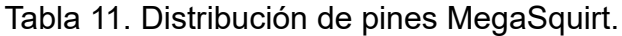

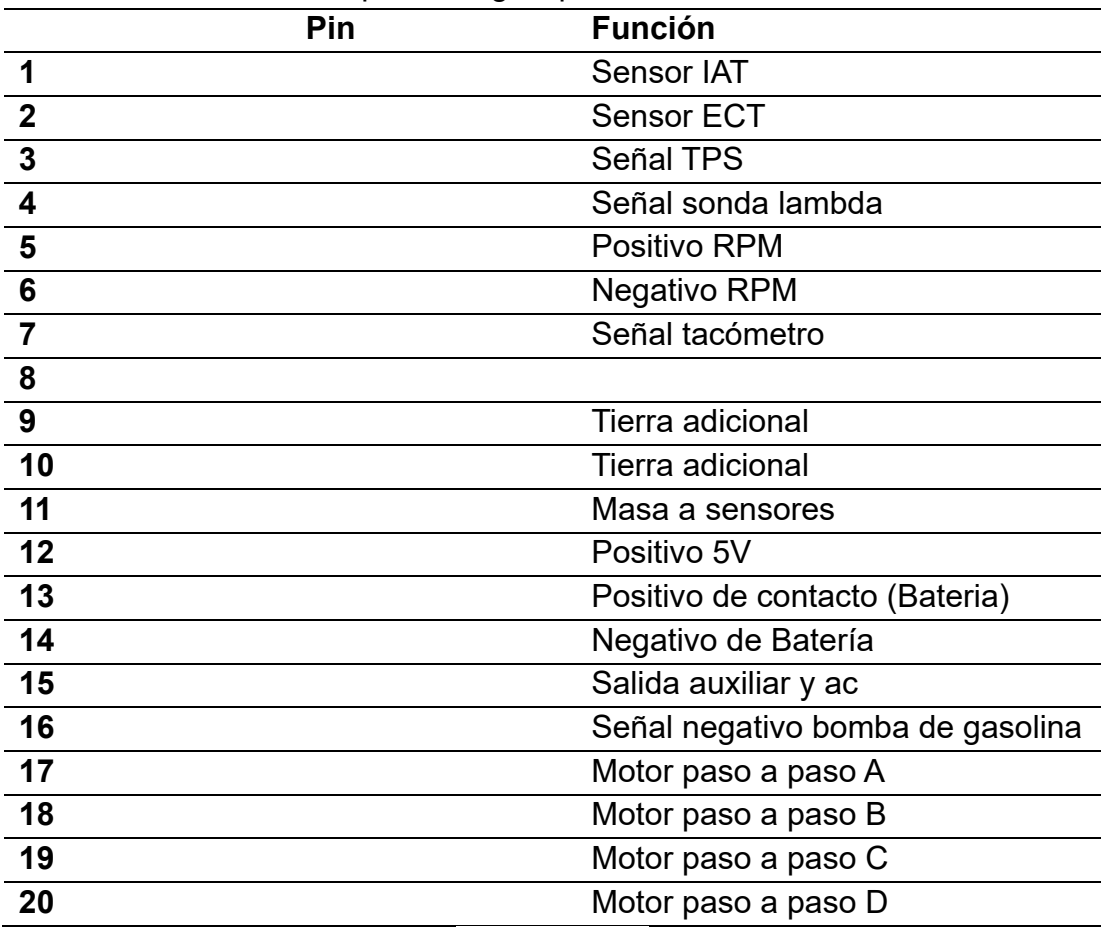

Fuente: Autor

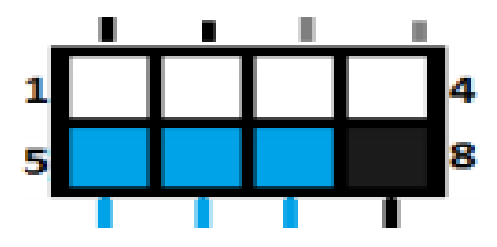

Figura 40. Pin data Megasquirt2pro Fuente: [\(www.megasquirt.com\)](http://www.megasquirt.com/)

Tabla 12. Distribución de pines MegaSquirt.

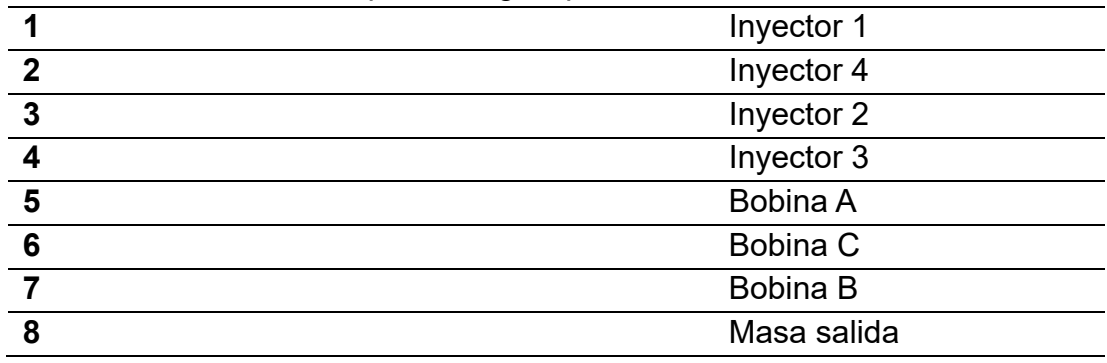

Fuente: Autor

### **IMPLEMENTACIÓN Y REPROGRAMACIÓN DE MÓDULO MEGASQUIRT**

En esta investigación se analizó la unidad de control electrónica reprogramable estudiando detenidamente los sensores y actuadores que son necesarios para la instalación del módulo reprogramable: CKP, IAT, ECT, TPS, LAMBDA, INYECTORES, BOBINA DE ENCENDIDO.

Se realizó pruebas en un Dinamómetro del torque y potencia del vehículo en condición estándar sin haber elaborado ninguna modificación al vehículo. Una vez realizada las pruebas con el dinamómetro, se precede a la configuración de que valores son los más ajustables para el vehículo.

Para la implementación del módulo reprogramable a continuación se describe los elementos con los que vamos a trabajar para este nuevo sistema.

### **PRECAUCIONES PARA LA IMPLEMENTACIÓN DEL MÓDULO PROGRAMABLE MEGASQUIRT2PRO**

 Para la implementación del módulo programable en el motor tiene que estar en óptimas condiciones tanto mecánicas, eléctricas como electrónicas, por lo que se realizó una reparación integra del motor y verificando todos sus sensores y actuadores.

- También se realizó la verificación del módulo programable MegaSquirt2pro que este se encuentre funcionando perfectamente, analizando también el manual de las entradas y salidas disponibles para el motor.
- Realizando estos pasos se procede a la implementación del módulo programable MegaSquirt2Pro al vehículo, con su respectiva instalación y reprogramación.

### **INSTALACIÓN DE MÓDULO MEGASQUIRT**

La instalación del módulo programable MegaSquirt está dentro de la cabina en el del copiloto, parte inferior. En ese lugar por el espacio y acceso al arnés eléctrico del vehículo; previo a esto se realizó la reinstalación del sistema eléctrico como es el cableado interno del vehículo. Con todos estos trabajos realizados se facilitó la conexión del cable de datos al módulo programable de manera segura sin que exista cortocircuito o falsas tierras como muestra en la figura 41.

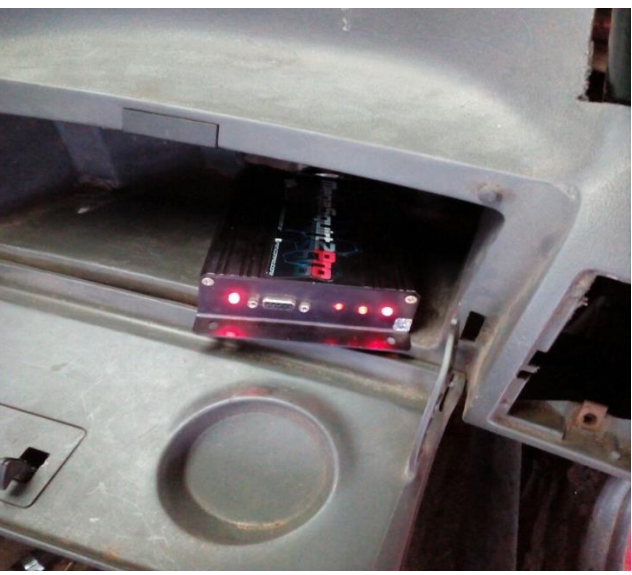

Figura 41. Módulo MegaSquirt2Pro Fuente: (Autor)

#### **DIAGRAMA DE CONEXIÓN DE MÓDULO MEGASQUIRT2PRO**

En la figura 42 se observa los componentes principales para la instalación de la MegaSquirt2Pro. También se aprecia los pines de la ECU MegaSquirt2Pro.

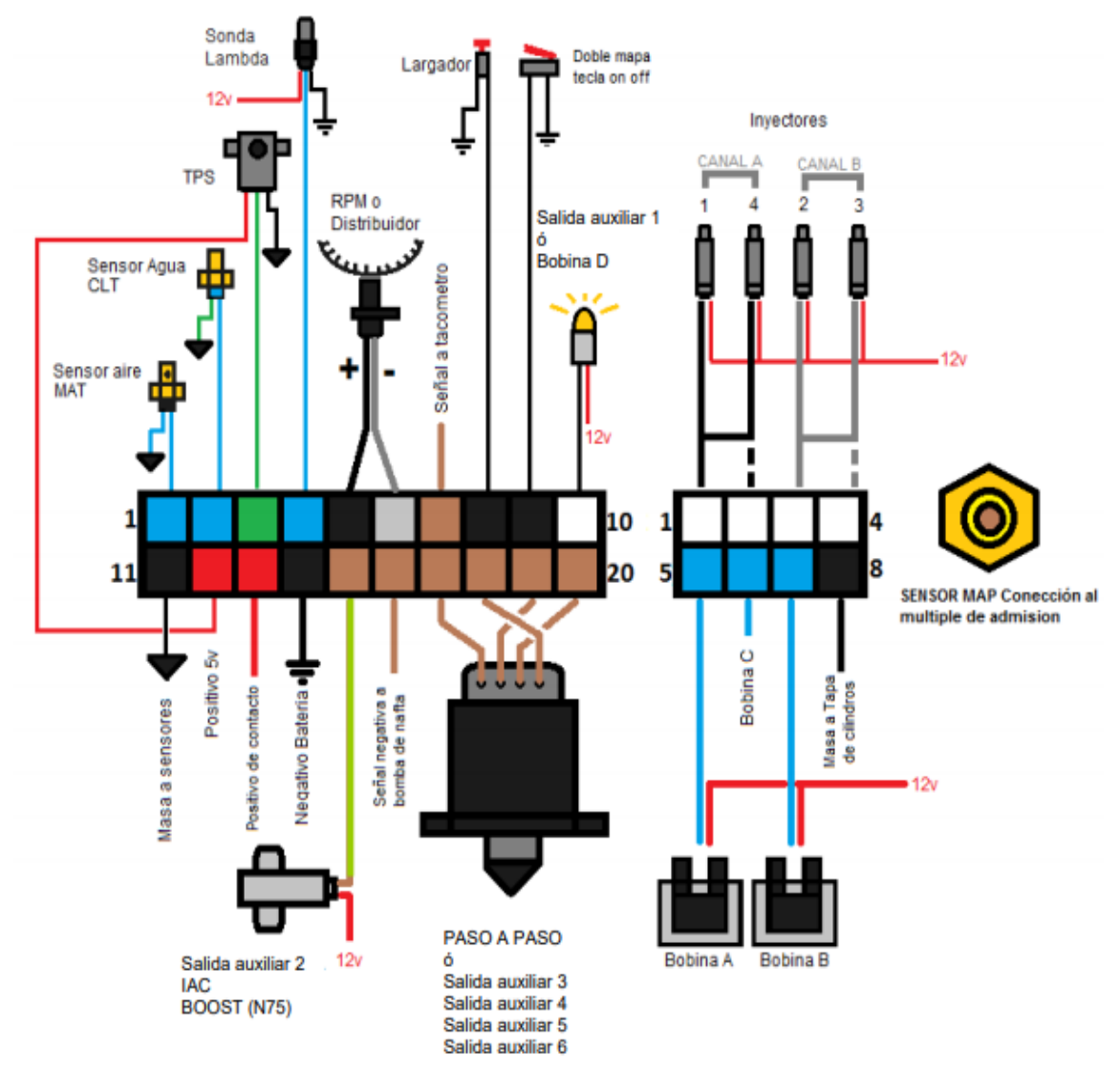

Figura 42. Diagrama de Modulo programable MegaSquirt2Pro. Fuente: (Manual MegaSquirt2Pro)

## **INSTALACIÓN Y PROGRAMACIÓN**

### **3.10.1. INSTALACIÓN DE SOFTWARE TUNERESTUDIO MS**

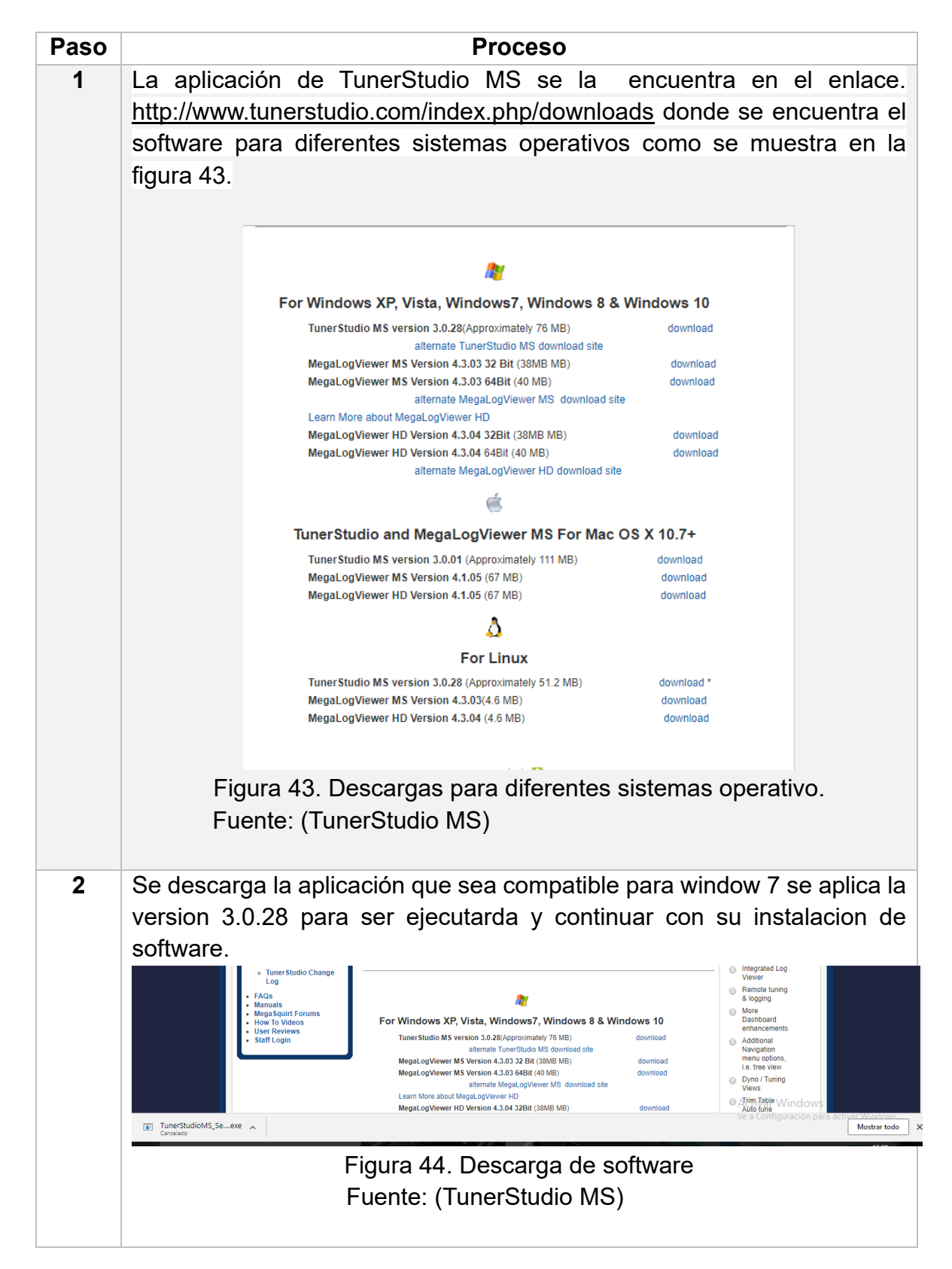

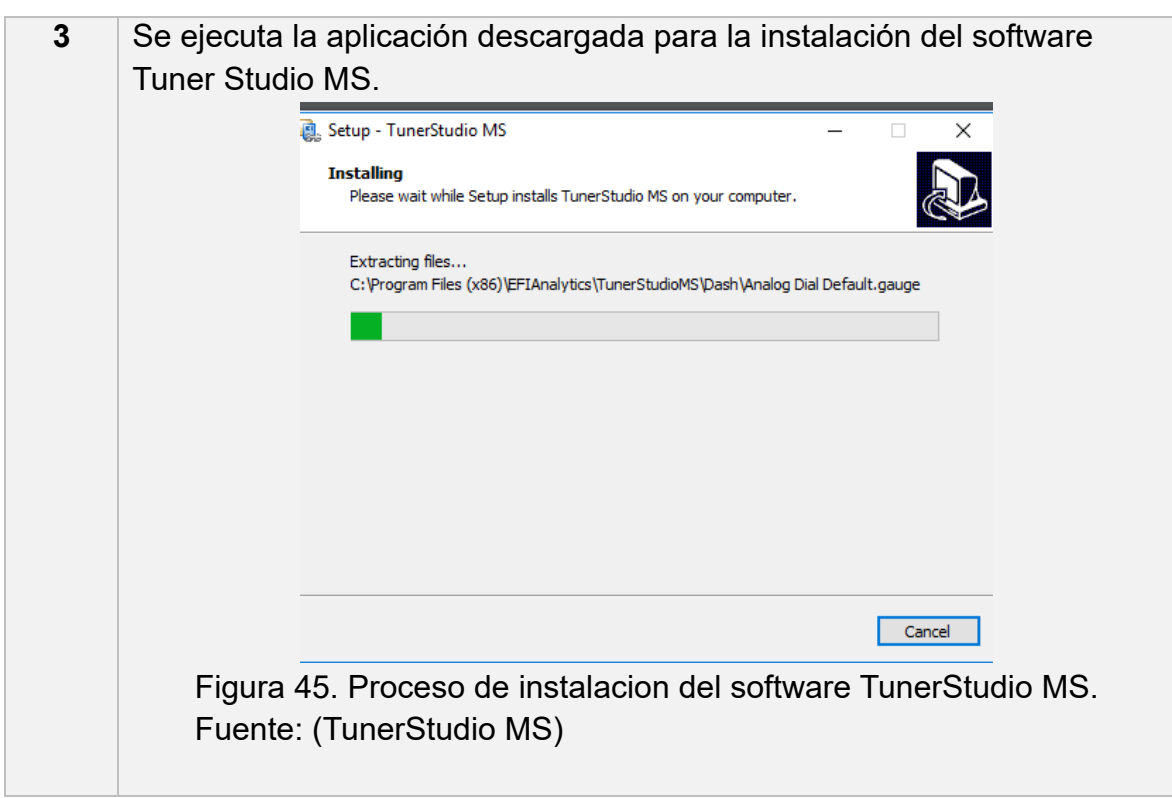

Tabla 13. Proceso de instalación de software Fuente: Autor

### **PROGRAMACION DE MODULO MEGASQUIRT**

### **3.10.2.1. Configuraciones iniciales**

Ya instalado el software TunerStudio MS, existe un protocolo inicial para la reprogramacion de la ECU Megasquirt2Pro,estas configuraciones son esenciales para la reprogramcion de la ECU.

Tabla 14. Protocolo inicial de TunerStudio MS

| Paso         | <b>Proceso</b>                                                                                                    | Imagen                                                                                                    |
|--------------|----------------------------------------------------------------------------------------------------|----------------------------------------------------------------------------------------------------|
| 1            | Instalacion<br>completa<br>de<br>software<br><b>TunerStudio MS</b>                                                                                                    | <b>Regard Regard</b><br>FFI                                                                                                    |
|              |                                                                                                    | Figura 46. Software TunerStudio<br><b>MS</b>                                                                                                    |
|              |                                                                                                    | Fuente: (TunerStudio MS)                                                                                                    |
|              |                                                                                                    |                                                                                                    |
| $\mathbf{2}$ | Creacion<br>de<br>nuevo proyecto,<br>establecer<br>nombre<br>de<br>proyecto,<br>descripcion<br>del<br>vehiculo en que<br>condiciones<br>se<br>encuentra<br>el<br>motor en estado<br>inicial, detectar el<br>modulo<br>programable. | Create New Project<br>$\times$<br><b>New TunerStudio Project</b><br><b>Project Configuration</b><br><b>Project Name</b><br>Volkswagen gol 1.6<br><b>Project Directory</b><br>andro\Documents\TunerStudioProjects/Wolkswagen gol 1.6<br><b>Browse</b><br>Firmware<br><b>Detect</b><br>Other / Browse<br>Show Advanced / Offline Setup<br><b>Project Description</b><br>Cancel<br>Next<br>Figura 47. Ventana de creacion de<br>nuevo proyecto.<br>Fuente: (TunerStudio MS)                                                                                                    |
| 3            | Selección<br>del<br>de<br>sensor<br>oxigeno,<br>temperatura,<br>MegaSquirt.                                                                                                    | $\pmb{\times}$<br>a<br><b>Create New Project</b><br><b>New TunerStudio Project</b><br><b>Configuration Settings</b><br><b>Oxygen Sensor / Display</b><br><b>WideBand (Default)</b><br>$\blacktriangledown$<br><b>Temperature Display</b><br><b>Celsius</b><br>▼<br><b>MegaSquirt / Microsquirt selection</b><br>Megasquirt MS2 v3 or v3.57 (Default)<br>$\overline{\phantom{a}}$<br><b>CAN_COMMANDS</b><br>$\overline{\phantom{a}}$<br><b>Deactivated (Default)</b><br>EXPANDED_CLT_TEMP<br><b>Deactivated (Default)</b><br>$\blacktriangledown$<br><b>EGTFULL</b><br><b>Deactivated (Default)</b><br>۰<br>USE_CRC_DATA_CHECK<br>▼<br><b>Deactivated (Default)</b><br>Figura 48. Ventana de<br>configuraciones.<br>Fuente: (TunerStudio MS) |

#### **Tabla 14 (CONT)**

**4**

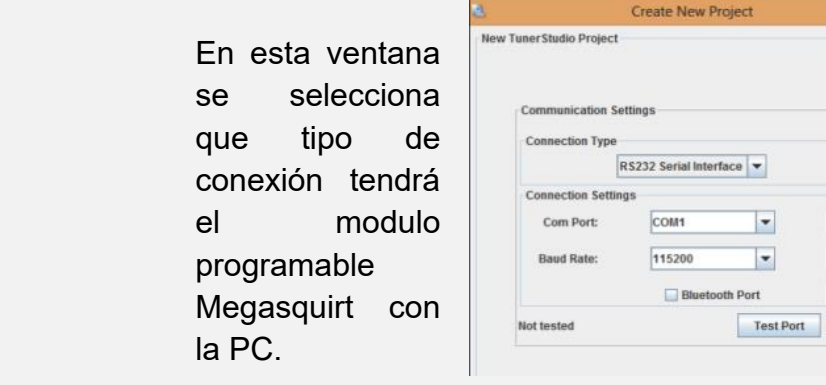

Figura 49. Ventana de selecion de comunicación.

### Fuente: (TunerStudio MS)

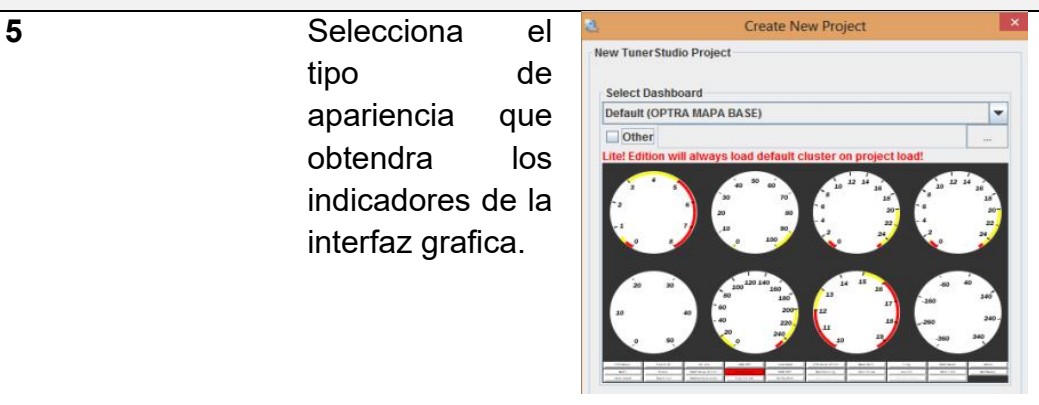

Figura 50. Ventana de selección de indicadores.

Fuente: (TunerStudio MS)

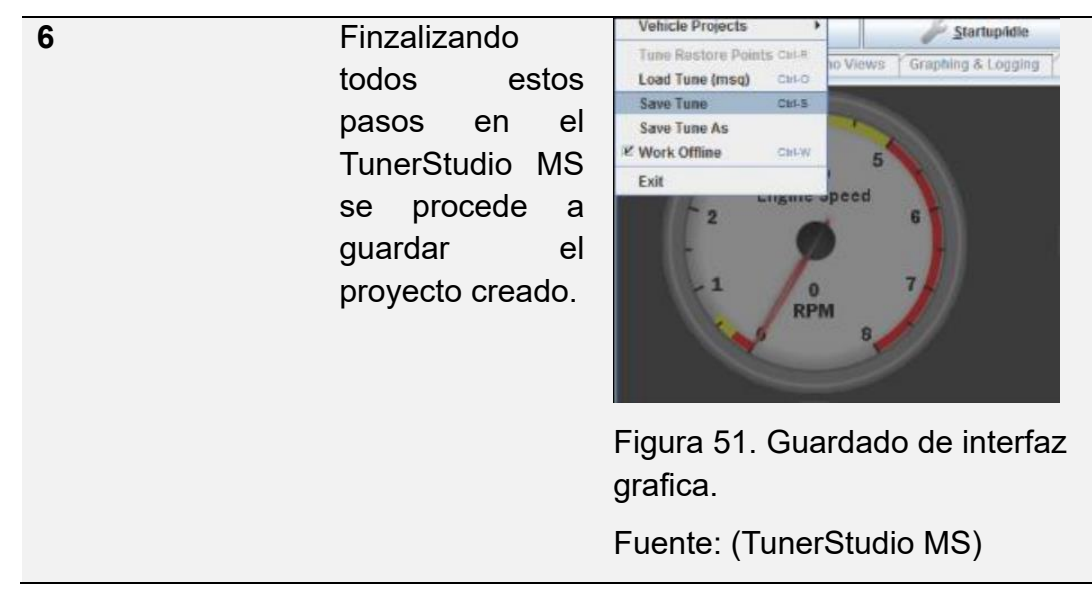

interfaz grafica.

46

### **3.10.2.2. Calibraciones**

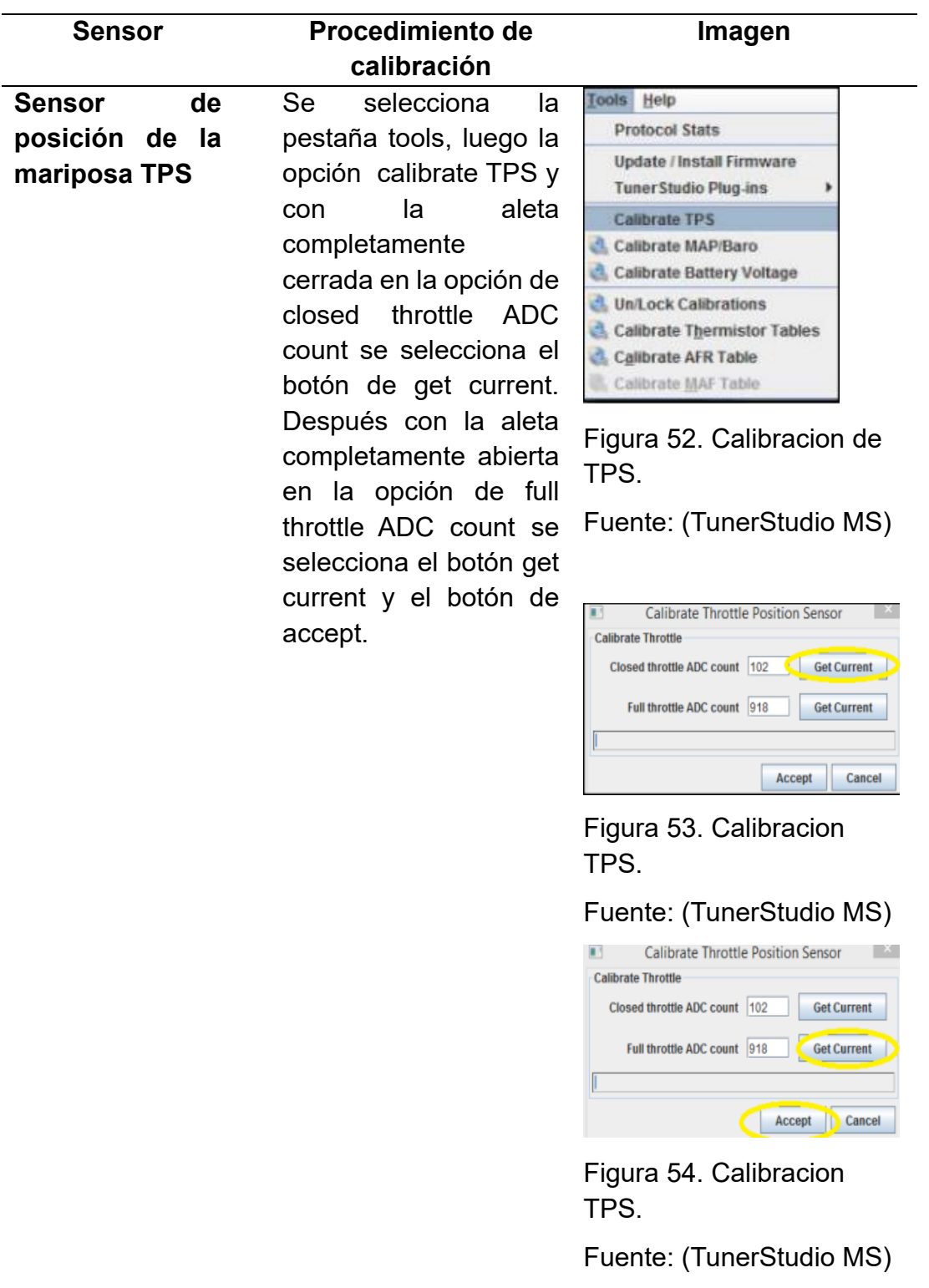

Tabla 15. Calibración de sensores

View Help Calibrate MAP/Baro **Common MAP Sensors** MPX4250 v Value at 0.0 volts(%)  $\frac{1000}{260.0}$ H Value at 5.0 volts(%) Ę **Barometer Sensor (usually identical to MAD) Common Baro Sensors** MPX4250 Value At 0.0 Volts (kPa)  $10.0$  $260.0$ Value At 5.0 Volts (kPa) **Barometric Correction**<br><sup>2</sup> At Total Vacuum (%)  $0.0$  $\bullet$  Rate(%) **b** ÷ **O Burn** Close

Figura 55. Calibracion MAP.

Fuente: (TunerStudio MS)

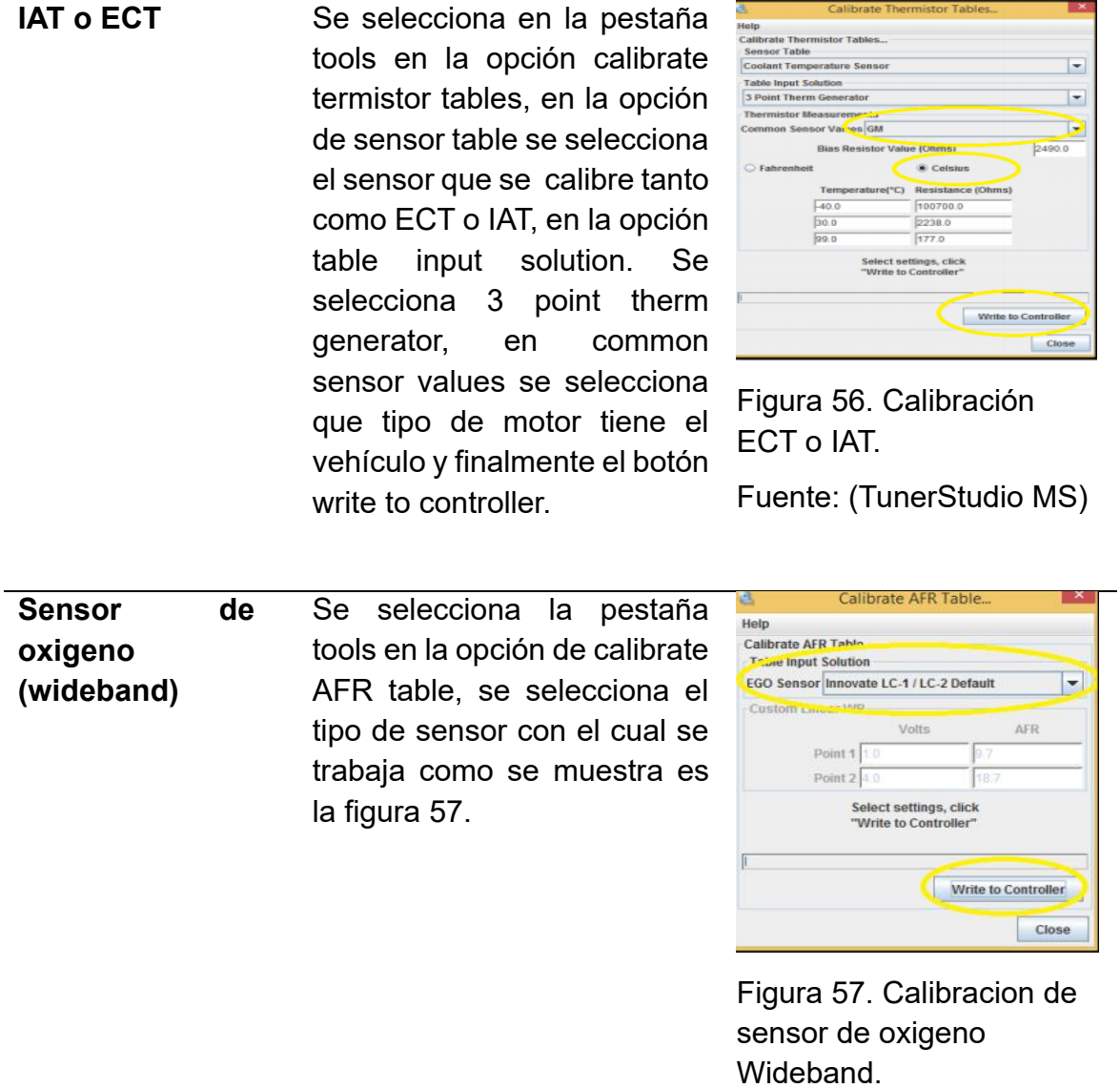

Fuente: (TunerStudio MS)

#### **3.10.3. AJUSTES GENERALES**

En la figura 58 está el proceso de ajustes se selecciona el botón Basic/load settings permitiendo la configuración general del módulo programable del vehículo.

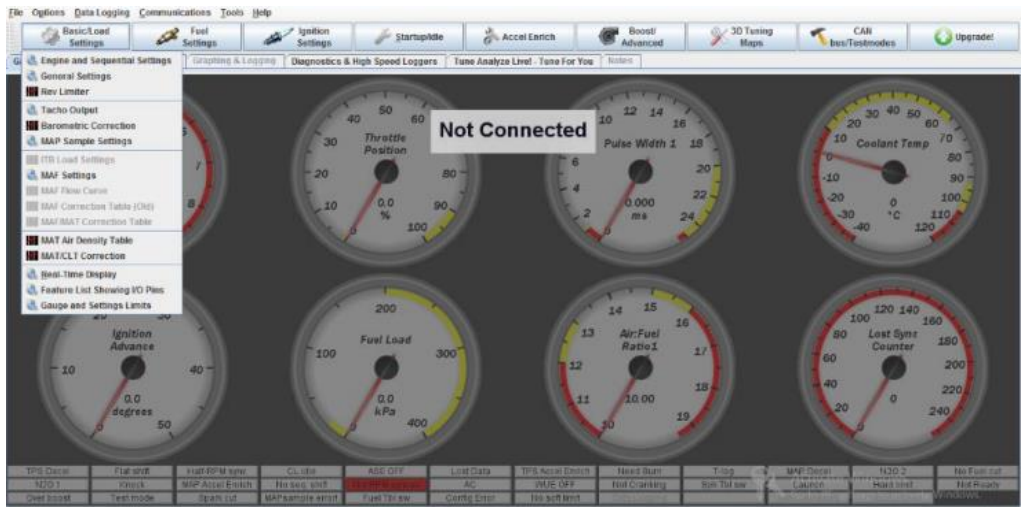

Figura 58. Basic/load settings Fuente: (TunerStudio MS)

En la tabla 16 se encuentra la opcion Basic Setup– Engine Constants se realiza el calculo de combustible necesario, ingresando los siguientes datos:

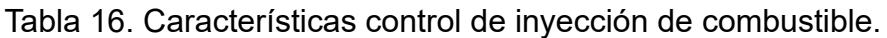

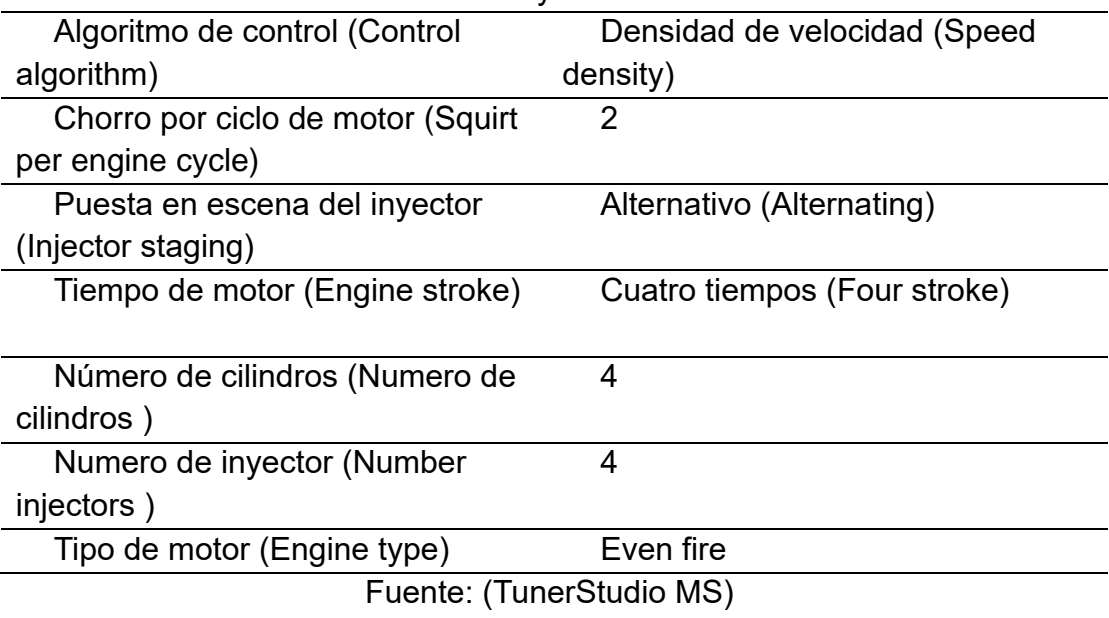

Acceder a la nueva ventana figura 59 que permitirá configurar lo mencionado anteriormente. Se ajustan los datos conforme a la mecanica del motor del volkswagen gol como se muestra en la tabla 16, los demas valores permanecen ahí por defecto del software.

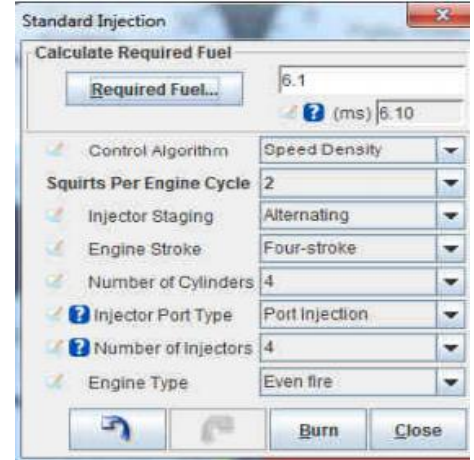

Figura 59. Calculo de combustible TunerStudio MS Fuente: (TunerStudio MS)

En la opcion required fuel es el valor que utiliza la ECU calculando el tiempo de apertura del inyector, este programa calcula autmomaticamente cuanto combustible es necesario ingresando los siguientes datos del motor que muestra en la tabla 17 como se muestra en la figura 60.

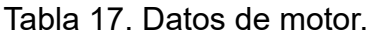

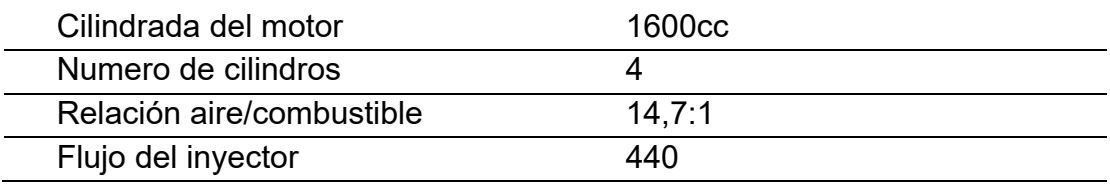

Fuente: (TunerStudio MS)

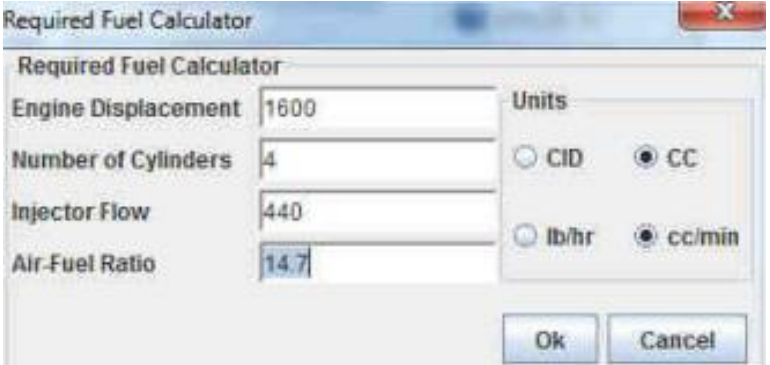

Figura 60. Opción de combustuble requerido. Fuente: (TunerStudio MS)

En la opción General gettings seleccionar la forma en que trabajará el sensor MAP colocando los valores correspondientes en la figura 61.

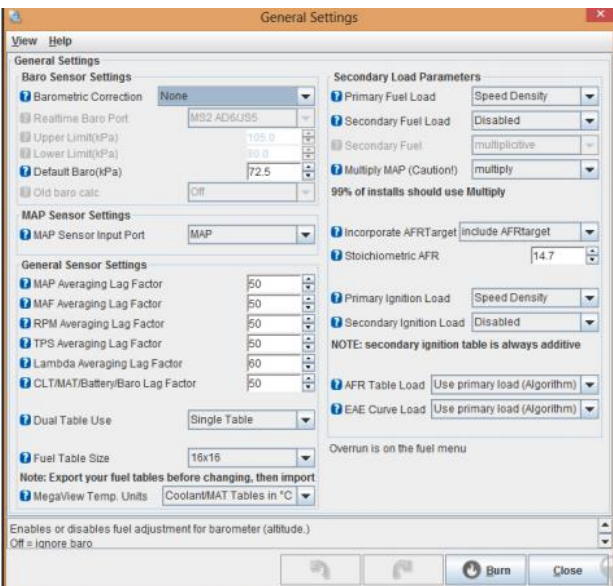

Figura 61. Configuracion sensor MAP. Fuente: (TunerStudio MS)

Al utilizar una rueda fónica en la opción Ignition options se configura el sistema de encendido, en la opción de Toothed wheel nos permite configurar los números de dientes que tiene rueda fónica para realizar lecturas de posición del cigüeñal con el sensor de revoluciones. En la figura 62 y 63 se observa la configuración de la rueda fónica.

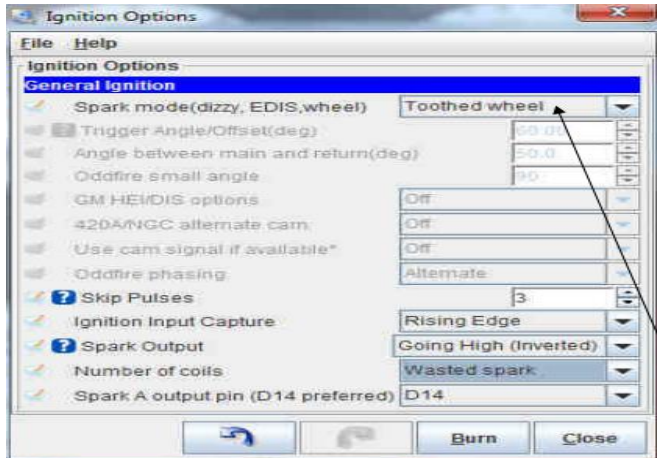

Figura 62. Configuracion de sistema de encendido. Fuente: (TunerStudio MS)

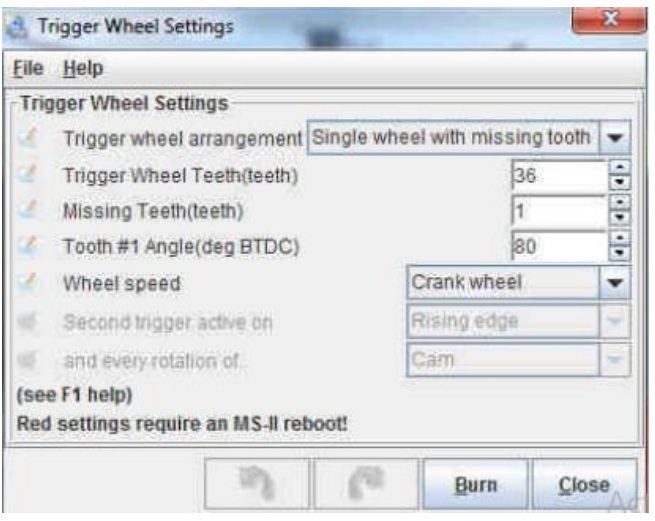

Figura 63. Configuracion de rueda fonica. Fuente: (TunerStudio MS)

- Trigger wheel teeth: cantidad de dientes contados 36 dienstes.
- Missing teeth: cantidad de dientes faltantes 1 diente.
- Tooth angle: 80 grados.

En la opcion Programmable on/off outputs permite el manejo de valvulas electricas como por ejemplo el electro ventilador con la opcion de que se active y se desactive dependiendo de la temperatura del motor. En la figura 64 se observa la configurción del electro ventilador.

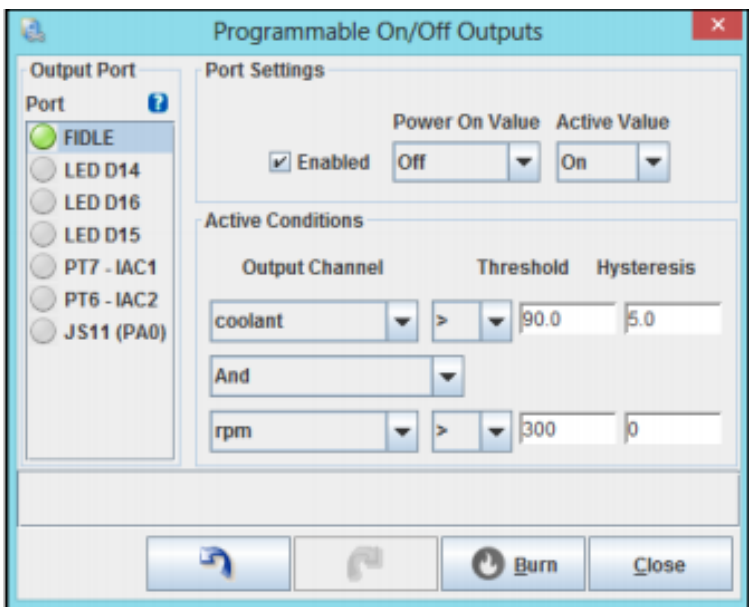

Figura 64. Ventana de configuracion de electro ventilador. Fuente: (TunerStudio MS)

#### **PROGRAMACION DE SISTEMA DE ENCENDIDO**

Esta opcion de Priming Pulse permite tener una preinyeccion en el cilindro al momento de poner en contacto al switch de encendido dando un mejor arranque en frio al motor.

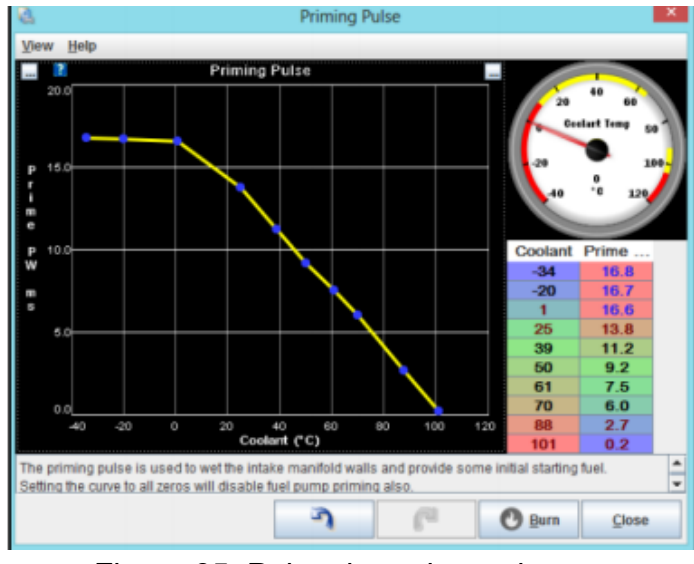

Figura 65. Pulso de preinyeccion. Fuente: (TunerStudio MS)

La opcion de Cranking Pulse permite al motor un mejor encendido cuando este se encuentra frio.

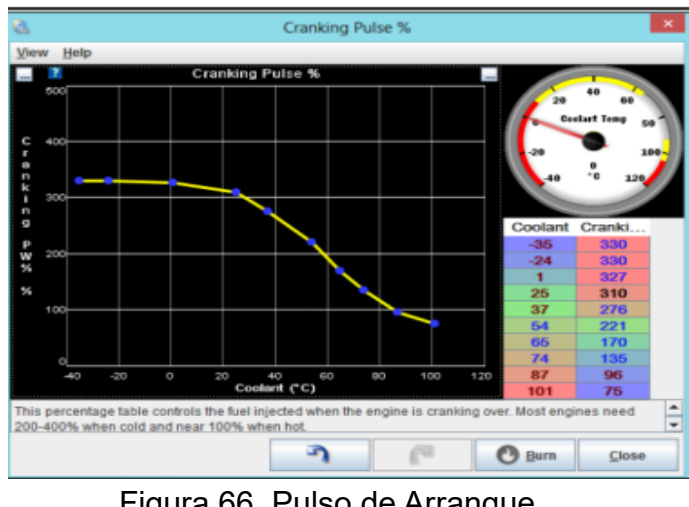

Figura 66. Pulso de Arranque. Fuente: (TunerStudio MS)

El porcentaje de enrequesimiento despues del arranque permite una mejor estabilidad al motor.

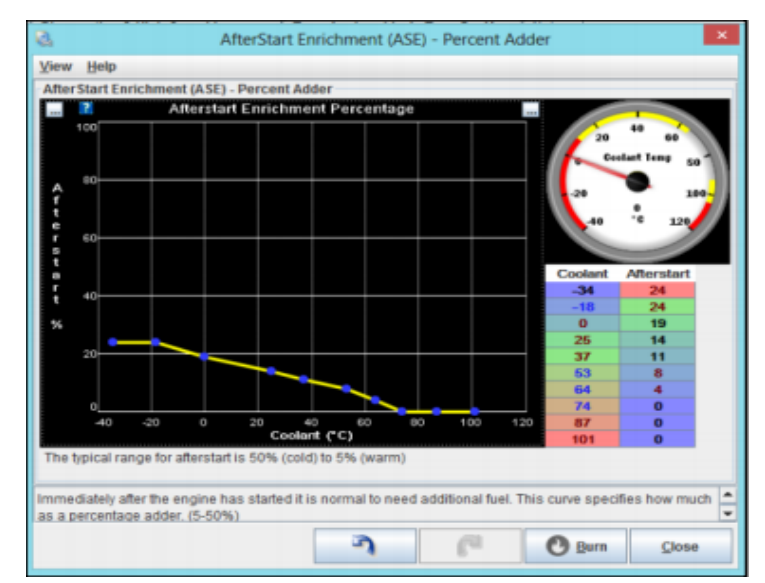

Figura 67. Curva de enrequesimiento despues del arranque Fuente: (TunerStudio MS)

En esta opción permite incrementar el pulso de inyección durante la fase de calentamiento del motor hasta que este llegue a su temperatura normal de funcionamiento.

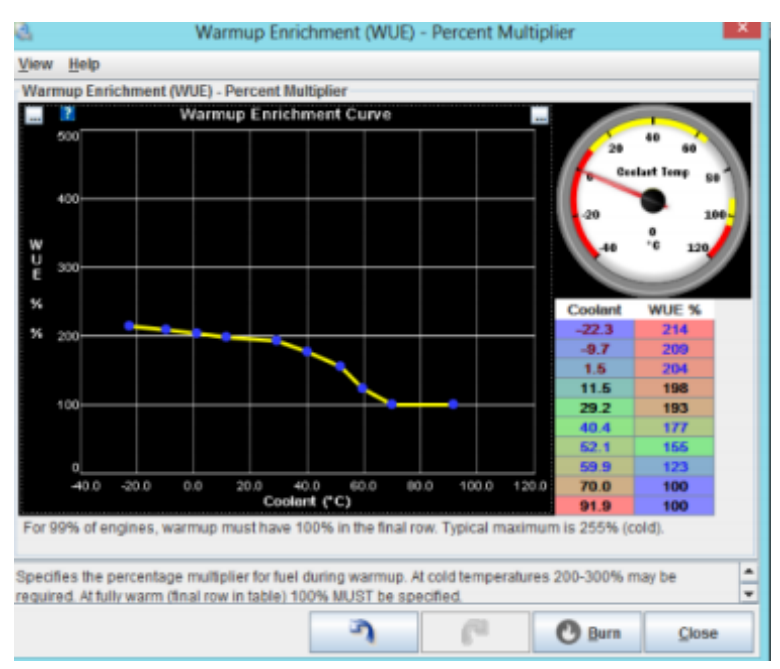

 Figura 68. Curva Warmup Enrichment. Fuente: (TunerStudio MS)

# **4. ANÁLISIS DE RESULTADOS**

### **PRUEBAS AL SISTEMA**

#### **POTENCIA Y TORQUE MOTOR ESTÁNDAR**

Se realizó las pruebas en el dinamómetro con el motor en condiciones estándar, obteniendo como resultados valores de potencia y torque como se muestra en la tabla 18 tomando como referencia 5800 RPM en el motor dando como resultado una potencia de 97.2 HP y 88.03 ft-lb de torque.

#### **Dinamyca Competicion**

**DYNOmite Test Run:** Fausto Acosta #2035 on Gol 1.6 **Date:** 28/11/2017 **Correction Method:** SAE Tabla 18. Datos de potencia y torque

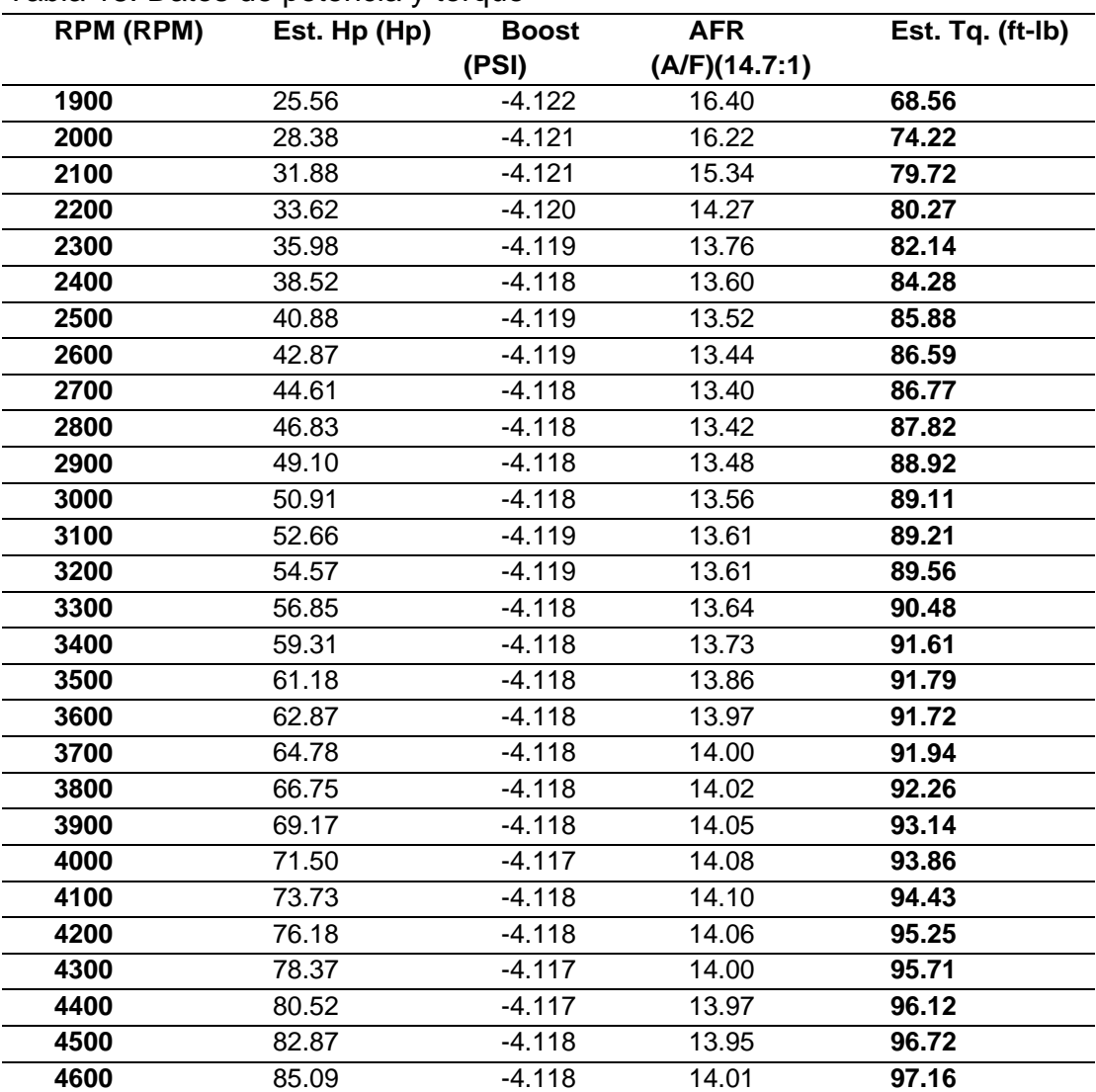

![](_page_69_Picture_261.jpeg)

En la figura 69 se aprecia las curvas de potencia y torque a 5800 rpm, en condiciones estándar del motor.

![](_page_69_Figure_2.jpeg)

DYNOmite test "Fausto Acosta #2035 on 2017-11-28 @ 16-42-29" by Dinamyca Competicion

Figura 69. Curva característica de potencia y torque estándar. Fuente: Autor

![](_page_70_Picture_0.jpeg)

Figura 70.Pruebas en el dinamómetro de rodillos Fuente: Autor

#### **4.1.2. POTENCIA Y TORQUE ECU MODIFICADA**

En la segunda etapa se realizó pruebas del vehículo ya con la implementación de modulo programable, ITBs y el árbol de levas trucado dando como resultado un aumento de torque y potencia del motor donde se obtuvo un torque de 89.85 ft-lb y una potencia de 104 hp a 6100 RPM, en la tabla 19 se puede observar la potencia y torque modificada.

#### **Dinamyca Competicion**

**DYNOmite Test Run:** Fausto Acosta #2044 on Gol 1.6 **Date:** 08/03/2018 **Correction Method:** SAE

Tabla 19. Datos de potencia y torque

![](_page_70_Picture_162.jpeg)

![](_page_71_Picture_440.jpeg)

Fuente: Autor
En la figura 71 se presentan las curvas de potencia en color rojo y torque color azul, del motor repotenciado.

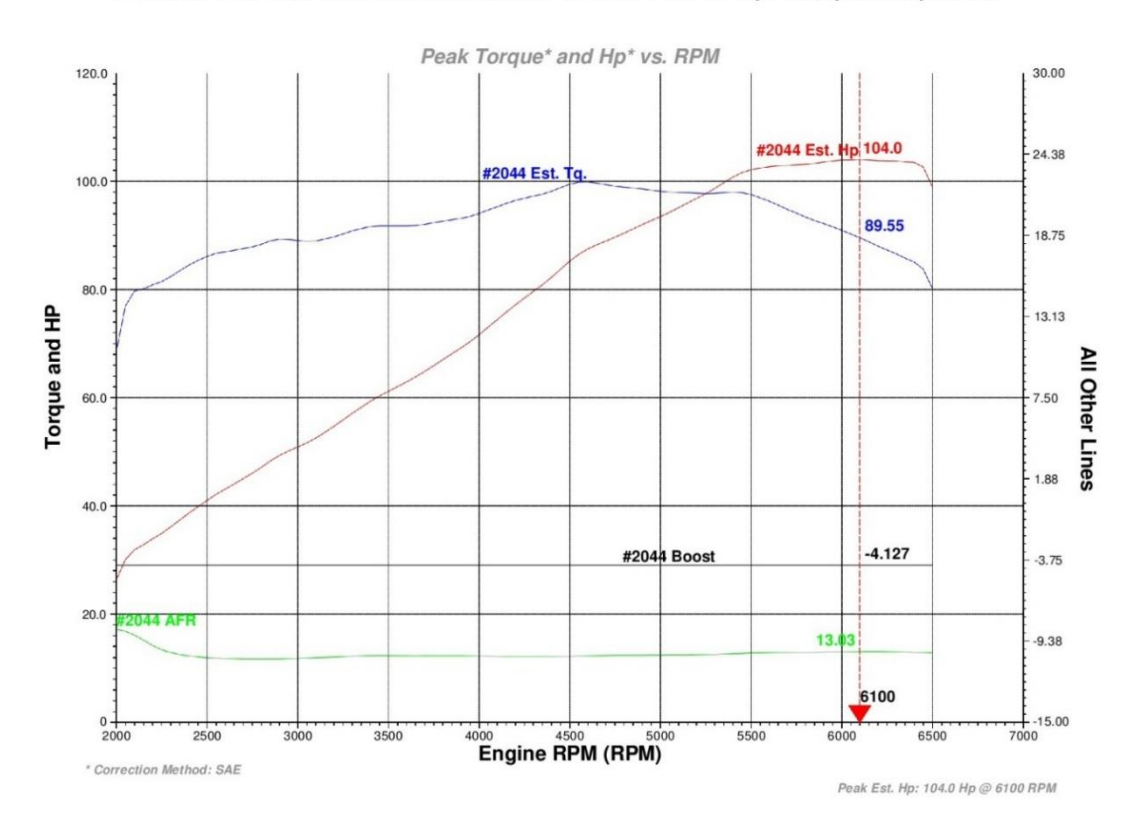

DYNOmite test "Fausto Acosta #2044 on 2018-03-08 @ 15-54-09" by Dinamyca Competicion

Figura 71. Curva característica motor repotenciado. Fuente: Autor

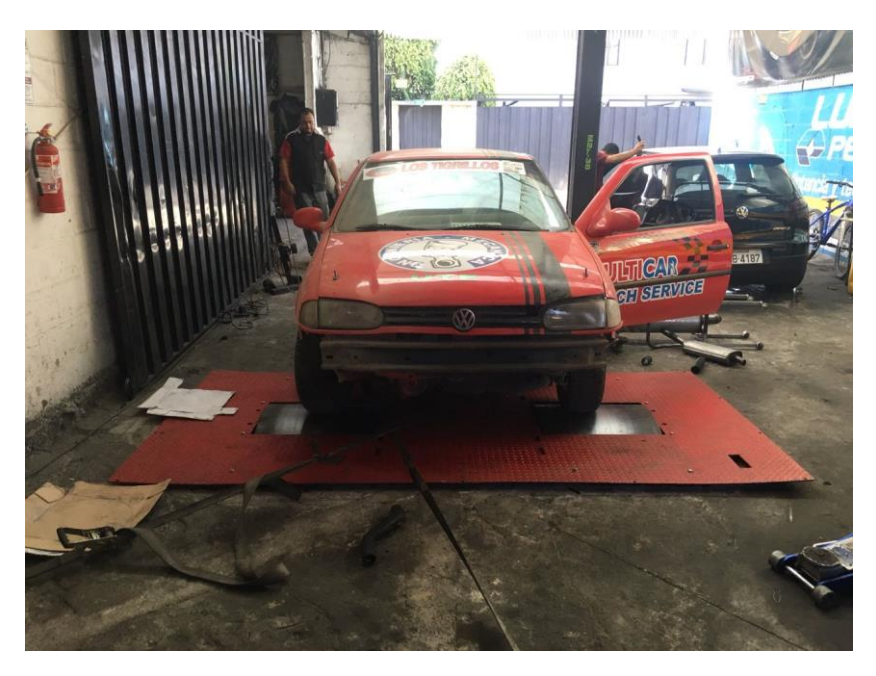

Figura 72. Pruebas en el dinamómetro de rodillos Fuente: Autor

En la tabla 20 se presenta una comparación del motor estándar y motor repotenciado, donde se hace un análisis a las 5900 rpm en los dos casos

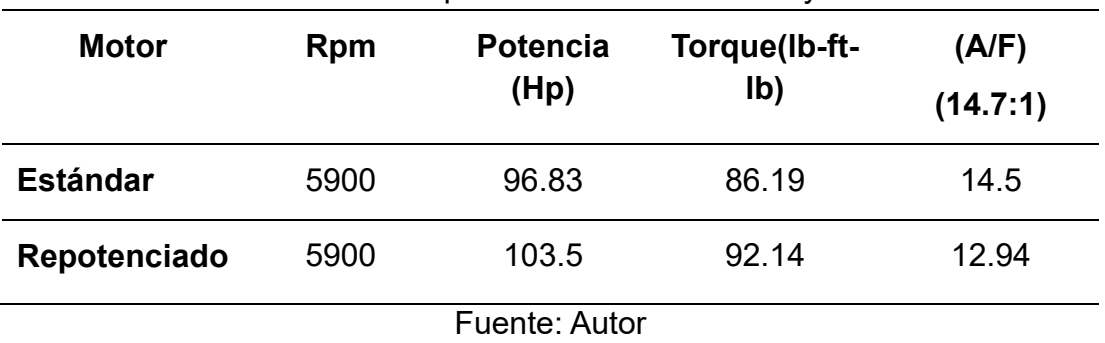

Tabla 20. Análisis de las 5900 rpm entre motor estándar y modificado

En la figura 73 se detallan las dos tablas del motor estándar y motor repotenciado.

Figura 73. Tabla de comparaciones de potencia y torque Figura 73.Tabla de comparaciones de potencia y torque

**Dinamyca Competicion**<br>Pasaje Godoy E152 E Isaac Albeniz<br>Quito-ECuador<br>Phone : 59322411805

## DYNOmite Test Run: Fausto Acosta #2044 on Gol 1.6<br>Date: 08/03/2018

# DYNOmite Test Run: Fausto Acosta #2035 on Gol 1.6<br>Date: 28/11/2017

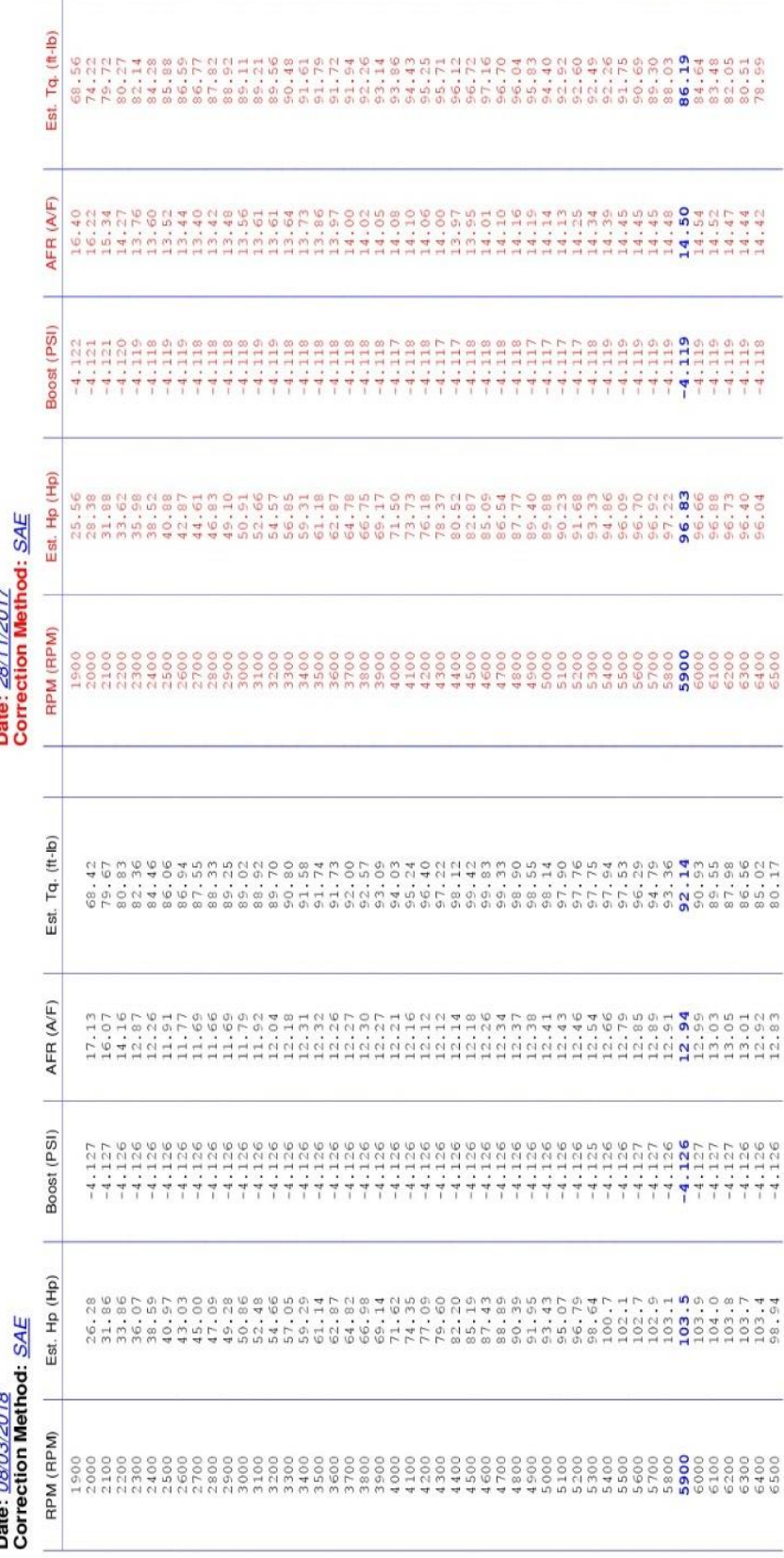

## Fuente: Autor Fuente: Autor

.

En la figura 74 se observan las curvas de potencia y torque, analizadas a las 5900 rpm entre el motor estandar y motor repotenciado.

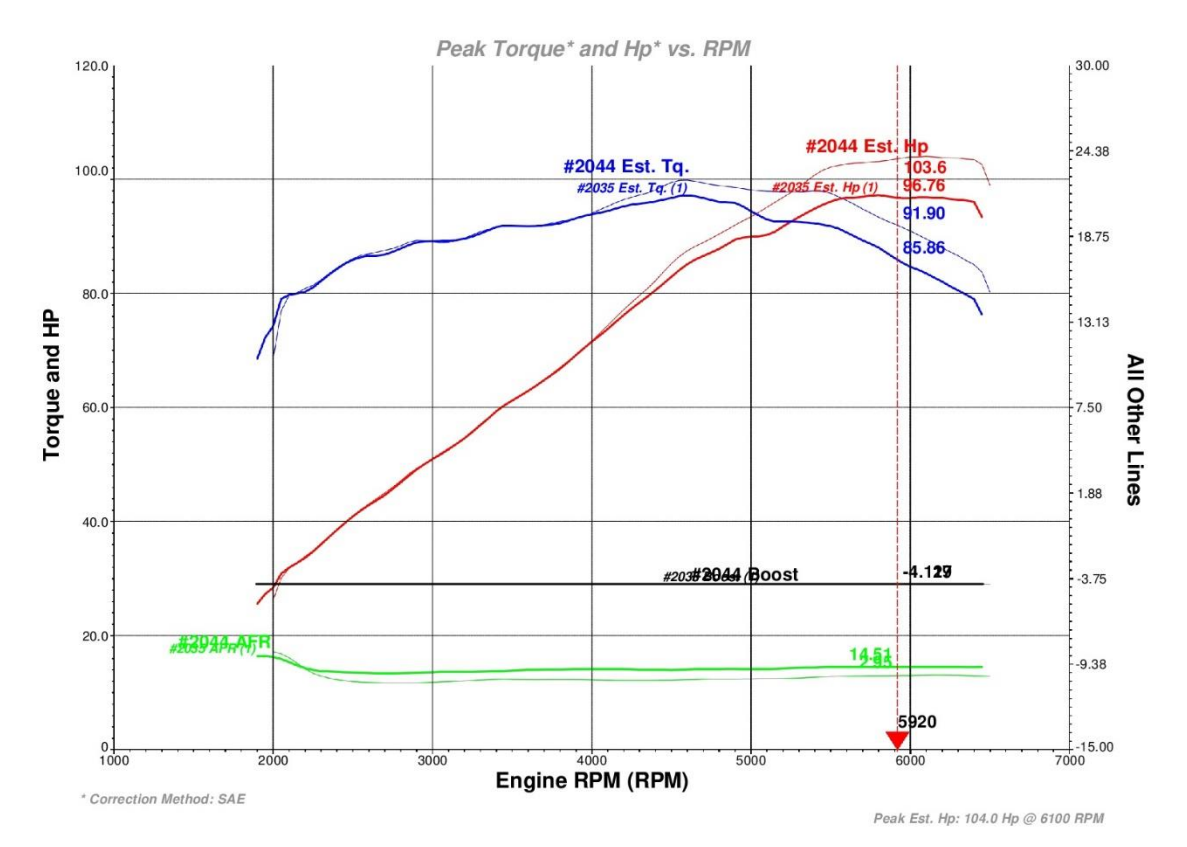

DYNOmite test "Fausto Acosta #2044 on 2018-03-08 @ 15-54-09" by Dinamyca Competicion

Figura 74. Curva característica de motor estándar y motor repotenciado Fuente: Autor

El torque máximo de motor en los dos casos alcanza a las 4600 RPM, luego decae, produciendo un consumo de combustible.

La potencia máxima en el motor estándar es apreciada a las 5900 RPM, mientras que en el motor repotenciado la potencia máxima se produce a las 6100 RPM.

Se interpreta en las curvas de motor un aumento de 2,67 lb-ft de torque y 6,77 hp de potencia aumentada.

La relación aire combustible cae de 14,51:1 del motor estándar a 12,95:1 del motor repotenciado.

### **CONCLUSIONES Y RECOMENDACIONES**

### **CONCLUSIONES**

- Al modificar los ángulos de apertura y cierre de las válvulas, la cantidad de aire que va a entrar al cilindro y la rapidez de la misma va a ser demasiada para revoluciones bajas, por lo que la marcha de ralentí del motor sube en promedio de 900 a 1500 RPM, hasta el número de RPM acorde a modificación del motor. Se puede concluir que la marcha en bajas revoluciones se vuelve demasiado inestable e inoperante; recurriendo a modificaciones, como son las del motor de arranque, haciendo que este proporcione el giro inicial al motor por encima de las revoluciones, ya modificadas, en las que el motor puede operar en condiciones normales.
- El límite en el aumento de los grados de adelanto y retraso del cierre y apertura de válvulas, no pueden superar los 5 grados de aumento en cada uno de los ángulos de adelanto y retraso de las levas de admisión y escape; ya que si se sobrepasa este nivel el motor tendría un funcionamiento sumamente inestable en las 900 a 1000 revoluciones, marcha baja o ralentí del motor.
- Durante el desarrollo del presente trabajo se pudo determinar que se vuelve inestable el motor ya que solo en el (retraso al cierre de admisión) RCA tiene un aumento de 15 grados. El restante de los grados AAA, AAE, RCE están dentro de los límites.
- El límite del par máximo o esfuerzo de torsión máximo que alcanza el motor estándar es de 97,16 lb-ft cuando el motor gira a 4600 RPM, comparando el par máximo al repotenciar el motor obtuvo 99,83 lb-ft al girar a 4600 RPM. El incremento es de 2.67 lf-ft comparados al par máximo.
- Si el motor funciona a un elevado régimen, en este caso pasado las 4600 RPM, el llenado de los cilindros es incompleto debido al escaso tiempo que dispone el gas para ocupar todo el espacio disponible y consecuentemente fuerza de empuje que se genera dentro del cilindro disminuye, así que el número de revoluciones limita el llenado correcto de los cilindros y, por tanto, el par motor.
- Al superponer ambas curvas, la de potencia y la de par, se puede observar que a partir del régimen al que el par empieza a disminuir

(99,33 lb-ft a 4700 RPM) la potencia sigue aumentando (88,89 hp a 4700 RPM hasta 104 hp a 6100 RPM). Es lógico, ya que la potencia no es más que el producto del par por las revoluciones, por lo que la potencia seguirá subiendo si el incremento de revoluciones compensa la pérdida de par. Cuando esto ya no sucede es cuando se obtiene la potencia máxima en nuestro caso ( 104hp a 6100 RPM).

- Los ensayos fueron realizados en la ciudad de Quito-Ecuador a 2850 metros de altura sobre el nivel del mar, a una presión atmosférica de 717,7 (hPa) y a una temperatura aproximadamente de 21 grados Centígrados. Los resultados obtenidos por medio del dinamómetro generaron valores de importancia como: incremento del Torque del motor 2.67 lb-ft a 4600 RPM; incremento de la potencia del motor 6,77 hp a 5900 RPM.
- La potencia normal del vehículo estándar es de 96,83 hp a 5900 RPM y repotenciado el motor es de 104,00 hp a 6100 RPM. Se debe añadir que para obtener la diferencia de potencia máxima se realiza la comparación con los valores medios de potencia en este caso en el motor estándar se toma a 5900 RPM y el motor repotenciado también a 5900 RPM, a pesar que su potencia máxima en este último es a las 6100 RPM También se demuestra que las emisiones de gases producidas por el motor repotenciado, son más contaminantes que las emisiones producidas por un motor estándar.
- Como se demuestra en la relación aire / combustible del motor repotenciado, siendo estos valores de: (12,37 a 12,94: 1), donde los de potencia son los más óptimos. Resumiendo existe un consumo elevado de combustible.

### **RECOMENDACIONES**

- Se debe tomar en cuenta la resistencia mecánica de todos los materiales del motor, al modificar los ángulos de apertura y cierre de las válvulas para el incremento de la potencia en el motor; ya que si aumentamos la rapidez con la cual se realiza el trabajo, se afecta directamente al movimiento y rozamiento de los componentes interno del motor.
- Los resultados obtenidos en el motor modificado, indican un incremento de un 7% en la potencia respecto al motor estándar, cumpliendo así con los objetivos propuestos en el inicio de ésta investigación. Se recomienda hacer uso de este proyecto en vehículos que están inmersos en el ámbito de competencias automovilísticas.
- Regirse siempre a los manuales de instalación para el montaje del arnés eléctrico del vehículo al módulo MegaSquirt siempre y cuando los bornes de la batería estén desconectados y seguir los manuales de instalación de los sensores y actuadores.
- Los resultados obtenidos a 2850 msnm determinaron un aumento de potencia del 7%, se recomienda para futuros análisis del vehículo realizar mediciones a nivel del mar y a 550 metros que es la altura promedio de Santo Domingo de los Tsáchilas.
- Al momento de realizar las pruebas en el dinamómetro es recomendable realizar un mapeo de a los sensores y actuadores individuales del motor sin modificación, al igual que la programación del módulo con la finalidad de tener una línea base.

## **REFERENCIAS BIBLIOGRÁFICAS**

Pello García, A. (2015). Metodología para el diseño y optimización de vehículos de competición.

Coveñas Flores, J. L. (2014). Diseño mecánico de un dinamómetro vehicular portátil para determinar la potencia de automóviles Rally de tracción simple.

Mena Rodríguez, M. A. (2014). Artículo Científico-Estudio y análisis teórico práctico del comportamiento de un motor SUZUKI G10 previo y posterior a su trucaje.

Anm, A. (7 de 06 de 2012). Sistema electrónico del auto. Recuperado el 24 de enero de 2018, de [http://rimeelganadorcomtlic.blogspot.com/2012/06/modulo-de-automovil](http://rimeelganadorcomtlic.blogspot.com/2012/06/modulo-de-automovil-ecuengine-control.html)[ecuengine-control.html](http://rimeelganadorcomtlic.blogspot.com/2012/06/modulo-de-automovil-ecuengine-control.html)

Megasquirt. (2016). MS2/V3.57 Hardware Manual. Msextra, 14. Bosch. (2002). BOSCH Automotive Handbook. Robert Bosch GmbH. EngineBasics. (05 de 12 de 2017). Recuperado el 25 de enero de 2018, de <http://www.enginebasics.com/EFI%20Tuning/AF%20Ratio%20Basics.html>

Foroshonda. (1 de 10 de 2009). Recuperado el 12 de enero de 2018, de <https://www.foroshonda.com/index.php?threads/inyectores.809/>

Megasquirt. (2012). Engine management systems. Recuperado el 17 de enero de 2018, de [www.msexta.com](http://www.msexta.com/)

Núñez, C. (2012). Curvas características de motores y vehículos. 22.

Cabrera-Montie, W., Tapia-Fernández, S., Jiménez-Alonso, F., & Aparicio-Izquierdo, F. (2012). Optimización de consumo de combustible de vehículos basada en programación dinámica. DYNA-Ingeniería e Industria, 87(5).

Pumarica, D. Tonato, J. (2018). Investigación para elevar los parámetros de desempeño del motor de combustión interna t18sed l4 dohc 1.8l a través de la reprogramación electrónica mediante la conexión en paralelo de una ECU programable (Tesis de grado). Universidad de las Fuerzas Armadas. Quito, Ecuador.

Díaz, M., & Sopa, L. G. (Octubre de 2013). Reprogramación Electrónica Del Vehículo Corsa Evolution 1.4, Para Elevar Los Parámetros Característicos Del Motor De Combustión Interna". Recuperado el 10 de Junio de 2017, de

Repositorio ESPE:

http://repositorio.espe.edu.ec/browse?type=author&value=Sopa+Bravo%2C+ Luis+Gustavo

López Reyes, M. A. (2016). Aplicación e implementación de un flujómetro para la preparación de vehículos de competición en el laboratorio especializado de automotriz (Bachelor's thesis, Escuela Superior Politécnica de Chimborazo).

Alientech. (2018). KESS V2. Recuperado el 28 de Marzo de 2018, de <http://www.kessv2-alientech.com/es>

Cavalieri, S., Di Stefano, A., & Mirabella, O. (1996). Mapping automotive process control on IEC/ISA FieldBus functionalities. ScienceDirect, 233-250.

Piris. (2010). Reproauto. Recuperado el 18 de Diciembre de 2017, de Procedimiento para hacer una reprogramación: http://reproauto.es/metodo

Semanate, D. A. (Marzo de 2016). Reprogramación De La Unidad De Control Electrónica Del Vehículo Honda Civic Si, Para Mejorar Los Parámetros Característicos Del Motor De Combustión Interna Serie D16a9. Recuperado el 10 de Febrero de 2018, de Repositorio ESPE: https://repositorio.espe.edu.ec/handle/21000/12408

Velástegui, S., & Jesús, C. (Abril de 2015). Análisis De Los Parámetros Característicos De Un Motor De Combustión Interna Con Inyección Directa De Hidrógeno. Latacunga, Cotopaxi, Ecuador.

SpeedboX Diesel Tuning. (2017). SPEEDBOX CAR POWER TECHNOLOGY STORE. Recuperado el 15 de Marzo de 2018, de Chip de potencia: aumento de potencia y reducción consumo de combustible: <http://www.chipdepotencia.info/>